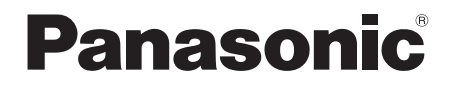

Инструкция по эксплуатации Інструкція з експлуатації

## **Беспроводная Акустическая Система Бездротова Акустична Система**

## Model No. **SC-TMAX40**

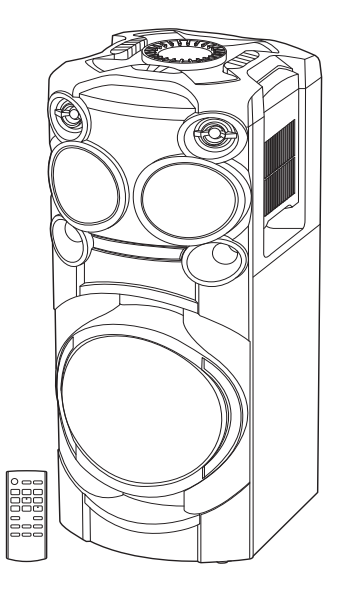

Благодарим Вас за покупку данного изделия.

Для обеспечения оптимальной и безопасной работы системы внимательно пpочтите данную инстpукцию.

Сохраните инструкцию для дальнейших справок.

Дякуємо Вам за придбання цього пристрою.

Щоб забезпечити найбільш оптимальну та безпечну роботу, будь ласка, уважно ознайомтеся з цими інструкціями.

Збережіть цей посібник для майбутнього використання.

Panasonic Corporation Web Site: http://www.panasonic.com

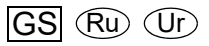

TQBJ2195 L0819YS1079

© Panasonic Corporation 2019

Ваша система может отличаться от представленных иллюстраций.

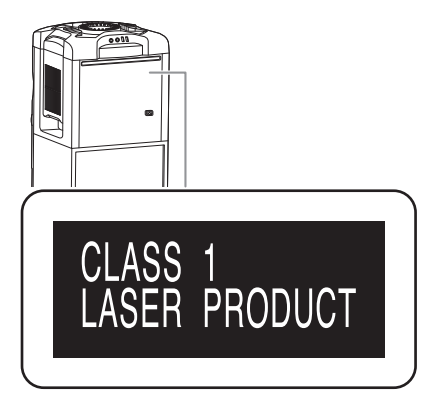

Символы на данном продукте (включая принадлежности) обозначают следующее:

Переменный ток

Оборудование класса II (продукт оснащен двойной изоляцией.)

ВКЛЮЧЕНИЕ

叵

Режим ожидания

### **Предупреждение**

Следуйте нижеприведённым правилам, если иное не указано в других документах.

- 1. Устанавливайте прибор на твёрдой плоской поверхности, за исключением отсоединяемых или несъёмных частей.
- 2. Хранить в сухом, закрытом помещении.
- 3. Во время транспортировки не бросать, не подвергать излишней вибрации или ударам о другие предметы.
- 4. Утилизировать в соответствии с национальным и/или местным законодательством.

Правила и условия реализации не установлены изготовителем и должны соответствовать национальному и/или местному законодательству страны реализации товара.

Для России:

- Используемый диапазон частот стандарта
- IEEE 802.11, IEEE 802.15: (2400 2483,5) и/или
- (5150 5350 и 5650 5725) МГц.
- Выходная мощность передатчика до 100 мВт.

## Содержание

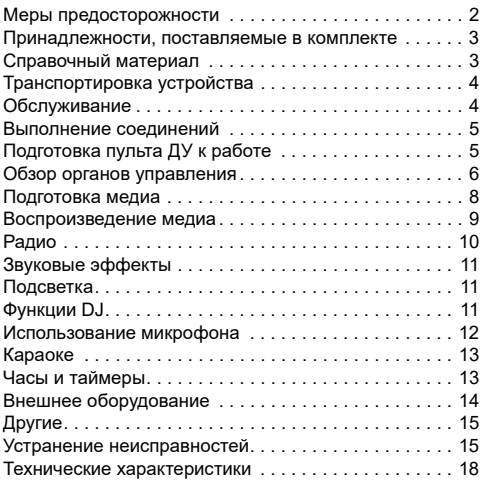

## Меры предосторожности

## ОСТОРОЖНО!

#### **Устройство**

- Чтобы уменьшить риск возникновения пожара, поражения электрическим током или повреждения изделия,
	- Не подвергайте это устройство воздействию дождя, влаги, капель или брызг.
	- Не размещайте на устройстве какие-либо предметы, наполненные водой, например, вазы.
	- Используйте рекомендуемые принадлежности.
	- Не открывайте крышку.
	- Не пытайтесь ремонтировать данное устройство самостоятельно. За обслуживанием обращайтесь к квалифицированному обслуживающему персоналу.
	- Не допускайте попадания металлических предметов в устройство.
	- При возникновении какой-либо неисправности прекратите использование устройства, не модифицируйте и не ремонтируйте его.

## ВНИМАНИЕ!

### **Устройство**

- Чтобы уменьшить риск возникновения пожара, поражения электрическим током или повреждения изделия,
	- Не устанавливайте и не размещайте данное устройство в книжном шкафу, встроенном шкафу или другом ограниченном пространстве. Убедитесь, что устройство хорошо вентилируется.
	- Не закрывайте вентиляционные отверстия устройства газетами, скатертями, шторами и подобными предметами.
- Не размещайте на устройстве источники открытого пламени, например, горящие свечи.
- Это устройство предназначено для использования в умеренном и тропическом климате.
- Это устройство может принимать радиопомехи, генерируемые мобильными телефонами. Если такие помехи доставляют беспокойство, увеличьте, пожалуйста, расстояние между изделием и мобильным телефоном.
- В этом устройстве используется лазер. Применение регулировок и настроек, отличных от нижеописанных, может привести к опасному лазерному облучению.
- Установите устройство на ровной поверхности в месте, защищенном от воздействия прямых солнечных лучей, высоких темпеpатуp, высокой влажности и сильных вибpаций.
- При длительном использовании система может нагреваться. Это нормально. Не стоит волноваться.

### **Сетевой кабель питания переменного тока**

• Сетевой штепсель является устройством отключения. Установите данное устройство таким образом, чтобы сетевой штепсель можно было извлечь из сетевой розетки незамедлительно.

### **Батарейка**

- При неправильной установке батареек существует опасность взрыва. Производите замену, используя только батарейки рекомендованного производителем типа.
- При утилизации батареек узнайте в местных органах власти или у дилера, как следует поступать с отходами такого типа.
- Не нагревайте и не подвергайте воздействию огня.
- Не оставляйте батарейку(и) в автомобиле с закрытыми дверями и окнами под воздействием прямых солнечных лучей в течение длительного времени.
- Не разбирайте и не вызывайте короткое замыкание батарейки.
- Не заряжайте щелочную или марганцевую батарейку.
- Не используйте батарейку с поврежденным покрытием.
- Если пульт ДУ не будет использоваться в течение длительного времени, извлеките из него батарейку. Храните батарейки в прохладном темном месте.

## Принадлежности, поставляемые в комплекте

Проверьте наличие принадлежностей в комплекте.

### **4 Сетевой кабелей питания переменного тока**

**1 Комнатная FM-антенна**

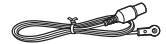

 **1 Пульт ДУ** (N2QAYB001215)

**1 Батарейка для пульта ДУ**

#### **Примечание:**

Используйте сетевой кабель питания переменного тока, совместимый с сетевой розеткой.

## Справочный материал

## О Bluetooth**®**

Panasonic не несет ответственности за данные и/или информацию, сохранность которых может быть поставлена под угрозу во время беспроводной передачи.

### **Частотный диапазон**

• Данная система использует частотный диапазон 2,4 ГГц.

### **Сертификация**

- Эта система соответствует частотным ограничениям и получила сертификацию на основании законов о частоте. Таким образом, разрешение на беспроводную связь не требуется.
- Действия, указанные ниже, в некоторых странах преследуются по закону:
	- Разборка на части или изменение устройства.
	- Удаление отметок с техническими характеристиками.

### **Ограничения по использованию**

- Беспроводная передача данных и/или передача с использованием устройств, оснащенных Bluetooth®, не гарантируется.
- Все устройства должны соответствовать стандартам, установленным Bluetooth SIG, Inc.
- В зависимости от технических характеристик и настроек устройства возможен сбой подключения, а некоторые операции могут выполняться иначе.
- Эта система поддерживает функции обеспечения безопасности Bluetooth®. Однако в зависимости от операционной среды и/или настроек данная функция обеспечения безопасности может быть недостаточной. При выполнении беспроводной передачи данных в эту систему следует предпринять меры предосторожности.
- Эта система не может передавать данные на устройство Bluetooth®.

### **Диапазон применения**

- Данное устройство может использоваться на расстоянии не более 10 м.
- В зависимости от окружающей обстановки, наличия препятствий или помех расстояние может быть меньше.

#### **Помехи от других устройств**

- Эта система может функционировать неправильно, и вследствие помех, создаваемых радиоволнами, если устройство расположено слишком близко к другим устройствам Bluetooth® или устройствам, использующим диапазон 2,4 ГГц, возможно возникновение таких проблем, как шум и скачки звучания.
- Эта система может функционировать неправильно при слишком сильных радиоволнах, создаваемых источником радиовещания и т.п., расположенным рядом.

#### **Использование по назначению**

- Эта система предназначена только для обычного бытового использования.
- Не используйте эту систему рядом с оборудованием или в обстановке, чувствительной к радиочастотным помехам (например: аэропорты, больницы, лаборатории и т.п.).

### Лицензии

Словесное обозначение и логотипы Bluetooth® являются зарегистрированными торговыми марками, которые принадлежат компании Bluetooth SIG, Inc. и используются Panasonic Corporation по лицензии. Другие торговые марки и наименования принадлежат соответствующим владельцам.

Android и Google Play являются торговыми марками

#### **Примечание:**

- Размещайте устройство на расстоянии не менее 10 мм от других объектов для обеспечения надлежащей вентиляции.
- Эти динамики не имеют магнитного экранирования. Не располагайте их возле ПК или других устройств, на работу которых влияет магнитное поле.
- Воспроизведение звука на высокой громкости в течение длительного времени может привести к повреждению динамиков и сократить срок их эксплуатации.
- Во избежание повреждения уменьшайте громкость звука в следующих случаях:
	- При искажении звука.
	- При регулировке качества звука.

#### **ВНИМАНИЕ!**

- **При неправильном выполнении операций или неверной транспортировке может произойти падение устройства и другие инциденты, которые могут привести к повреждению устройства и/или травме.**
- **Не касайтесь вибрирующих поверхностей диффузоров:**
	- **Это может привести к повреждению диффузора.**
	- **Диффузор может нагреваться.**
- **Не устанавливайте устройство на стол или любую другую возвышенную поверхность.**
- **Не позволяйте детям взбираться на устройство.**
- **При нахождении вблизи детей или младенцев проявляйте осторожность.**

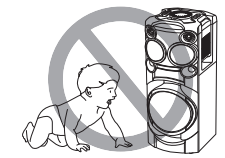

## Транспортировка устройства

#### **Подготовка**

Google LLC.

Отключите от изделия все подключенные устройства и кабели.

## Обслуживание

**Перед выполнением технического обслуживания отсоедините сетевой кабель питания переменного тока. Для очистки данной системы используйте мягкую сухую ткань.**

- Запрещается использовать для очистки системы спирт, разбавитель для краски или бензин.
- Перед использованием химически обработанной салфетки обратитесь к инструкции по ее применению.

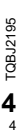

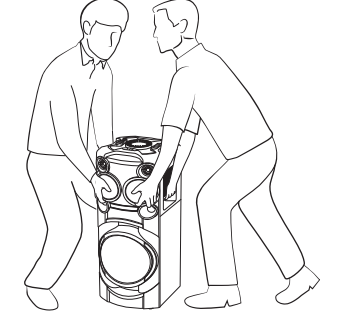

## Выполнение соединений

**Подключите сетевой кабель питания переменного тока только после того, как будут подключены все остальные кабели.**

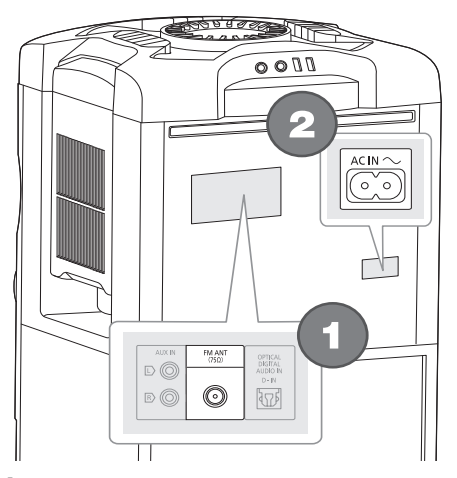

#### 1 **Подключите комнатную FМ-антенну.** Антенну необходимо разместить в зоне наилучшего приема.

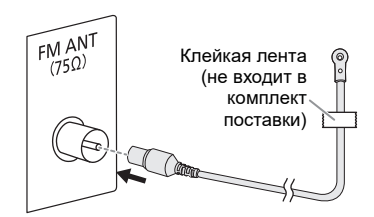

### 2 **Подключите сетевой кабель питания переменного тока.**

Использование других сетевых кабелей питания переменного тока, кроме поставленных в комплекте, запрещено.

При подключении или отключении сетевого кабеля питания переменного тока придерживайте устройство для предотвращения его падения.

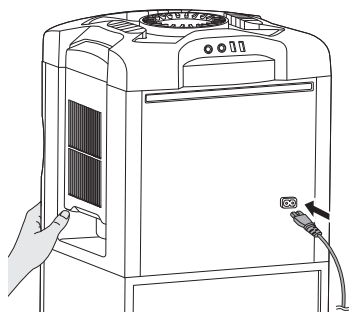

К электрической розетке

### *Экономия электроэнергии*

В режиме ожидания система потребляет небольшое количество электроэнергии. Выньте вилку сетевого кабеля питания переменного тока из розетки, если система не используется.

После отсоединения системы некоторые настройки будут потеряны. Их необходимо установить снова.

### **Примечание:**

Антенны должны находиться на расстоянии от сетевого кабеля питания переменного тока во избежание возникновения помех.

## Подготовка пульта ДУ к работе

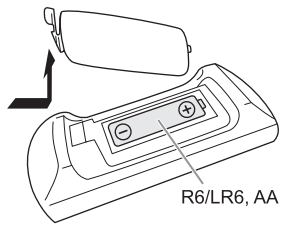

Используйте щелочную или марганцевую батарейку.

Вставьте батарейку так, чтобы полярность (+ и –) – Клейкая лента ( ) соответствовала обозначениям на пульте ДУ.<br>Соответствовала обозначениям на пульте ДУ.

## Обзор органов управления

**Выполните действия с помощью пульта ДУ. Вы также можете использовать кнопки, расположенные на устройстве, если они не отличаются.**

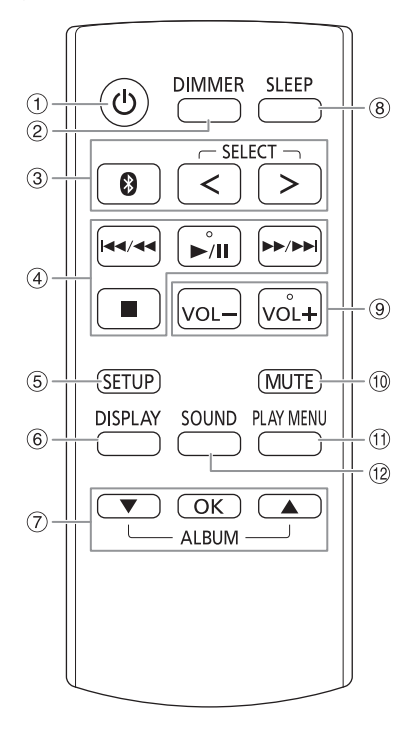

- A **Включение питания/переход в режим ожидания [**`**], [**1**]** Нажмите переключатель для перевода устройства из режима включено в режим ожидания и наоборот. В режиме ожидания устройство потребляет небольшое количество электроэнергии.
- B **Уменьшение яркости дисплея** Подсветка также отключается. Для отмены нажмите кнопку еще раз.
- C **Выберите источник аудио** Нажмите [SELECT <, >] (устройство: [SELECT]) несколько раз, чтобы выбрать источник:  $USB A \rightarrow USB B \rightarrow CD \rightarrow FM$

$$
\mathsf{BLUETOOTH} \leftarrow \mathsf{AUX} \leftarrow \mathsf{D-IN}
$$

На устройстве: Чтобы начать спаривание Bluetooth®, нажмите и удерживайте [ ].

- 4 Контроль основного воспроизведения
- **6** Просмотр меню установки
- **6 Просмотр информации контента**
- G Выбор или подтверждение опции
- $(8)$  Установка таймера сна
- I **Регулировка уровня громкости** На устройстве: Нажмите [VOL], а затем поверните [VOLUME/MULTI CONTROL], чтобы отрегулировать громкость. **Регулировка уровня громкости микрофона** Нажмите и удерживайте [–MIC VOL], пока на дисплее не появится индикация "MIC VOL". Поверните [VOLUME/MULTI CONTROL] для регулировки уровня громкости. **10 Временное отключение звука**
- Для отмены нажмите кнопку еще раз. "MUTE" также отменяется при регулировке громкости или при выключении системы.
- **11 Просмотр меню воспроизведения**
- 12 Выбор звуковых эффектов
- M Выберите эффект DJ или сэмплер DJ
- (14) Выбор световых эффектов
- O **Выбор альбом MP3 или трек** Нажмите [ALBUM/TRACK], чтобы выбрать альбом или трек. **Загрузите треки или альбомы** Нажмите [▲, ▼] или поверните [VOLUME/MULTI CONTROL] для загрузки. Чтобы начать воспроизведение с выбранного источника, нажмите  $[]/$
- P **Выбор эффектов для караоке** Для отмены нажмите и удерживайте [–OFF], пока на дисплее не отобразится индикация "OFF EFFECT".
- Q **Ручка регулировки громкости и управления различными функциями** Не поворачивайте ручку слишком быстро во избежание неправильной установки уровня громкости.
- R **Выбор DJ jukebox Выберите режим DEMO** Нажмите и удерживайте [–DEMO] в течение более 2 секунд, будет воспроизведена стандартная демонстрационная песня.

Нажмите [8] для отмены демонстрационного режима.

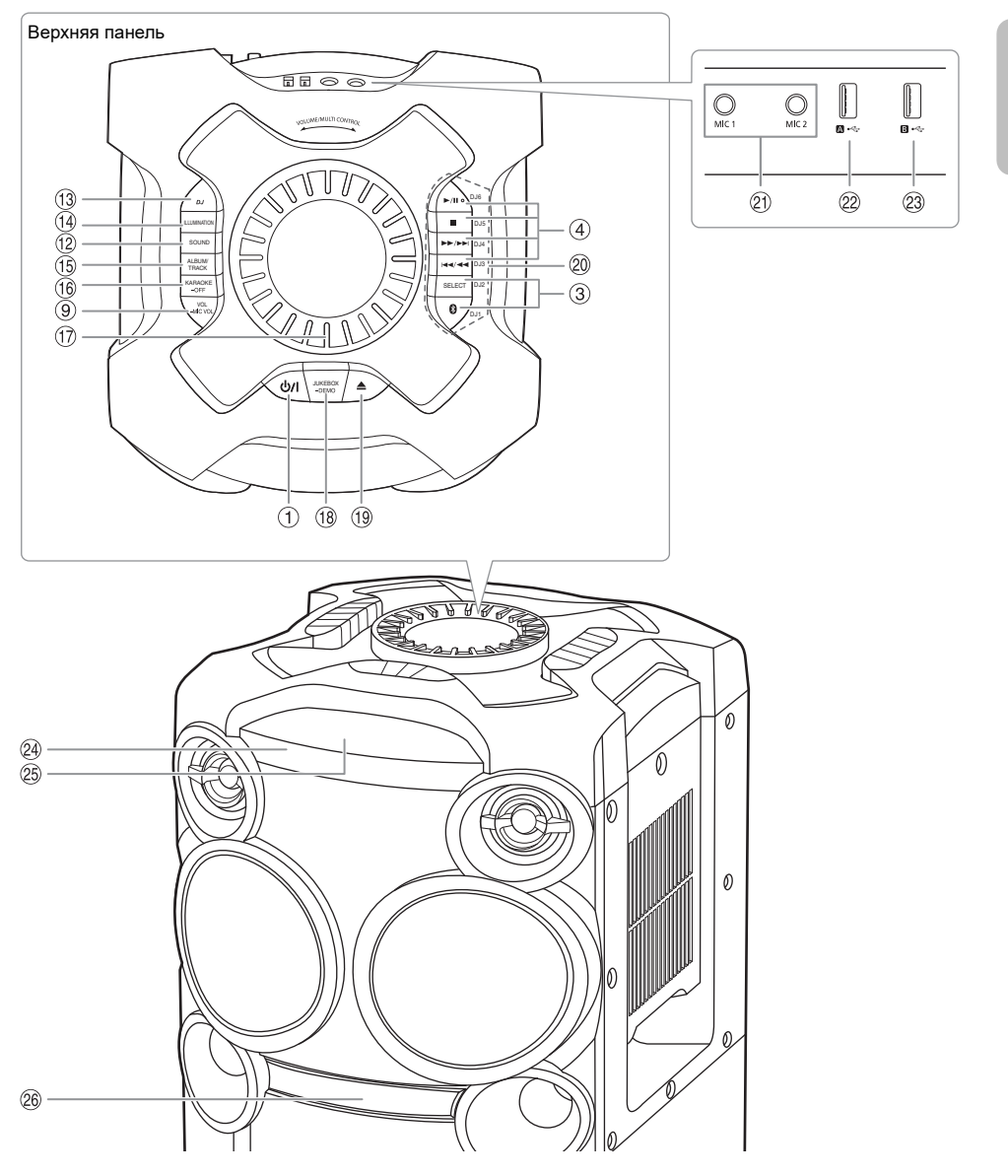

- **19 Открытие или закрытие лотка для дисков**
- T **Кнопки прямого включения функции DJ** Нажмите [DJ] для включения функции DJ. Нажмите [DJ1]–[DJ6] для выбора необходимой функции. Для отмены нажмите выбранный параметр [DJ1]–[DJ6].
	-
- U Гнездо для подключения микрофона
- **(22) USB A**

**23 USB B** 

 $\overline{UB}$ В-порт ( $\leftrightarrow$ )

 $\overline{\text{USB-nopr}}$  ( $\leftarrow$ ) Воспроизведение МР3 треки.

Воспроизведение МР3 треки.

- X **Датчик дистанционного управления** Направьте пульт ДУ на датчик дистанционного управления, избегая препятствия и находясь в рабочем диапазоне. Расстояние: Приблизительно до 7 м Угол: Приблизительно 20° вверх и вниз, 30° влево и вправо
- <sup>25</sup> Дисплей
- **26 Лоток для дисков**

 $\overline{1}$  TQBJ2195 **7**TQBJ2195 7

РУССКИЙ

## Подготовка медиа

## Диск

1 **Нажмите [**x**] на устройстве, чтобы открыть лоток для дисков.**

Поместите диск этикеткой кверху. Повторно нажмите чтобы закрыть лоток для дисков.

2 **Нажмите [SELECT <, >] несколько раз, чтобы выбрать "CD".**

## USB

### **Подготовка**

Перед подключением USB-устройство убедитесь, что выполнено резервное копирование данных.

- 1 **Уменьшите громкость и подсоедините USB-устройство к USB-порту.**
- 2 **Нажмите [SELECT <, >] несколько раз, чтобы выбрать "USB A" или "USB B".**

### **Примечание:**

- Не используйте удлинительный кабель USB. Система не может распознать USB-устройство, подключенное с помощью кабеля.
- Зарядка некоторых устройств может не поддерживаться, так как максимальный ток зарядки через USB-порт составляет 0,5 А.

## Bluetooth**®**

Через Bluetooth® можно осуществлять беспроводное подключение и воспроизведение аудио устройства.

### **Подготовка**

- Включите устройство.
- Включите функцию Bluetooth® устройства и установите устройство рядом с системой.
- Для получения подробной информации обратитесь к инструкциям по эксплуатации устройства.

### █ Спаривание устройства

### **Подготовка**

Если эта система подключена к устройству Bluetooth®, отключите ее  $(\Rightarrow 9)$ .

### 1 **Нажмите [ ].**

При наличии индикации "PAIRING" продолжите с шага 3.

2 **Нажмите [PLAY MENU], чтобы выбрать "PAIRING", и затем нажмите [OK].**

3 **Выберите "SC-TMAX40" из меню Bluetooth® устройства.**

В случае запроса ключа доступа введите "0000" или "1234".

После завершения спаривания устройство подключается к этой системе автоматически. MAC-адрес (например: 6C:5A:B5:B3:1D:0F) может отображаться перед "SC-TMAX40". Название подключенного устройства будет выведено на дисплей в течение несколько секунд.

### *Использование устройства*

- 1 **Нажмите и удерживайте [ ], пока на дисплее не появится индикация "PAIRING".**
- 2 **Выберите "SC-TMAX40" из меню Bluetooth® устройства.**

### **Примечание:**

- С этой системой можно спарить до 8 устройств. При спаривании 9-го устройства будет заменено устройство, которое не использовалось дольше всего.
- В зависимости от функции поиска устройства Bluetooth® и окружающей среды, если название изделия не отображается в меню Bluetooth®, выключите и включите несколько раз функцию Bluetooth® устройства во время сопряжения.

### Подключение устройства

### **Подготовка**

Если эта система подключена к устройству Bluetooth®, отключите ее  $(\Rightarrow 9)$ .

### 1 **Нажмите [ ].**

Появится индикация "BLUETOOTH READY".

2 **Выберите "SC-TMAX40" из меню Bluetooth® устройства.**

Название подключенного устройства будет выведено на дисплей в течение несколько секунд.

### 3 **Начните воспроизведение на устройстве.**

### **Примечание:**

- Для подключения устройство должно быть спарено.
- Когда в качестве источника выбран "BLUETOOTH", эта система автоматически попробует подключиться к устройству, которое было подключено последний раз. (Во время этого процесса отображается "LINKING").

### █ Функция Multi Connect

Данная система может поддерживать функцию Multi Connect, благодаря которой можно подключать одновременно до 3 устройств.

#### *Переключение между подключенными устройствами*

Если одно из подключенных устройств воспроизводит трек, можно легко переключиться на другое подключенное устройство, просто включив воспроизведение на этом устройстве. Воспроизводимый трек на предыдущем устройстве будет автоматически приостановлен.

#### **Примечание:**

Данная функция может не поддерживаться некоторыми приложениями или устройствами (в зависимости от характеристик приложения или устройства).

### Отключение устройства

### *Если устройство Bluetooth® подключено*

- 1 **Нажмите [PLAY MENU] несколько раз, чтобы выбрать "DISCONNECT?".**
- 2 **Нажмите [**R**,** <sup>T</sup>**], чтобы выбрать "OK? YES", и затем нажмите [OK].** Появится индикация "BLUETOOTH READY". Для отмены выберите "OK? NO".

### *Использование устройства*

### Нажмите и удерживайте [ <sup>8</sup> ], пока на дисплее не **появится индикация "PAIRING".**

#### **Примечание:**

- При включении данной функции отключаются все подключенные устройства.
- Устройство отключается следующих случаях:
	- Выбор другого источника.
	- Перемещение устройства за пределы максимальной дальности.
	- Выключение передачи Bluetooth® устройства.
	- Выключение системы или устройства.

## Воспроизведение медиа

Следующие знаки указывают на наличие функции.

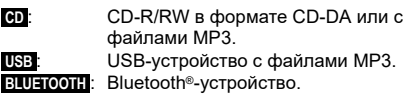

### Основное воспроизведение

### **CD** ::**USB BLUETOOTH**

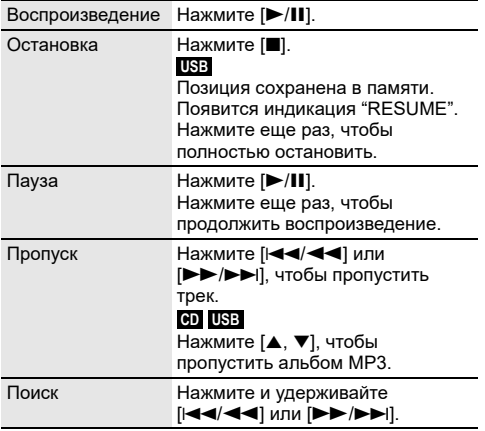

**Примечание:**

В зависимости от устройства Bluetooth® выполнение некоторых операций может быть невозможным.

## Просмотр доступной информации

### :**CD** ::**USB BLUETOOTH**

Доступную информацию можно просматривать на дисплее, например, альбом МР3 и номер трека.

### **Нажмите [DISPLAY] несколько раз.**

Например: Дисплей альбома МР3 и номера трека.

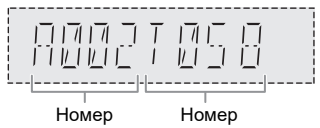

альбома

трека

#### **Примечание:**

- Максимальное количество символов: Примерно 32
- Система поддерживает верс. 1.0, 1.1 и 2.3 ID3 теги.
- Текстовые данные, не поддерживаемые системой, могут отображаться иначе.

### Меню воспроизведения

### :**CD** ::**USB**

- 1 :**CD** : **Нажмите [PLAY MENU].** :**USB Нажмите [PLAY MENU] несколько раз, чтобы выбрать "PLAYMODE".**
- 2 **Нажмите [**R**,** <sup>T</sup>**], чтобы выбрать настройку, и затем нажмите [OK].**

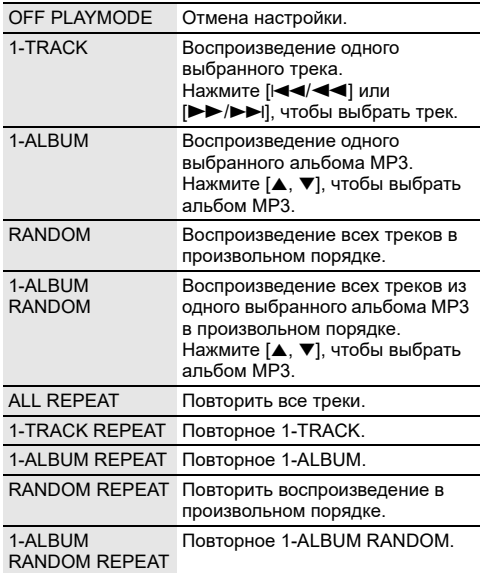

#### **Примечание:**

• При открытии лотка для дисков или отключении USB-устройства происходит отмена настройки.

<sup>•</sup> Во время воспроизведения в произвольном порядке переход к воспроизведенным трекам невозможен.

### █ Примечание относительно дисков

- Эта система может воспроизводить диски CD-R/RW с форматом содержимого CD-DA или MP3.
- Перед воспроизведением финализируйте диск на оборудовании, на котором была произведена его запись.
- Воспроизведение некоторых дисков CD-R/RW невозможно из-за условий записи.

### **• Примечание относительно USB-устройства**

- Система не гарантирует возможность подключения ко всем USB-устройства.
- Система поддерживает полноскоростное устройство  $USB 2.0$
- Система может поддерживать USB-устройства емкостью до 32 ГБ.
- Поддерживается только файловая система FAT 12/16/32.

### █ Примечание относительно файлов MP3

- Файлы определяются как треки, а папки определяются как альбомы.
- Треки должны иметь расширение ".mp3" или ".MP3".
- Треки не обязательно будут воспроизведены в том порядке, в котором они были записаны.
- Некоторые файлы могут не работать из-за размера сектора.

### **Файл MP3 на диске**

- Эта система может предоставить доступ к:
	- 255 альбомам (включая корневую папку)
	- 999 трекам
	- 20 сессий
- Диск должен соответствовать формату ISO9660 уровень 1 или 2 (за исключением расширенных форматов).

### **Файл MP3 на USB-устройстве**

- Эта система может предоставить доступ к:
	- 800 альбомам (включая корневую папку)
	- 8000 трекам
	- 999 трекам в одном альбоме

## Радио

### **Подготовка**

Нажмите [SELECT <, >] несколько раз, чтобы выбрать "FM".

## Ручная настройка

- 1 **Нажмите [PLAY MENU] несколько раз, чтобы выбрать "TUNE MODE".** Или нажмите [8] на устройстве, чтобы выбрать "MANUAL". Выполните действия пункта 3.
- 2 **Нажмите [**R**,** <sup>T</sup>**], чтобы выбрать "MANUAL", и затем нажмите [OK].**
- 3 **Нажмите [**2**/**3**] или [**5**/**6**], чтобы настроиться на станцию.** Для автоматической настройки нажмите и удерживайте кнопку до тех пор, пока частота не начнет быстро меняться. Во время приема стереофонической программы на дисплее отображается индикация "STEREO".

## Предустановка памяти

Вы можете выполнить предустановку до 30 FM станций.

### Автоматическая предустановка

- 1 **Нажмите [PLAY MENU], чтобы выбрать "A.PRESET".**
- 2 **Нажмите [**R**,** <sup>T</sup>**], чтобы выбрать "LOWEST" или "CURRENT", и затем нажмите [OK].**

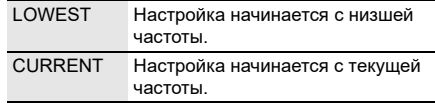

Тюнер осуществляет предварительную настройку всех станций, которые он может принимать, на каналы в восходящем порядке. Для отмены нажмите [8].

### Ручная предустановка

- 1 **Нажмите [PLAY MENU] несколько раз, чтобы выбрать "TUNE MODE".** Или нажмите [8] на устройстве, чтобы выбрать "MANUAL". Выполните действия пункта 3.
- 2 **Нажмите [**R**,** <sup>T</sup>**], чтобы выбрать "MANUAL", и затем нажмите [OK].**
- 3 **Нажмите [**2**/**3**] или [**5**/**6**], чтобы настроиться на станцию.**
- 4 **Нажмите [OK].**
- 5 **Нажмите [**R**,** <sup>T</sup>**], чтобы выбрать номер предустановки, и затем нажмите [OK].** Повторите действия пунктов с 3 по 5, чтобы предварительно настроить большее количество станций.

Новая станция заменит другую станцию, занимающую тот же предустановленный номер.

### █ Выбор предустановленной станции

- 1 **Нажмите [PLAY MENU] несколько раз, чтобы выбрать "TUNE MODE".** Или нажмите [8] на устройстве, чтобы выбрать "PRESET". Выполните действия пункта 3.
- 2 **Нажмите [**R**,** <sup>T</sup>**], чтобы выбрать "PRESET", и затем нажмите [OK].**
- 3 **Нажмите [**2**/**3**] или [**5**/**6**], чтобы выбрать предварительно настроенную станцию.**

### Улучшение качества звука

- 1 **Нажмите [PLAY MENU] несколько раз, чтобы выбрать "FM MODE".**
- 2 **Нажмите [**R**,** <sup>T</sup>**], чтобы выбрать "MONO", и затем нажмите [OK].**

Для отмены выберите "STEREO".

При изменении частоты также происходит отмена "MONO".

*Чтобы ввести настройку в память* Выполните действия пункта 4 "Ручная предустановка" ( $\Rightarrow$  10).

### Проверка состояния сигнала

### **Нажмите [DISPLAY].**

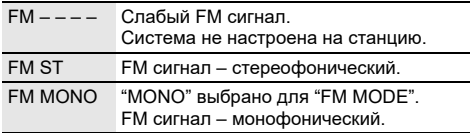

## Звуковые эффекты

- 1 **Нажмите [SOUND] несколько раз, чтобы выбрать звуковой эффект.**
- 2 **Нажмите [**R**,** <sup>T</sup>**], чтобы выбрать настройку, и затем нажмите [OK].**

Или поверните [VOLUME/MULTI CONTROL], чтобы выбрать настройку.

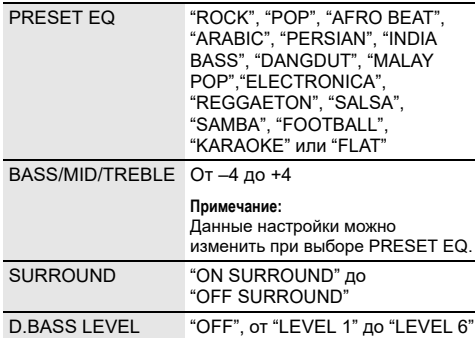

## Подсветка

В системе можно изменять световые эффекты.

- 1 **Нажмите [SETUP] несколько раз, чтобы выбрать "ILLUMINATION".** Или нажмите [ILLUMINATION] на устройстве.
- 2 **Нажмите [**R**,** <sup>T</sup>**], чтобы выбрать эффект, и затем нажмите [OK].** Или поверните [VOLUME/MULTI CONTROL], чтобы выбрать эффект.

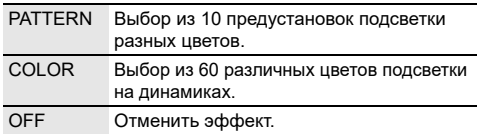

### **Примечание:**

Если включена функция регулировки силы света подсветка системы будет выключена, даже если функция подсветки включена.

## Функции DJ

Функции DJ можно использовать для добавления звуковых эффектов или звуков сэмплов между песнями.

#### **Использование приложения "Panasonic MAX Juke"**

Можно загрузить и установить бесплатное приложение Android™ "Panasonic MAX Juke" на Google Play™ для дополнительных функций, например, одновременного воспроизведения звука с нескольких устройств. С помощью приложения также можно выбирать треки для воспроизведения. Для получения сведений о приложении перейдите на следующий веб-сайт.

### **http://av.jpn.support.panasonic.com/support/global/ cs/audio/app/**

(Данный веб-сайт доступен только на английском языке.)

### **Примечание:**

Функция DJ выключается при отключении системы или переключении на другой источник.

## DJ jukebox

### :**USB**

Функцию DJ jukebox можно использовать для звуков сэмплов между песнями.

- 1 **Нажмите [PLAY MENU], чтобы выбрать "JUKEBOX".**
- 2 **Нажмите [**R**,** <sup>T</sup>**], чтобы выбрать настройку, и затем нажмите [OK].**

### *Использование устройства*

- 1 **Нажмите [JUKEBOX], чтобы выбрать "DJ JUKEBOX SELECT NUMBER".** Для отмены выберите "OFF JUKEBOX".
- 2 **Нажмите [DJ1]–[DJ6], чтобы выбрать эффект.** Звук сэмпла добавляется к интервалам всех треков.

Для отмены нажмите кнопку еще раз.

### **Примечание:**

При выборе DJ jukebox система автоматически переходит в режим повтора.

### Изменение настройки повторения

- 1 **Нажмите [PLAY MENU] несколько раз, чтобы выбрать "PLAYMODE".**
- 2 **Нажмите [**R**,** <sup>T</sup>**], чтобы выбрать настройку, и затем нажмите [OK].**

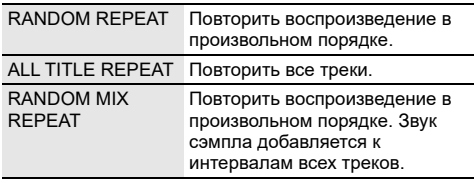

### **Примечание:**

Эффект DJ jukebox можно выбрать при использовании режима "RANDOM MIX REPEAT".

## Эффект DJ

### **(За исключением источника D-IN и AUX)**

### *Только с помощью устройства*

Функцию эффекта DJ можно использовать для добавления звуковых эффектов.

- 1 **Нажмите [DJ], чтобы выбрать "DJ EFFECT SELECT NUMBER" или "ON DJ EFFECT".** Для отмены выберите "OFF EFFECT".
- 2 **Нажмите [DJ1]–[DJ6], чтобы выбрать эффект.**

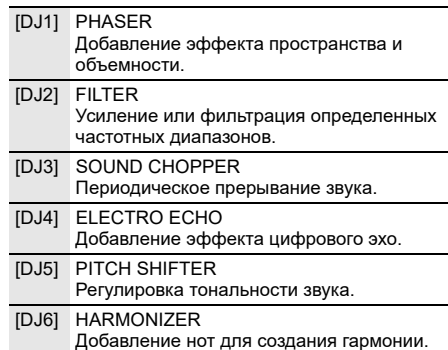

- Для отмены нажмите кнопку еще раз.
- 3 **Поверните [VOLUME/MULTI CONTROL], чтобы выбрать настройку.**

### **Примечание:**

Эффект DJ выключается при отключении системы или переключении на источник D-IN, AUX.

## Сэмплер DJ

### **(За исключением источника D-IN и AUX)**

### *Только с помощью устройства*

Можно добавить звук скрипа пластинки или звук сэмпла к воспроизводимому треку.

- 1 **Нажмите [DJ], чтобы выбрать "SAMPLER SELECT NUMBER" или "ON SAMPLER".** Для отмены выберите "OFF EFFECT".
- 2 **Нажмите[DJ1]–[DJ6] для выбора необходимого звука.**

Для отмены нажмите кнопку еще раз.

3 **Поверните [VOLUME/MULTI CONTROL].**

## Использование микрофона

### **Подготовка**

Перед подключением или отключением микрофона уменьшайте громкость системы до минимума.

- 1 **Подсоедините микрофон (не входит в комплект поставки) к разъему для микрофона.** Тип разъема: Ø 6,3 мм моннауральный
- 2 **На пульте ДУ нажмите несколько раз [SOUND] для выбора "MIC VOL".** Или нажмите и удерживайте [–MIC VOL], пока на дисплее не появится индикация "MIC VOL".
- 3 **Нажмите [**R**,** <sup>T</sup>**], чтобы отрегулировать громкость микрофона, и затем нажмите [OK].** Или поверните [VOLUME/MULTI CONTROL] для регулировки уровня громкости микрофона.
- 4 **При желании петь с фоновой музыкой, начните воспроизведение с музыкального источника и отрегулируйте громкость системы.**

#### **Примечание:**

- При появлении странного шума (воя) отодвиньте микрофон от динамиков или убавьте громкость микрофона.
- Если микрофон не используется, выньте его штекер из разъема и уменьшите громкость уровня микрофона до минимума.

## Караоке

### **Подготовка**

Выберите музыкальный источник.

### **Примечание:**

Функция караоке выключается при отключении системы.

## Эффект караоке

Функцию эффекта караоке можно использовать для добавления звуковых эффектов.

1 **На пульте ДУ нажмите несколько раз [SOUND], для выбора "KARAOKE EFFECT", а затем нажмите [**R**,** T**] для выбора эффекта.** Или нажмите [KARAOKE] несколько раз, чтобы выбрать звуковой эффект.

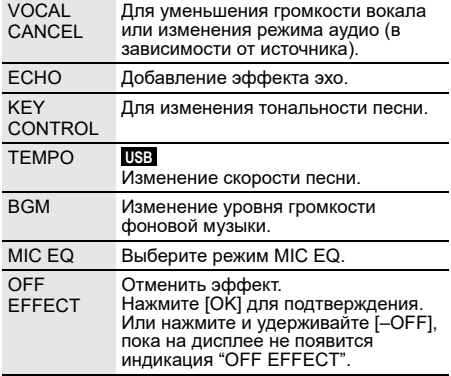

Для проверки текущей настройки нажмите [OK].

### 2 **Нажмите [**2**/**3**] или [**5**/**6**], чтобы**

**выбрать настройку, и затем нажмите [OK].** Или поверните [VOLUME/MULTI CONTROL], чтобы выбрать настройку.

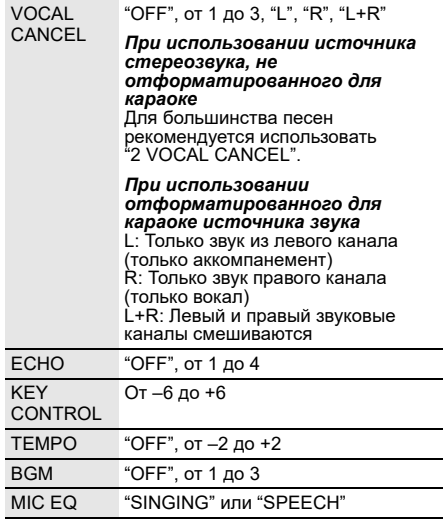

## Часы и таймеры

## Установка времени

Часы показывают время в 24-часовом формате.

- 1 **Нажмите [SETUP] несколько раз, чтобы выбрать "CLOCK".**
- 2 **Нажмите [**R**,** <sup>T</sup>**], чтобы установить время, а затем нажмите [OK].**

### *Проверка времени*

### **Нажмите [SETUP], чтобы выбрать "CLOCK", и затем нажмите [OK].**

Находясь в режиме ожидания, нажмите [DISPLAY].

### **Примечание:**

- Часы будут сброшены при сбое в подаче питания, а также при отключении сетевого кабеля питания переменного тока.
- Регулярно переустанавливайте часы для поддержания точности работы.

## Таймер сна

Таймер сна выключает систему после наступления установленного времени.

### **Нажмите [SLEEP], чтобы выбрать настройку (в минутах).**

Для отмены выберите "OFF".

SLEEP 30  $\rightarrow$  SLEEP 60  $\rightarrow$  SLEEP 90  $\rightarrow$  SLEEP120  $\overline{\phantom{0}}$  OFF  $\overline{\phantom{0}}$ 

### *Проверка оставшегося времени*

### **Нажмите [SLEEP].**

### **Примечание:**

- Оставшееся время будет отображаться каждую минуту в течение нескольких секунд. "SLEEP 1" всегда отображается, если осталась 1 минута.
- Таймер сна всегда срабатывает первым. Убедитесь, что время срабатывания таймеров не совпадает.

### Таймер воспроизведения

### **(За исключением источника Bluetooth®, D-IN и AUX)**

Можно использовать таймер в качестве будильника.

### **Подготовка**

Установите часы.

- 1 **Нажмите [SETUP] несколько раз, чтобы выбрать "TIMER ADJ".**
- 2 **Нажмите [**R**,** <sup>T</sup>**], чтобы выбрать " PLAY", и затем нажмите [OK].**
- 3 **Нажмите [**R**,** <sup>T</sup>**], чтобы установить время начала, и затем нажмите [OK].**
- 4 **Выполните действия пункта 3, чтобы установить время окончания.**
- 5 **Нажмите [**R**,** <sup>T</sup>**], чтобы выбрать источник, с которого вы хотите выполнить воспроизведение, и затем нажмите [OK].**

### *Чтобы запустить таймер*

- 1 **Подготовьте источник, который хотите прослушать (диск, USB или радио).**
- 2 **Нажмите [SETUP] несколько раз, чтобы выбрать "TIMER SET".**
- 3 **Нажмите [**R**,** <sup>T</sup>**], чтобы выбрать "PLAY ON", и затем нажмите [OK].** Для отмены выберите "PLAY OFF".

Чтобы таймер сработал, необходимо выключить систему.

### *Проверка настройки*

- 1 **Нажмите [SETUP] несколько раз, чтобы выбрать "TIMER ADJ".**
- 2 **Нажмите [**R**,** <sup>T</sup>**], чтобы выбрать " PLAY", и затем нажмите [OK].**

Находясь в режиме ожидания, дважды нажмите [DISPLAY].

### **Примечание:**

- Таймер начинает работать на низком уровне громкости, который постепенно увеличивается до предварительно установленного уровня.
- Если таймер включен, он будет срабатывать в установленное время каждый день.
- При выключении системы и повторном включении ее во время работы таймера, таймер не остановится на времени окончания.

## Внешнее оборудование

#### **Подготовка**

- Отсоедините сетевой кабель питания переменного тока.
- Выключите все оборудование и ознакомьтесь с соответствующими инструкциями по эксплуатации.

#### **Примечание:**

- Не изгибайте кабели под острым углом.
- Компоненты и кабели приобретаются отдельно.
- При использовании адаптера может возникнуть искажение звука.
- Если Вы хотите подключить другое оборудование, не вошедшее в описание выше, обратитесь к дилеру аудио оборудования.

### Использование оптического входа

Вы можете подключить телевизор, видеомагнитофон, DVD-плеер или другое устройство и прослушивать аудио через эту систему.

Телевизор (не входит в комплект поставки)

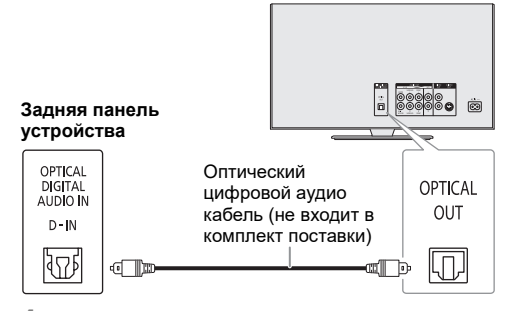

- 1 **Подключите внешнее оборудование.**
- 2 **Нажмите [SELECT <, >] несколько раз, чтобы выбрать "D-IN".**
- 3 **Выполните воспроизведение с внешнего оборудования.**

#### **Примечание:**

- Данная система поддерживает линейные сигналы PCM.
- Многоканальный источник будет преобразован в 2-канальный.
- Частота выборки: 32 кГц, 44,1 кГц, 48 кГц и до 96 кГц
- Если формат сигнала или частота не поддерживается, звук не воспроизводится.
- Если присутствует звук из динамиков телевизора, уменьшите уровень звука телевизора до минимума.

## Использование дополнительного входа

Вы можете подключить видеомагнитофон, DVD-плеер и т.п. и прослушивать аудио через эту систему.

DVD-плеер (не входит в комплект поставки)

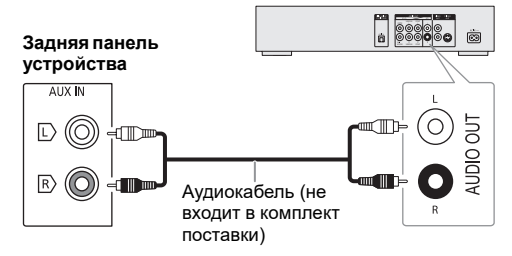

- 1 **Подключите внешнее оборудование.**
- 2 **Нажмите [SELECT <, >] несколько раз, чтобы выбрать "AUX".**
- 3 **Выполните воспроизведение с внешнего оборудования.**

## Другие

## Автоматическое выключение

Данная функция автоматически переводит устройство в режим ожидания при отсутствии звука, а также если устройство не используется в течение приблизительно 20 минут.

- 1 **Нажмите [SETUP] несколько раз, чтобы выбрать "AUTO OFF".**
- 2 **Нажмите [**R**,** <sup>T</sup>**], чтобы выбрать "ON", и затем нажмите [OK].**

Для отмены выберите "OFF".

### **Примечание:**

- Данная функция не работает, когда источником является радио.
- Данная функция может не работать, когда подключен микрофон.
- По умолчанию установлено значение "ON". Чтобы выключить эту функцию, выберите "OFF".

## Режим ожидания Bluetooth**®**

Эта функция автоматически включает систему при установке Bluetooth® соединения с сопряженным устройством.

- 1 **Нажмите [SETUP] несколько раз, чтобы выбрать "BLUETOOTH STANDBY".**
- 2 **Нажмите [**R**,** <sup>T</sup>**], чтобы выбрать "ON", и затем нажмите [OK].**

Для отмены выберите "OFF".

#### **Примечание:**

Для ответа некоторых устройств требуется больше времени. При подключении к устройству Bluetooth® перед отключением системы подождите по крайней мере 5 секунд, прежде чем снова подключиться к данной системе с помощью устройства Bluetooth®.

## Обновление программного обеспечения

Время от времени компания Panasonic может выпускать обновление для ПО данного устройства, благодаря которому работа устройства будет улучшена, а также могут быть добавлены новые функциональные возможности. Данные обновления доступны бесплатно. Для получения дополнительных сведений перейдите на следующий веб-сайт.

### **http://panasonic.jp/support/global/cs/**

(Данный веб-сайт доступен только на английском языке.)

## █ Проверка версии ПО

1 **Нажмите [SETUP] несколько раз, чтобы выбрать "SW VER.", и затем нажмите [OK].** На дисплее появится версия ПО.

Устранение неисправностей

Перед тем как обратиться к специалисту сервисного обслуживания, выполните следующие действия. В случае возникновения сомнения относительно некоторых пунктов проверки или если указанные решения не способствуют устранению неполадки, обратитесь за инструкциями к своему дилеру.

### █ Общие неисправности

### **Аппарат не работает.**

- Были активированы устройство безопасности. Выполните следующее:
	- 1. Нажмите  $[$  $\uplus$ / $]$  на устройстве, чтобы перевести устройство в режим ожидания. Если устройство не переходит в режим ожидания, отключите сетевой кабель питания переменного тока, а затем снова подключите его.
	- 2. Нажмите [1] снова для включения устройства. Если проблему не удается решить, проконсультируйтесь со своим дилером.

#### **В режиме ожидания загорается и постоянно меняется дисплей.**

• Нажмите и удерживайте [8] на устройстве, пока не появится индикация "SDEMO OFF".

#### **Выполнение операций с помощью пульта ДУ невозможно.**

- Проверьте правильность установки батарейки.
- **Звук искажен или отсутствует.**
- Отрегулируйте громкость системы.
- Выключите систему, определите и устраните причину неполадки, а затем повторно включите ее. Возможно, произошла деформация динамиков из-за чрезмерного уровня громкости или мощности, а также использования устройства в помещении с высокой температурой.

### **При воспроизведении может появиться гудение.**

• Рядом с кабелями находится сетевой кабель питания переменного тока или флуоресцентная лампа. Размещайте другие приборы и шнуры подальше от кабелей данной системы.

#### **Уровень звука уменьшается.**

• В связи с непрерывным использованием звука на высокой громкости была активирована схема защиты. Это должно защитить систему и поддержать качество звука.

## █ Диск

#### **Дисплей отображается неправильно. Воспроизведение не начинается.**

- Вы вставили диск неправильно. Вставьте его правильно.
- Диск загрязнился. Почистите диск.
- Замените диск, если он поцарапан, деформирован или не соответствует стандарту.
- Образовался конденсат. Оставьте систему просохнуть на 1 до 2 часа.

### **Общее количество отображаемых треков неправильно.**

#### **Диск не читается. Звук искажен.**

- Вставлен диск, который система не может воспроизвести. Вставьте воспроизводимый диск.
- Вставлен диск, который не был финализирован.

## █ USB

#### **USB-устройство или контент, содержащийся на нем, не могут быть прочитаны.**

- Формат USB-устройства или контент, содержащийся на нем, не совместим с системой.
- USB-устройства с емкостью хранения более 32 ГБ в некоторых условиях работать не может.

#### **Медленная работа USB-устройства.**

• Чтение контента большого размера или USB-устройства большой емкости может занять больше времени.

## █ Bluetooth**®**

ближе к системе.

### **Спаривание не может быть выполнено.**

• Проверьте состояние устройства Bluetooth®. • Устройство находится за пределами расстояния срабатывания, равного 10 м. Переместите устройство

### **Устройство не может быть подключено.**

- Произошла ошибка во время спаривания устройства. Выполнить спаривание снова  $(\Rightarrow 8)$ .
- Спаривание устройства было заменено. Выполнить спаривание снова  $(\Rightarrow 8)$ .
- Эта система, возможно, подключена к другому устройству. Отключите другое устройство и попробуйте повторно подключить устройство.
- Возможно, в системе возникли неполадки. Выключите систему, а затем включите ее снова.

#### **Устройство подключено, но аудио, выводимое через систему, не слышно.**

• Для некоторых встроенных устройств Bluetooth® необходимо установить аудио выход к "SC-TMAX40" вручную. Для получения подробной информации обратитесь к инструкциям по эксплуатации устройства.

#### **Воспроизведение при включенной функции Multi Connect не работает или отсутствует звук.**

- Перезапустите приложение на устройстве.
- Управление устройством не было успешно переключено. Отсоедините подключенные устройства и повторите попытку.

### **Звук, выводимый через устройство, прерывается.**

- Устройство находится за пределами расстояния срабатывания, равного 10 м. Переместите устройство ближе к системе.
- Уберите препятствия, находящиеся между системой и устройством.
- Другие устройства, использующие частотный диапазон 2,4 ГГц (беспроводной маршрутизатор, микроволновая печь, беспроводной телефон и т.п.) создают помехи. Переместите устройство ближе к системе и удалите от других устройств.

### █ Радио

#### **Искаженный звук.**

• Используйте дополнительную наружную FM антенну. Антенна должна быть установлена квалифицированным специалистом.

#### **Слышен пульсирующий звук.**

- Выключите телевизор или переместите его подальше от системы.
- При появлении помех уберите подальше от система мобильные телефоны.

### Сообщения на дисплее устройства

#### **"--:--"**

- Вы подключили сетевой кабель переменного тока впервые или недавно произошел сбой в в подаче питания. Установите часы.
- Время воспроизведения трека превышает 99 минут.

### **"ADJUST CLOCK"**

• Часы не установлены. Настройте часы.

#### **"ADJUST TIMER"**

• Таймер воспроизведения не установлен. Настройте таймер воспроизведения.

#### **"AUDIO UNSUPPORTED"**

- Формат сигнала или частота не поддерживается.
- Эта система не поддерживает сигналы Bitstream. Смените настройку цифрового аудио выхода на внешнем оборудовании на PCM.
- Система поддерживает частоту дискретизации 32 кГц, 44,1 кГц, 48 кГц и до 96 кГц. На подключенном оборудовании выбирайте только поддерживаемые частоты дискретизации.
- Попробуйте подключить внешнее оборудование с помощью дополнительно входа.

### **"AUTO OFF"**

• Система не использовалась в течение 20 минут, и через минуту она выключится. Для отмены нажмите любую кнопку.

### **"DEVICE CONNECTED FULL"**

• Подключено 3 устройства Bluetooth®. Для подключения другого устройства отсоедините одно из подключенных устройств и повторите попытку.

#### **"ERROR"**

• Выполнено неправильное действие. Прочитайте инструкцию и повторите попытку.

### **"F" / "F" ("" обозначает число.)**

- Была активирована схема защиты, и система может быть отключена автоматически.
- Отсоедините сетевой шнур и подождите несколько секунд, прежде чем подключить его снова. Если проблема не устранена, отсоедините сетевой шнур и обратитесь к дилеру.

### **"NO DISC"**

• Вы не вставили диск.

### **"NO PLAY"**

- **"UNSUPPORT"**
- На USB-устройстве нет альбом или трек.
- Проверьте контент. Возможно воспроизведение только поддерживаемого формата.
- Файлы на USB-устройстве могут быть повреждены. Отформатируйте USB-устройство и попробуйте снова.
- Возможно, в системе возникли неполадки. Выключите систему, а затем включите ее снова.

### **"NOT SUPPORT MULTI CONNECT"**

• Невозможно установить соединение Bluetooth®. Отсоедините подключенные устройства и повторите попытку.

### **"NOT SUPPORTED"**

• Чтобы использовать эффект караоке в источнике D-IN. смените настройку цифрового аудио выхода на внешнем оборудовании на PCM.

#### **"PLAYERROR"**

• Вы воспроизвели не поддерживаемый файл MP3. Трек неподдерживаемого формата будет пропущен, а воспроизведение перейдет к следующему треку.

#### **"REMOTE 1" "REMOTE 2"**

- Пульт ДУ и устройство используют разные коды. Измените код пульта ДУ.
	- При появлении индикации "REMOTE 1" нажмите и удерживайте [OK] и [  $\odot$  ] на пульте ДУ не менее
	- 4 секунд. – При появлении индикации "REMOTE 2" нажмите и удерживайте [OK] и [<] не менее 4 секунд.

### **"USB A NO DEVICE"**

### **"USB B NO DEVICE"**

• USB-устройство не подключено. Проверьте соединения.

### **"USB OVER CURRENT ERROR"**

- USB-устройство передает слишком большую мощность. Отсоедините USB-устройство, выключите систему, а затем включите ее снова.
- Проверьте подключение, оно может быть нарушено из-за повреждения USB-кабеля.

### **"VBR"**

• Система не отображает оставшееся время воспроизведения для треков с переменной частотой передачи данных (VBR).

## Код дистанционного управления

Если при использовании пульта ДУ этой системы срабатывает другое оборудование Panasonic, измените код дистанционного управления для данной системы.

### **Подготовка**

Нажмите [SELECT] несколько раз на устройстве, чтобы выбрать "AUX".

█ Чтобы установить код на "REMOTE 2"

- 1 **Нажмите и удерживайте [SELECT] на устройстве и [<], пока не отобразится "REMOTE 2".**
- 2 **Нажмите и удерживайте [OK] и [<] не менее 4 секунд.**

█ Чтобы установить код на "REMOTE 1"

- 1 **Нажмите и удерживайте [SELECT] на устройстве и [ ] на пульте ДУ, пока не появится индикация "REMOTE 1".**
- 2 **Нажмите и удерживайте [OK] и [ ] на пульте ДУ не менее 4 секунд.**

## Сброс памяти системы

Выполните сброс памяти при возникновении следующих ситуаций:

- Устройство не срабатывает при нажатии на кнопки.
- Необходимо очистить и сбросить содержимое памяти.
- 1 **Нажмите и удерживайте [**1**] на устройстве, пока не появится индикация "RESET?".**
- 2 **Удерживая кнопку [**1**] на устройстве, нажмите [SELECT].**

-<br>Появится индикация "RESET" После отображения индикации "– – – – – – – – –" устройство автоматически отключится. Все настройки сброшены до заводских установок. Пункты памяти необходимо установить заново.

## Режим DEMO

Устройство будет воспроизводить стандартную демонстрационную песню в течение 1 минуты.

Нажмите и удерживайте  $\left[\begin{smallmatrix} \text{JUKEBOX} \ \text{-DEMO} \end{smallmatrix}\right]$ в течение более **2 секунд.** При удержании кнопки отобразится индикация

"WAIT FOR DEMO PLAY". Будет воспроизведена демонстрационная песня и отобразится индикация "DEMOPLAY".

2 **Нажмите [**8**] для остановки демонстрационной песни.**

## Технические характеристики

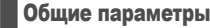

### **Электропитание**

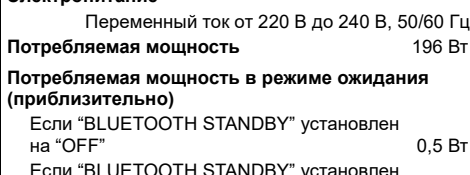

Если "BLUETOOTH STANDBY" установлен на "ON" 0,6 Вт

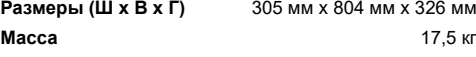

**Рабочий диапазон температур** От 0°C до +40°C

### **Рабочий диапазон влажности**

От 35% до 80% относительной влажности (без конденсации)

### █ Блок усилителя

### **Выходная мощность (среднеквадратичная) в стереорежиме**

Передний канал (оба канала активны)

200 Вт на канал (6 Ом), 1 кГц, 30% THD Канал сабвуфера (x 2)

400 Вт на канал (3 Ом), 100 Гц, 30% THD

Полная мощность стерео режима RMS 1200 Вт **Выходная мощность PMPO** 13200 Вт

### █ Блок тюнера

### **Частотная модуляция (FM)**

Заранее установленная память 30 станций Диапазон частот От 87,50 MГц до 108,00 MГц (с шагом 50 кГц)

Антенный вход 75 Ом (несогласованный)

### █ Блок дисков

### **Воспроизводимые диски (8 см или 12 см)**

CD, CD-R/RW (CD-DA, MP3\*)

MPEG-1 Layer 3

### **Считывающее устройство**

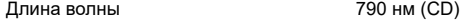

### █ Блок разъемов

### **USB-порт**

Стандарт USB Максимальная скорость – USB 2.0 Поддерживаемые форматы файлов MP3 (\*.mp3) Файловая система USB-устройства FAT12, FAT16, FAT32 **Цифровой аудио вход** Оптический цифровой вход Оптический разъем Частота выборки 32 кГц, 44,1 кГц, 48 кГц, 96 кГц Формат аудио PCM **Микрофон** Разъем Моно, гнездо 6,3 мм (2 система) **Аналоговый аудио вход**

Аудио вход Штекерное гнездо (1 система)

### █ Раздел Bluetooth**®**

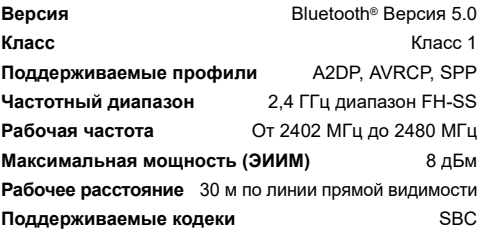

### █ Блок динамиков

**<sup>a</sup>Передние динамики**

#### **Блок(и) динамиков**

высокочастотных динамика

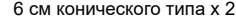

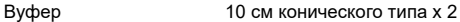

**<sup>a</sup>Сабвуфер**

#### **Блок(и) динамиков**

Сверхнизкочастотный вуфер (Super woofer)

20 см конического типа x 1

#### **Примечание:**

• Технические характеристики могут быть изменены без уведомления.

Масса и размеры даны приблизительно.

• Полный коэффициент гармонических искажений измерен с помощью цифрового анализатора спектра.

### **Информация для покупателя**

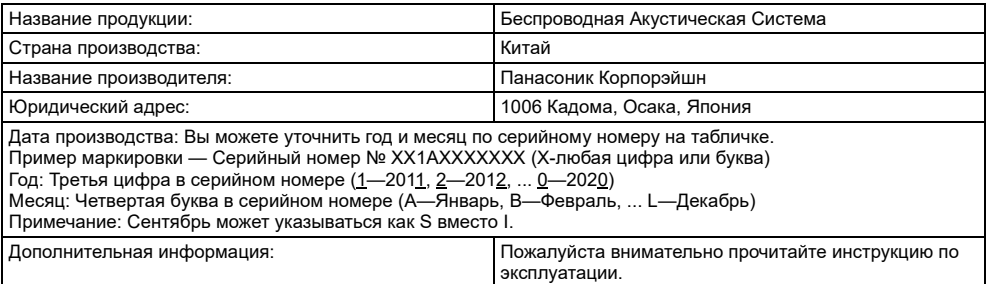

## **ИНФОРМАЦИЯ О СЕРТИФИКАЦИИ ПРОДУКТА** Беспроводная акустическая система

«Panasonic» модель SC-TMAX40\*\*\*\*,

СЕРТИФИЦИРОВАНЫ ОС ТЕСТБЭТ 119334, Москва,

Андреевская набережная, д. 2

«\*» -- A-Z, 0-9, знак «-» или пробел, обозначающие цвет изделия и рынок сбыта

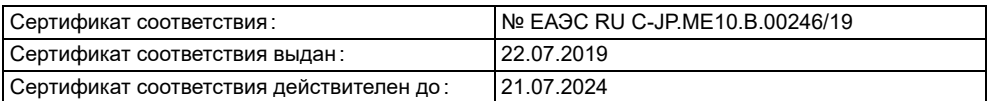

Изготовитель:

Н

Panasonic Corporation 1006, Oaza Kadoma, Kadoma-shi, Osaka, 571-8501 Japan Панасоник Корпорэйшн 1006, Оаза Кадома, Кадома-ши, Осака, 571-8501 Япония Made in China Сделано в Китае

Установленный производителем в порядке п.2 ст.5 Федерального Закона РФ О защите прав потребителей срок службы данного изделия равен 7 годам с даты производства при условии, что изделие используется в строгом соответствии с настоящей инструкцией по эксплуатации и применимыми техническими стандартами.

# **ПРОДУКТТУН ШАЙКЕШТИГИ ТУУРАЛУУ МААЛЫМАТ**

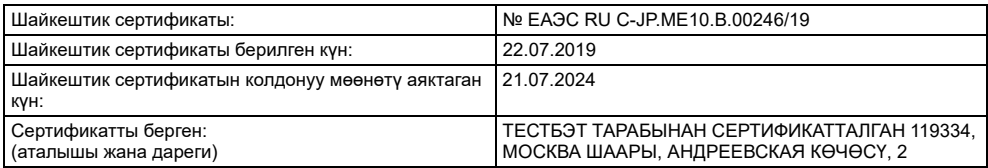

## **ЗАКАЗ КЫЛУУЧУЛАР ҮЧҮН МААЛЫМАТ**

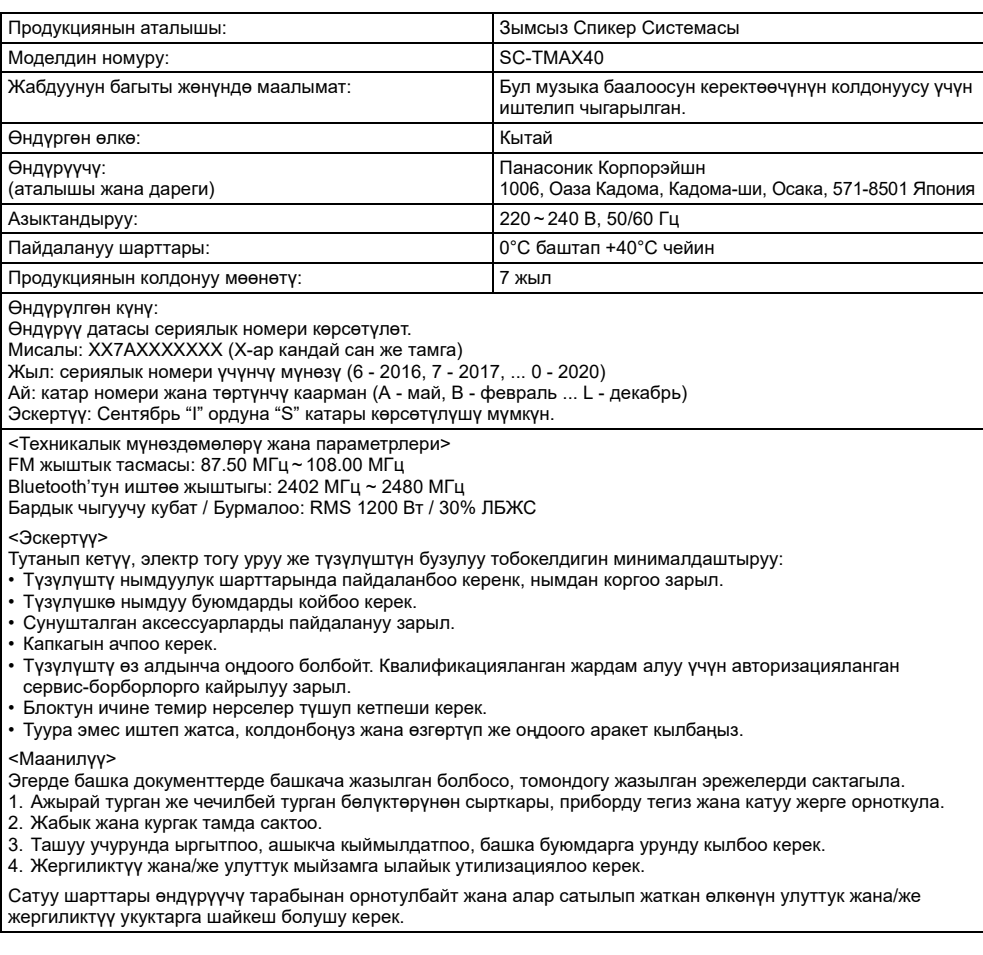

РУССКИЙ

## **ӨНІМНІҢ СӘЙКЕСТІГІ ТУРАЛЫ АҚПАРАТ**

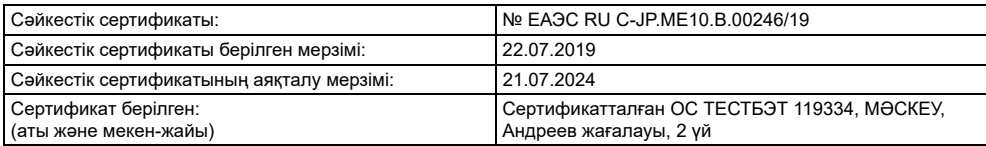

## **ТҰТЫНУШЫЛАРҒА АРНАЛҒАН АҚПАРАТ**

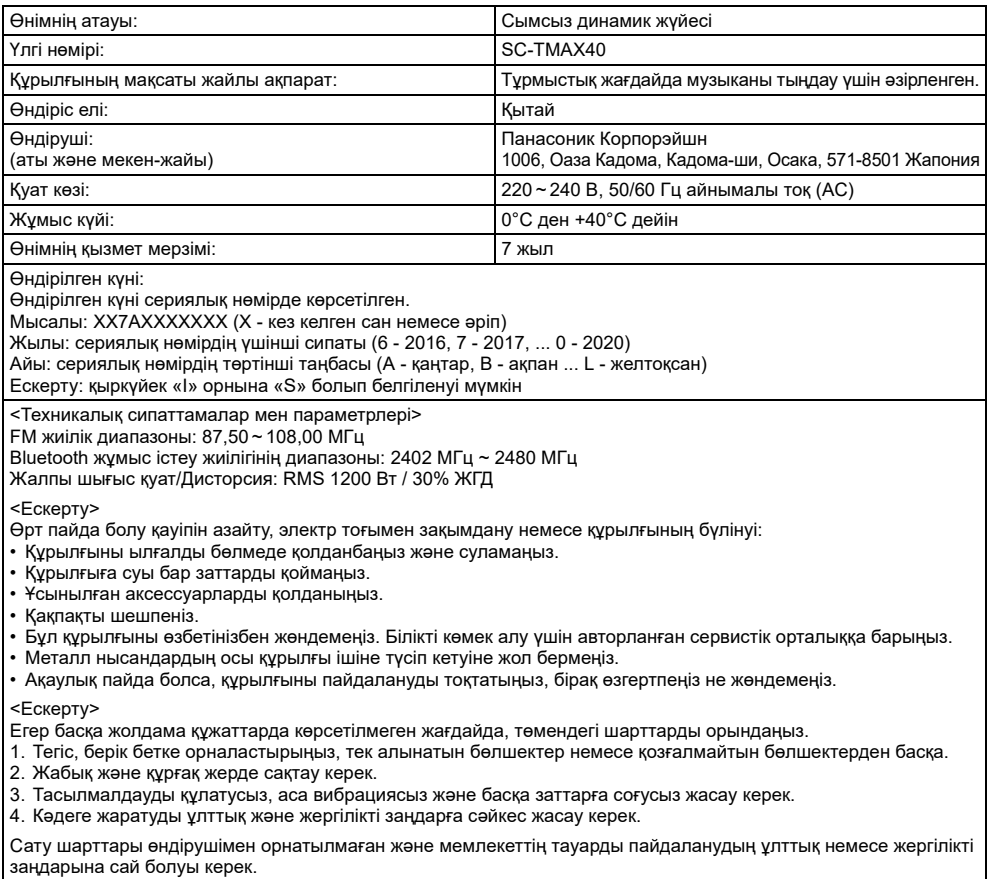

### **Информационный центр Panasonic**

Для звонков из Москвы и международных звонков: +7 (495) 662-46-86 Бесплатный звонок по России: 8-800-200-21-00

### **Інфармацыйны цэнтр Panasonic**

Бясплатны званок па тэррыторыі Рэспублікі Беларусь: 8-820-007-1-21-00 Бесплатный звонок в пределах Республики Белорусь: 8-820-007-1-21-00

### **Iнформацiйний центр Panasonic**

Для дзвінків з-за кордону та дзвінків із Києва: +380-(44)-490-38-98 Безкоштовні дзвінки зі стаціонарних телефонів в межах України: 0 (800) 309-880

#### **Panasonic ақпараттық орталығы**

Қазақстан аумағында жергілікті ұялы байланыс операторлары мен қалалық телефондардан тегін қоңырау шалу: 8-800-0-809-809

Бесплатные звонки с городских и мобильных телефонов местных сотовых операторов в пределах Казахстана: 8-800-0-809-809

Алматы қаласы мен Қырғызстаннан қоңырау шалу үшін: +7 (727) 330-88-07 Для звонков из Алматы и Кыргызстана: +7 (727) 330-88-07

### **Panasonic Centrul Informational**

Apelurile efectuate prin telefonia fixă de pe teritoriul Republicii Moldova sunt gratuite: 0 (800) 61-444 Бесплатный звонок со стационарных телефонов в пределах Молдовы: 0 (800) 61-444

### **Panasonic Məlumat mərkəzi**

Azәrbaycan üçün qaynar xәtt: +994-(12)-465-10-11

### **Panasonic ի տեղեկատվական կենտրոն**

Անվճար զանգեր Հայաստանի տարածքի ֆիքսված հեռախոսահամարներից: 0 (800) 01-005

### პანასონიკის საინფორმაციო ცენტრი

0-800-100-110 უფასო სატელეფონო ზარები ადგილობრივი და მობილური ტელეფონებიდან საქართველოს ტერიტორიაზე

### **Информационный центр Panasonic**

Для звонков из Таджикистана: +992 (44) 640-44-00 - звонки оплачиваются согласно действующим тарифам операторов связи

### **Информационный центр Panasonic**

Для звонков из Узбекистана:

+998 (71) 147-67-77 - звонки оплачиваются согласно действующим тарифам операторов связи

### **Информационный центр Panasonic**

Для звонков из Туркменистана:

+38 (044) 490-38-98 - тарификация звонков осуществляется по международным тарифам

### Фактичний вигляд вашої системи й ілюстрації системи в цій інструкції можуть відрізнятися.

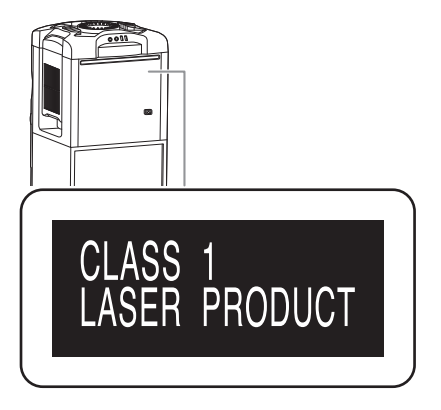

Символи на цьому виробі (включно з приладдям) означають таке:

виробу має

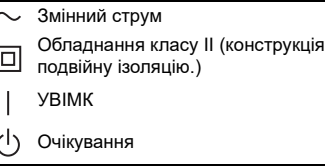

### **Увага**

Виконуйте наступні застереження, якщо інше не вказано в супровідних документах.

- 1. Встановлюйте пристрій на жорсткій, рівній поверхні.
- 2. Зберігайте всередині захищеного від вологи приміщення.
- 3. Під час транспортування уникайте падіння пристрою, його надмірної вібрації або ударів об інші об'єкти.
- 4. Правила та умови утилізації мають відповідати національному та/або місцевому законодавству.

Умови реалізації не встановлені виробником та мають відповідати національним та/або місцевим законодавчим вимогам країни реалізації виробу.

## Зміст

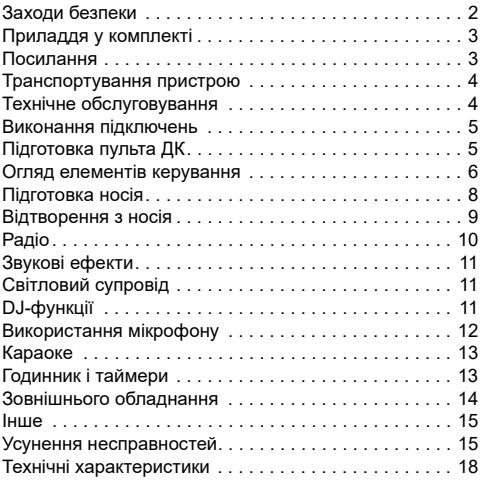

## Заходи безпеки

## ОБЕРЕЖНО!

### **Пристрій**

- Щоб уникнути ризику виникнення пожежі, ураження електричним струмом або пошкодження виробу:
	- Уникайте потрапляння на пристрій дощових крапель, вологи або бризок.
	- Не ставте на пристрій предмети, наповнені водою, наприклад, вази.
	- Використовуйте рекомендоване приладдя.
	- Не відкривайте кришок.
	- Не намагайтеся відремонтувати пристрій власноруч. Довіряйте роботи з ремонту та обслуговування тільки кваліфікованим спеціалістам.
	- Не допускайте потрапляння металевих предметів всередину пристрою.

## УBAГA!

### **Пристрій**

• Щоб уникнути ризику виникнення пожежі, ураження електричним струмом або пошкодження виробу:

- Не встановлюйте і не розміщуйте цей апарат у книжковій шафі, вбудованих меблях або в іншому обмеженому просторі. Упевніться, що місце встановлення пристрою добре провітрюється.
- Не накривайте вентиляційні отвори газетами, скатертинами, занавісками та подібними предметами.
- Hе ставте джерела відкритого полум'я, наприклад свічки, на пристрій.
- Цей пристрій призначений для використання в помірних і тропічних кліматичних умовах.
- Цeй вирiб може приймати радiоперешкоди, що створюються мобiльними телефонами пiд час їх використання. Якщо такi перешкоди є помiтними, будь ласка, збільште вiдстaнь мiж виpoбом та мобiльним телефоном.
- У цьому виробі застосовано лазер. Використання елементів керування або регулювання чи виконання процедур інших, ніж зазначено тут, може призвести до небезпечного впливу випромінювання.
- Установіть пристрій на рівній поверхні у місці, захищеному від попадання прямого сонячного проміння, високої температури, підвищеної вологості та надлишкової вібрації.
- Ця система може нагріватися після тривалого використання. Це нормально. Не бійтеся.

### **Шнур живлення змінного струму**

• Засобом від'єднання пристрою є мережева вилка. Встановлюйте пристрій так, щоб мережеву вилку можна було негайно вийняти з розетки у разі потреби.

### **Батарейки**

- Якщо батарейка встановлена неправильно, існує небезпека вибуху. Замінюйте її тільки на аналогічну батарейку або батарейку подібного типу, відповідно до рекомендацій виробника обладнання.
- З питань правильної утилізації батарейок звертайтеся до місцевих органів влади чи дилера.
- Не допускайте нагрівання чи контакту батарейок з полум'ям.
- Не залишайте батарейку(и) в автомобілі під прямим сонячним промінням на тривалий термін із закритими вікнами та дверима.
- Не ламайте та не спричиняйте коротке замикання батареї.
- Не заряджайте лужні батареї або батареї на основі марганцю.
- Не використовуйте батарею, якщо її кришка відходить.
- Вийміть батарею, якщо ви не використовуєте дистанційне керування протягом тривалого періоду часу. Зберігайте в прохолодному темному місці.

## Приладдя у комплекті

Перевірте та ідентифікуйте додане приладдя.

- **4 Шнури живлення змінного струму**
- **1 Кімнатна антена FM-діапазону**

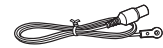

 **1 Пульт ДК** (N2QAYB001215)

### **1 Батарея пульту ДК**

### **Примітка:**

Використовуйте шнур живлення, який підходить для вашої побутової розетки змінного струму.

## Посилання

## Про Bluetooth**®**

Компанія Panasonic не несе відповідальності за порушення конфіденційності даних і/або інформації, яке відбулося під час їх бездротового передавання.

### **Частотний діапазон**

• Ця система використовує частотний діапазон 2,4 ГГц.

### **Сертифікація**

- Ця система відповідає обмеженням щодо частот і пройшла сертифікацію відповідно до закону розподілу частот. Тому, дозвіл на використання бездротових частот не потрібен.
- Описані нижче дії караються законом у деяких країнах:
	- Розбирання або модифікація пристрою.
	- Видалення спеціальних позначень.

### **Обмеження у використанні**

- Передавання даних через бездротове з'єднання і/або робота зі всіма пристроями Bluetooth® не гарантована.
- Всі пристрої мають відповідати стандартам, встановленим компанією Bluetooth SIG, Inc.
- Залежно від характеристик або налаштувань пристрою, можливо, не вдасться встановити з'єднання, або деякі операції можуть відрізнятись.
- Ця система підтримує функції безпеки Bluetooth®. Однак, залежно від робочого середовища і/або налаштувань, цих функцій безпеки може бути недостатньо. Будьте обережні, передаючи дані через бездротовий зв'язок до цієї системи.
- Ця система не передає дані на пристрій Bluetooth®.

### **Діапазон використання**

- Використовуйте цей пристрій на відстані до 10 м.
- Залежно від середовища, перепон чи перешкод, діапазон може зменшитись.

### **Перешкоди від інших пристроїв**

- Якщо система розташована занадто близько до інших пристроїв Bluetooth® або пристроїв, що використовують частотний діапазон 2,4 ГГц, вона може не працювати належним чином через радіоперешкоди: може чутися шум, або можуть ставатися перепади звуку.
- Система може не працювати належним чином, якщо радіоперешкоди від найближчої станції мовлення тощо занадто сильні.

#### **Використання за призначенням**

- Ця система призначена лише для звичайного, загального використання.
- Не використовуйте цю систему поблизу обладнання або в середовищі, чутливому до радіоперешкод (наприклад: в аеропортах, лікарнях, лабораторіях тощо).

## Ліцензії

Словесний товарний знак і логотипи Bluetooth® є зареєстрованими торговими марками Bluetooth SIG, Inc., у всіх випадках корпорація Panasonic

Corporation використовує такі знаки за ліцензією. Інші товарні знаки та торгові назви належать відповідним власникам.

Android і Google Play є торговими марками компанії Google LLC.

## Транспортування пристрою

### **Підготовка**

Від'єднайте всі під'єднані пристрої та кабелі від пристрою.

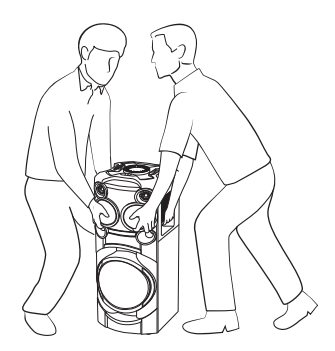

### **Примітка:**

- Для забезпечення достатньої вентиляції розташовуйте пристрій щонайменше за 10 мм від інших предметів.
- Ці акустичні системи не мають магнітного екранування. Не ставте їх біля ПК або іншого устаткування, на яке легко впливають магнітні поля.
- Коли ви відтворюєте звук високої гучності протягом тривалого часу, це може пошкодити систему та зменшити строк її роботи.
- У такому випадку необхідно зменшити рівень гучності, щоб запобігти пошкодженню системи:
	- Звук є спотвореним.
	- Під час регулювання якості звуку.

### **УBAГA!**

- **Неправильне поводження з пристроєм або його неправильне транспортування можуть спричинити падіння пристрою тощо, що призведе до пошкодження та/або травмування людей.**
- **Не торкайтеся поверхні відбивання звуку конуса динаміків:**
	- **Це може пошкодити конус динаміків.**
	- **Конус динаміків може нагріватися.**
- **Не розміщуйте пристрій на столі чи іншій піднесеній поверхні.**
- **Не дозволяйте дітям вилазити на пристрій.**
- **Будьте обережні, коли поруч знаходяться діти.**

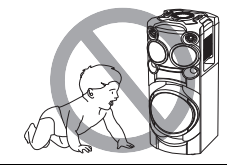

## Технічне обслуговування

**Від'єднайте шнур живлення змінного струму перед початком технічного обслуговування. Протріть цю систему м'якою та сухою ганчіркою.**

- Ніколи не використовуйте спирт, розчинник для фарб або бензин, щоб очистити цю систему.
- Перед використанням хімічно обробленої серветки уважно прочитайте інструкції щодо її використання.

## Виконання підключень

**Шнур живлення змінного струму під'єднуйте в останню чергу.**

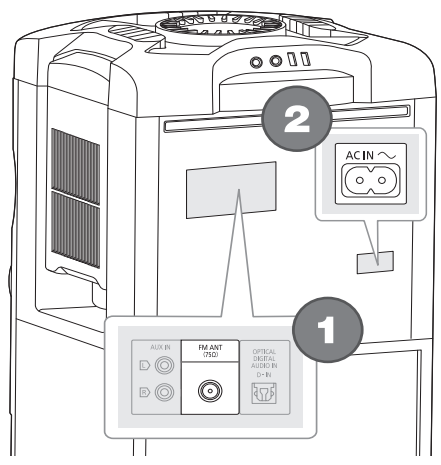

### 1 **Підключить кімнатну FМ-антену.** Встановіть антену на місце, де прийом сигналу найкращий.

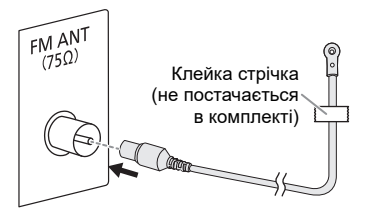

2 **Підключить шнур живлення змінного струму.** Не використовуйте інші шнури живлення змінного струму, окрім того, який додається. Під час підключення пристрою до джерела змінного струму чи його відключення утримуйте пристрій, щоб запобігти його падінню.

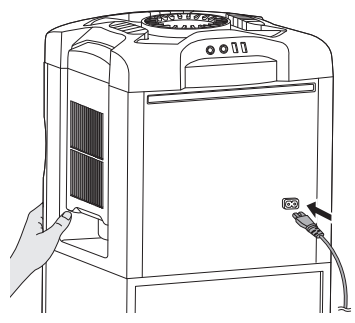

До побутової розетки змінного струму

### *Економія електроенергії*

В режимі очікування система споживає незначну кількість енергії. Відключіть подачу струму, якщо ви не використовуєте систему.

Після вимкнення системи деякі налаштування буде втрачено. Вам необхідно встановити їх знову.

### **Примітка:**

Тримайте антени подалі від дроту живлення змінного струму, щоб запобігти виникненню перешкод.

## Підготовка пульта ДК

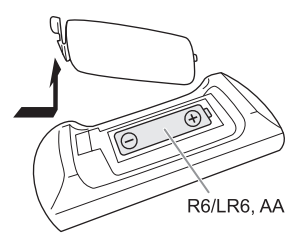

Використовуйте лужні або марганцеві батареї.

Налаштуйте батарею таким чином, щоб полюси (+ та –) відповідали полюсам у пульті дистанційного керування.

## Огляд елементів керування

**Виконуйте операції за допомогою пульта дистанційного керування. Ви також можете використовувати кнопки, розташовані на пристрої, якщо вони виконують аналогічні функції.**

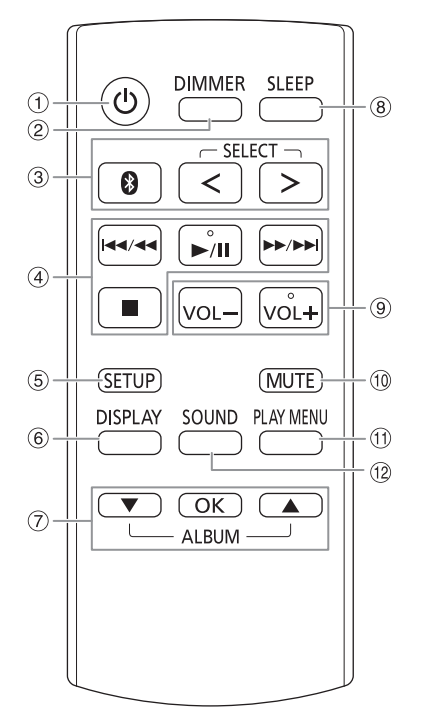

- A **Перемикач режимiв роботи standby/on**   $\left| \cdot \right|$  (очікування/ввімкнено)  $\left| \cdot \right|$ ,  $\left| \cdot \right|$ Натисніть перемикач, щоб переключити пристрій з режиму увімкнено у режим очікування та навпаки. Навiть у режимi очікування пристрій споживає невелику кількість електроенергії.
- B **Зменшення яскравості дисплея** Світлові ефекти також вимикаються. Для скасування знову натисніть цю кнопку.
- C **Вибір джерела звуку** Натисніть [SELECT <, >] (пристрій: [SELECT]) кілька разів поспіль, щоб вибрати джерело сигналу:  $USB A \rightarrow USB B \rightarrow CD \rightarrow FM$ ↟  $BLU E TOOTH$   $\leftarrow$  AUX  $\leftarrow$  D-IN На пристрої: Щоб почати спарення Bluetooth®, натисніть i  $y$ тримуйте [  $\odot$  ].
- **4 Основні операції з керування відтворенням**
- **6** Виклик меню налаштувань
- **6 Перегляд інформації про вміст**
- G Вибір або підтвердження вибору параметра
- **8** Встановлення таймера режиму очікування
- I **Регулювання гучності** На пристрої: Натисніть [VOL], а тоді поверніть [VOLUME/MULTI CONTROL], щоб налаштувати гучність. **Налаштування рівня гучності мікрофона** Натисніть і утримуйте [–MIC VOL], доки не з'явиться напис «MIC VOL». Поверніть регулятор [VOLUME/MULTI CONTROL], щоб налаштувати гучність.
- J **Тимчасове вимкнення звуку** Для скасування знову натисніть цю кнопку. Функція тимчасового вимкнення звуку «MUTE» також скасовується, коли ви регулюєте рівень гучності або коли вимикаєте систему.
- $(n)$  Перегляд меню відтворення
- 12 Вибір звукових ефектів
- M Вибір DJ-ефекту або DJ-семплера
- $(14)$  Вибір світлових ефектів
- O **Виберіть альбом MP3 або доріжку** Натисніть [ALBUM/TRACK], щоб вибрати альбом або доріжку. **Огляд доріжок або альбомів** Натисніть  $[ A, \nabla]$  або поверніть [VOLUME/MULTI CONTROL] для огляду. Щоб почати відтворення з вибраного моменту, натисніть  $[*/II]$ .
- P **Вибір ефектів караоке** Щоб скасувати, натисніть й утримуйте кнопку [–OFF], доки не з'явиться напис «OFF EFFECT».
- Q **Регулятор гучності або багатофункціональний регулятор** Не повертайте регулятор швидко, щоб запобігти неправильному налаштуванню гучності.
- **Вибір режиму DJ jukebox Вибрати DEMO play** Натисніть й утримуйте кнопку [–DEMO] понад 2 секунди, щоб почати відтворення вбудованої демонстраційної композиції. Натисніть кнопку [8], щоб припинити відтворення.

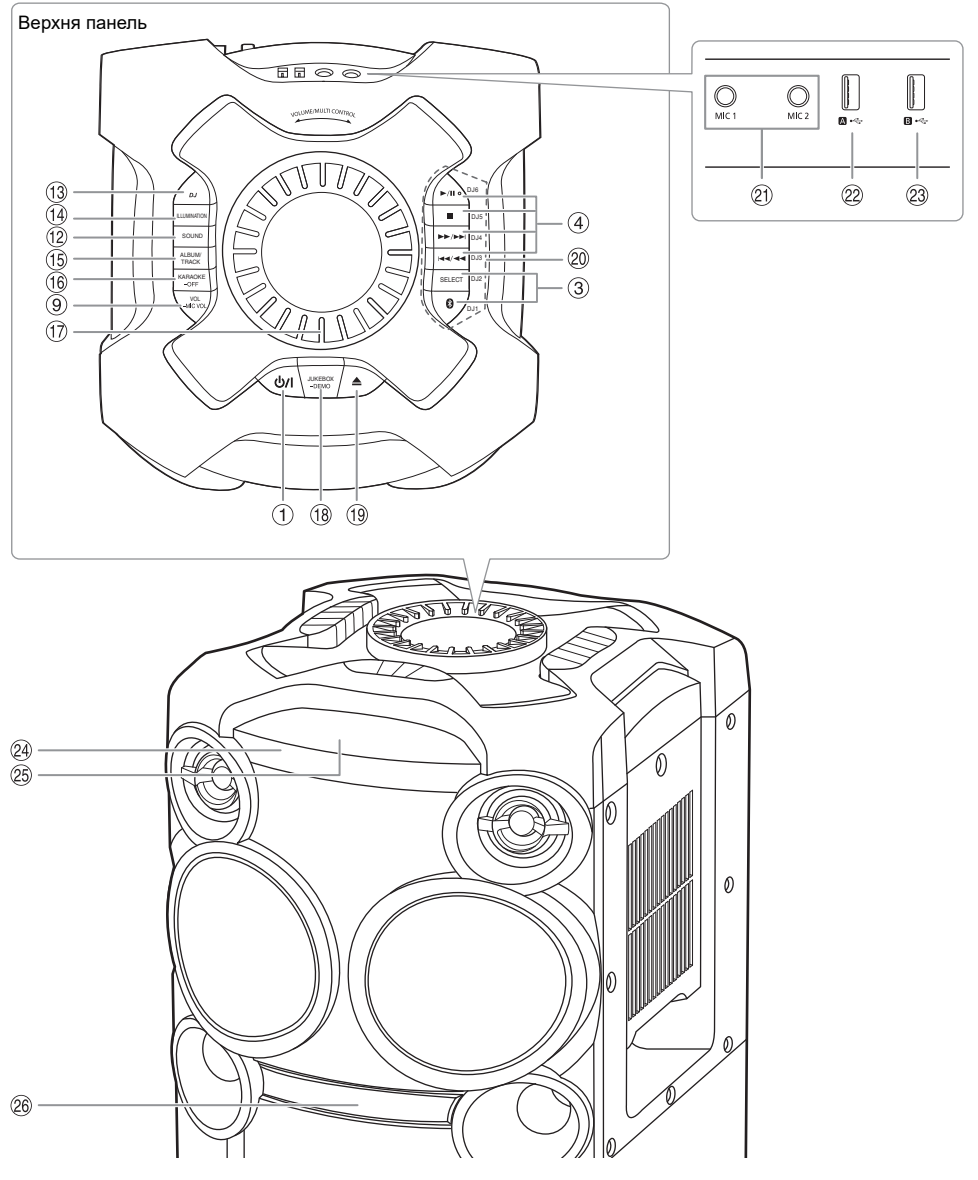

- **19 Відкривання або закривання лотка для дисків**
- @ **Кнопки DJ-функцій**<br>Натисніть [DJ] для активації DJ-функції.

Натискайте кнопки [DJ1] до [DJ6], щоб вибрати бажану функцію. Для скасування функції знову натисніть відповідну

кнопку [DJ1] до [DJ6].

U Роз'єм для мікрофону

#### **22 USB A**  $\overline{UBB-p}$ оз'єм ( $\leftarrow$ ) Відтворення доріжок МР3.

W :**USB B** 

USB-роз'єм  $(\rightarrow \leftarrow)$ Відтворення доріжок МР3.

X **Датчик пульта дистанційного керування** Спрямуйте пульт дистанційного керування на датчик пульта дистанційного керування так, щоб йому не заважали перешкоди й він перебував у межах робочої відстані. Відстань: У межах приблизно 7 м

Кут: Приблизно 20° вгору і вниз, 30° ліворуч і праворуч

- 25 Дисплей
- **26 Лоток для дисків**

УКРАЇНСЬКА

*YKPAÏHCbKA* 

## Підготовка носія

## Диск

1 **Натисніть кнопку [**x**] на виробі, щоб відкрити лоток для дисків.**

Вставте диск етикеткою вгору. Натисніть знову, щоб закрити лоток для дисків.

2 **Натисніть [SELECT <, >] кілька разів поспіль, щоб вибрати «CD».**

## USB

### **Підготовка**

Перед тим, як ви під'єднаєте USB-накопичувач даних до системи, впевніться, що ви зробили резервну копію даних.

- 1 **Зменште рівень гучності та під'єднайте USB-накопичувач даних до USB-роз'єму.**
- 2 **Натисніть [SELECT <, >] кілька разів поспіль, щоб вибрати «USB A» або «USB B».**

### **Примітка:**

- Не використовуйте подовжувальний кабель для пристрою USB. Система не може розпізнати пристрій USB, який під'єднаний через кабель.
- Деякі пристрої не можуть зарядитися, оскільки максимальна сила зарядного струму для USB становить лише 0,5 А.

## Bluetooth**®**

Через бездротовий зв'язок Bluetooth® можна під'єднати і прослуховувати звук з аудіопристроїв.

### **Підготовка**

- Увімкніть пристрій.
- Увімкніть на пристрої функцію Bluetooth® і покладіть пристрій поблизу системи.
- Докладніше читайте в інструкції з експлуатації пристрою.

### **В Парування пристрою**

### **Підготовка**

Якщо цю систему під'єднано до пристрою Bluetooth®, від'єднайте її від такого пристрою  $(\Rightarrow 9)$ .

### 1 **Натисніть [ ].**

Якщо відобразиться індикація «PAIRING», перейдіть до кроку 3.

2 **Натисніть [PLAY MENU], щоб вибрати «PAIRING», а тоді натисніть [OK].**

### 3 **У меню Bluetooth® пристрою виберіть значення «SC-TMAX40».**

Якщо з'явиться запит із проханням ввести ключ доступу, введіть «0000» або «1234». Після завершення парування пристрій під'єднається до цієї системи автоматично. MAC-адреса (наприклад: 6C:5A:B5:B3:1D:0F) може відображатися перед відображенням «SC-TMAX40». Через кілька секунд з'явиться назва під'єднаного пристрою.

### *Користування пристроєм*

- 1 **Натисніть і утримуйте [ ], доки не з'явиться напис «PAIRING».**
- 2 **У меню Bluetooth® пристрою виберіть значення «SC-TMAX40».**

### **Примітка:**

- Із цією системою можна спарувати до 8-ми пристроїв. Якщо виконується парування з 9-тим пристроєм, буде замінено пристрій, що не використовується протягом тривалого часу.
- Якщо залежно від навколишнього середовища та можливостей пристрою Bluetooth® назва виробу не відображається в меню пристрою Bluetooth®, кілька разів вимкніть та увімкніть функцію Bluetooth® на пристрої під час об'єднання в пару.

## Під'єднання пристрою

### **Підготовка**

Якщо цю систему під'єднано до пристрою Bluetooth®, від'єднайте її від такого пристрою ( $\Rightarrow$  9).

### 1 **Натисніть Г © 1.**

Відображається індикація «BLUETOOTH READY».

2 **У меню Bluetooth® пристрою виберіть значення «SC-TMAX40».**

Через кілька секунд з'явиться назва під'єднаного пристрою.

### 3 **Почніть відтворення на пристрої.**

### **Примітка:**

- Для під'єднання пристрої потрібно спарувати.
- Якщо «BLUETOOTH» вибрано як джерело сигналу, ця система автоматично спробує під'єднатись до пристрою, з яким було останнє з'єднання. (Під час процесу відображається індикація «LINKING».)

## **Multi Connect**

Ця система підтримує функцію Multi Connect, що дає змогу підключати до 3 пристроїв одночасно.

### *Перемикання між підключеними пристроями*

Коли один із підключених пристроїв відтворює композицію, ви можете легко перейти до іншого підключеного пристрою, просто розпочавши відтворення на потрібному пристрої. Відтворення на попередньому пристрою призупиниться автоматично.

### **Примітка:**

Ця функція може не працювати для деяких програм або пристроїв (це залежить від характеристик програми або пристрою).

### Від'єднання пристрою

### *Коли підключено пристрій Bluetooth®*

- 1 **Натисніть [PLAY MENU] кілька разів поспіль, щоб вибрати «DISCONNECT?».**
- 2 **Натисніть [**R**,** <sup>T</sup>**], щоб вибрати «OK? YES», а тоді натисніть [OK].** Відображається індикація «BLUETOOTH READY». Для скасування виберіть «OK? NO».

### *Користування пристроєм*

### **Натисніть і утримуйте [ ], доки не з'явиться напис «PAIRING».**

#### **Примітка:**

- Ця функція відключає всі підключені пристрої.
- Пристрій від'єднується, коли ви:
	- Вибираєте інше джерело.
	- Переміщаєте пристрій за межі допустимого діапазону.
	- Вимикаєте зв'язок Bluetooth® пристрою.
	- Вимикаєте систему або пристрій.

## Відтворення з носія

Наведені нижче позначки вказують на доступність функції.

 **CD** : :**USB** : Диск CD-R/RW у форматі CD-DA або з MP3 файлами. Пристрій USB з MP3-файлами.

 **BLUETOOTH** : Пристрій Bluetooth®.

## Основне відтворення

### **CD** ::**USB BLUETOOTH**

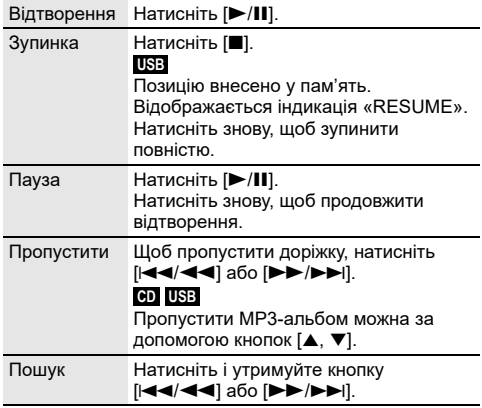

#### **Примітка:**

Залежно від пристрою Bluetooth® деякі операції можуть бути недоступними.

## Перегляд доступної інформації

### :**CD** ::**USB BLUETOOTH**

На панелі дисплея можна переглядати доступну інформацію, наприклад альбом MP3 та номер доріжки.

### **Натисніть [DISPLAY] кілька разів поспіль.**

Приклад: Відображення номера MP3-альбому і номера доріжки.

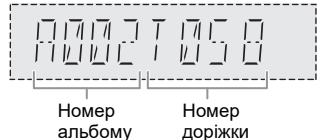

#### **Примітка:**

- Максимальна кількість символів, які можна відобразити: Приблизно 32
- Ця система підтримує теги ID3 версії 1.0, 1.1 і 2.3.
- Текстова інформація про те, що система не підтримує дані, може відображатися по-різному.

## Меню відтворення

### :**CD** ::**USB**

- 1 :**CD** : **Натисніть [PLAY MENU].** :**USB Натисніть [PLAY MENU] кілька разів поспіль, щоб вибрати «PLAYMODE».**
- 2 **Натисніть [**R**,** <sup>T</sup>**], щоб вибрати налаштування, а тоді натисніть [OK].**

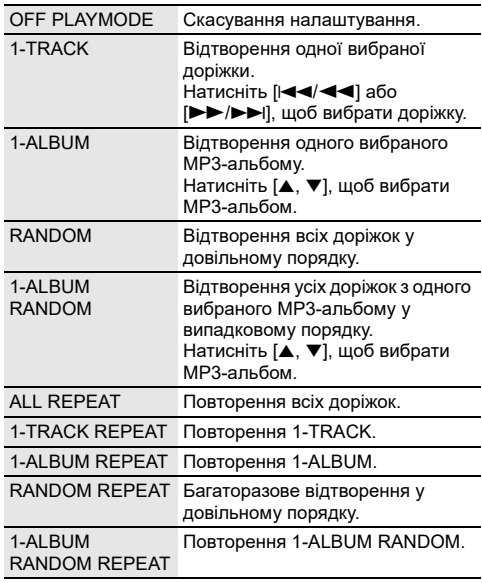

### **Примітка:**

- Під час відтворення у довільному порядку неможливо перейти до доріжок, які вже були відтворені.
- Якщо відкрити лотка для дисків або від'єднати пристрій USB, налаштування буде скасовано.

TQBJ2195

### **| Примітка шодо диска**

- $\overline{\cdot}$  Ця система підтримує диски CD-R/RW із вмістом формату CD-DA або MP3.
- Перед відтворенням фіналізуйте диск на обладнанні, на якому він був записаний.
- Вміст окремих дисків CD-R/RW неможливо відтворити через якість запису.

### █ Примітка щодо пристрою USB

- Ця система не гарантує можливість підключення до усіх пристроїв USB.
- Ця система підтримує повну швидкість передачі даних USB 2.0.
- Ця система може підтримувати пристрої USB з об'ємом пам'яті до 32 ГБ.
- Підтримується тільки файлова система FAT 12/16/32.

### █ Примітка щодо MP3-файлів

- Файли розглядаються як доріжки, а каталоги розглядаються як альбоми.
- Доріжки повинні мати розширення «.mp3» або «.MP3».
- Доріжки не завжди відтворюються в тому порядку, в якому вони були записані.
- Деякі файли можуть не працювати через розмір секторів.

### **MP3-файл на диску**

- Ця система може здійснювати доступ до:
- 255 альбомів (разом із кореневим каталогом) – 999 доріжок
- 20 сеансів
- Диск має відповідати формату ISO9660, рівень 1 або 2 (за винятком розширених форматів).

### **MP3-файл на пристрої USB**

- Ця система може здійснювати доступ до:
	- 800 альбомів (разом із кореневим каталогом)
	- 8000 доріжок
	- 999 доріжок в одному альбомі

## Радіо

### **Підготовка**

Натисніть [SELECT <, >] кілька разів поспіль, щоб вибрати «FM».

## Ручна настройка

- 1 **Натисніть [PLAY MENU] кілька разів поспіль, щоб вибрати «TUNE MODE».** Або натисніть [8] на пристрої, щоб вибрати «MANUAL». Перейдіть до кроку 3.
- 2 **Натисніть [**R**,** <sup>T</sup>**], щоб вибрати «MANUAL», а тоді натисніть [OK].**
- 3 **Натисніть [**2**/**3**] або [**5**/**6**], щоб налаштуватися на станцію.** Щоб настроїти автоматично, натисніть і утримуйте кнопку, доки частота не почне швидко змінюватися. Коли приймається стереосигнал, на дисплеї відображається напис «STEREO».

## Попередні налаштування пам'яті

Можна налаштувати до 30 станцій FM.

- Автоматичне попереднє налаштування
- 1 **Натисніть [PLAY MENU], щоб вибрати «A.PRESET».**
- 2 **Натисніть [**R**,** <sup>T</sup>**], щоб вибрати «LOWEST» або «CURRENT», а тоді натисніть [OK].**

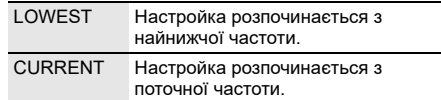

Тюнер настроїться на всі станції, сигнал яких він може отримувати на каналах, у зростаючому порядку.

Щоб скасувати, натисніть [8].

- █ Попереднє налаштування вручну
- 1 **Натисніть [PLAY MENU] кілька разів поспіль, щоб вибрати «TUNE MODE».** Або натисніть [8] на пристрої, щоб вибрати «MANUAL». Перейдіть до кроку 3.
- 2 **Натисніть [**R**,** <sup>T</sup>**], щоб вибрати «MANUAL», а тоді натисніть [OK].**
- 3 **Натисніть [**2**/**3**] або [**5**/**6**], щоб налаштуватися на станцію.**
- 4 **Натисніть [OK].**
- 5 **Натисніть [**R**,** <sup>T</sup>**], щоб вибрати попередньо встановлений номер, а тоді натисніть [OK].** Повторно виконайте кроки 3 до 5, щоб попередньо налаштувати більше станцій. Нова радіостанція замінює будь-яку радіостанцію, яка займає аналогічний номер попередньо налаштованої радіостанції.

### █ Вибір попередньо налаштованої станції

- 1 **Натисніть [PLAY MENU] кілька разів поспіль, щоб вибрати «TUNE MODE».** Або натисніть [8] на пристрої, щоб вибрати «PRESET». Перейдіть до кроку 3.
- 2 **Натисніть [**R**,** <sup>T</sup>**], щоб вибрати «PRESET», а тоді натисніть [OK].**
- 3 **Натисніть [**2**/**3**] або [**5**/**6**], щоб вибрати попередньо встановлену станцію.**

## Покращення якості звуку

- 1 **Натисніть [PLAY MENU] кілька разів поспіль, щоб вибрати «FM MODE».**
- 2 **Натисніть [**R**,** <sup>T</sup>**], щоб вибрати «MONO», а тоді натисніть [OK].**

Для скасування виберіть «STEREO». Режим «MONO» також скасовується у разі зміни частоти.

*Запам'ятовування налаштувань* Перейдіть до кроку 4 розділу «Попереднє налаштування вручну» " $($   $\Rightarrow$  10).

## Перевірка стану сигналу

### **Натисніть [DISPLAY].**

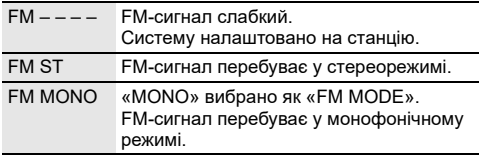

## Звукові ефекти

- 1 **Натисніть [SOUND] кілька разів поспіль, щоб вибрати звуковий ефект.**
- 2 **Натисніть [**R**,** <sup>T</sup>**], щоб вибрати налаштування, а тоді натисніть [OK].**

Або поверніть [VOLUME/MULTI CONTROL], щоб вибрати налаштування.

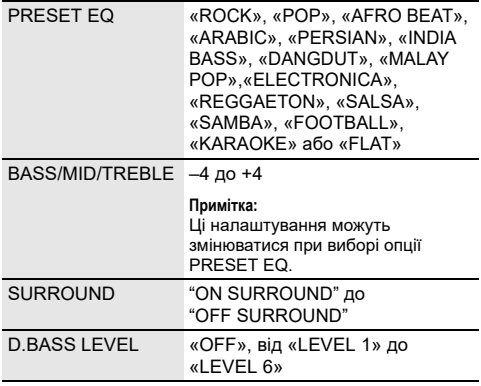

## Світловий супровід

На цій системі можна змінити світловий ефект.

- 1 **Натисніть [SETUP] кілька разів поспіль, щоб вибрати «ILLUMINATION».** Або натисніть кнопку [ILLUMINATION] на виробі.
- 2 **Натисніть [**R**,** <sup>T</sup>**], щоб вибрати ефект, а тоді натисніть [OK].** Або поверніть [VOLUME/MULTI CONTROL], щоб

вибрати ефект.

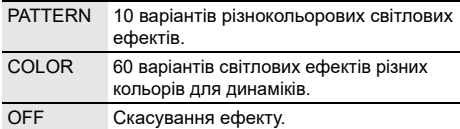

#### **Примітка:**

Якщо увімкнена функція регулювання яскравості, то підсвічення в системі залишатиметься вимкненим, навіть якщо функція підсвічення активна.

## DJ-функції

Для додавання звукових ефектів або звукових семплів до інтервалів між піснями можна скористуватися DJ-функціями.

**Користування програмою «Panasonic MAX Juke»** Ви можете завантажити та встановити безкоштовну програму «Panasonic MAX Juke» для Android™ на Google Play™ для використання додаткових функцій, наприклад запит одночасного відтворення пісні з багатьох пристроїв. Доріжки, які ви бажаєте відтворити, також можна викликати через програму. Докладніше про програму читайте на сторінці нижче. **http://av.jpn.support.panasonic.com/support/global/ cs/audio/app/**

(Сторінка лише англійською мовою.)

### **Примітка:**

DJ скасовується при вимиканні системи або переході на інше джерело.

## DJ jukebox

### :**USB**

Для додавання звукових семплів до інтервалів між піснями можна скористуватися функцією DJ jukebox.

- 1 **Натисніть [PLAY MENU], щоб обрати «JUKEBOX».**
- 2 **Натисніть [**R**,** <sup>T</sup>**], щоб вибрати налаштування, а тоді натисніть [OK].**

### *Користування пристроєм*

- 1 **Натисніть [JUKEBOX], щоб вибрати «DJ JUKEBOX SELECT NUMBER».** Для скасування виберіть «OFF JUKEBOX».
- 2 **Натискайте [DJ1] до [DJ6], щоб обрати ефект.** До інтервалів між усіма доріжками додається звуковий семпл.

Для скасування знову натисніть цю кнопку.

#### **Примітка:**

З увімкненням DJ jukebox система автоматично вмикає режим повторення.

### Зміна налаштування повторення

- 1 **Натисніть [PLAY MENU] кілька разів поспіль, щоб вибрати «PLAYMODE».**
- 2 **Натисніть [**R**,** <sup>T</sup>**], щоб вибрати налаштування, а тоді натисніть [OK].**

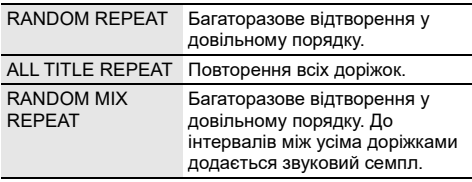

#### **Примітка:**

Під час користування режимом «RANDOM MIX REPEAT» ви не можете вибирати ефект DJ jukebox.

## Ефект DJ

### **(Окрім джерела D-IN та AUX)**

### *Тільки для кожного виробу*

Ви можете користуватися функцією ефекту DJ для додавання звукових ефектів.

- 1 **Натисніть кнопку [DJ], щоб обрати «DJ EFFECT SELECT NUMBER» або «ON DJ EFFECT».** Для скасування виберіть «OFF EFFECT».
- 2 **Натискайте кнопки [DJ1] до [DJ6], щоб вибрати ефект.**

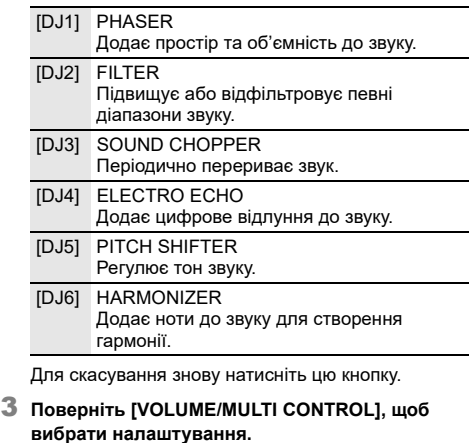

**Примітка:** Ефект DJ скасовується при вимиканні системи або переході на джерело D-IN, AUX.

## DJ-семплер

### **(Окрім джерела D-IN та AUX)**

#### *Тільки для кожного виробу*

Ви можете застосувати певний скретч-ефект або звуковий семпл до відтворюваної доріжки.

- 1 **Натисніть кнопку [DJ], щоб обрати «SAMPLER SELECT NUMBER» або «ON SAMPLER».** Для скасування виберіть «OFF EFFECT».
- 2 **Натискайте кнопки [DJ1] до [DJ6], щоб вибрати бажаний звук.** Для скасування знову натисніть цю кнопку.
- 3 **Поверніть регулятор [VOLUME/MULTI CONTROL].**

## Використання мікрофону

#### **Підготовка**

Зменшіть рівень гучності системи до мінімального рівня перед тим, як ви під'єднаєте або від'єднаєте мікрофон.

- 1 **Під'єднайте мікрофон (не постачається в комплекті) до роз'єму для мікрофону.** Тип штекера: Ø 6,3 мм монофонічний
- 2 **Натисніть [SOUND] на пульті дистанційного керування кілька разів поспіль, щоб вибрати «MIC VOL».**

Або натисніть і утримуйте [–MIC VOL], доки не з'явиться напис «MIC VOL».

- 3 **Натискайте [**R**,** <sup>T</sup>**], щоб налаштувати рівень гучності мікрофону, а тоді натисніть [OK].** Або поверніть регулятор [VOLUME/MULTI CONTROL], щоб налаштувати рівень гучності мікрофона.
- 4 **Якщо ви хочете співати під музику на задньому плані, відтворюйте джерело музики і регулюйте рівень гучності системи.**

#### **Примітка:**

- Якщо створюється дивний шум (виття), перемістіть мікрофон подалі від динаміків або зменшіть рівень гучності мікрофону.
- Коли ви не використовуєте мікрофон, від'єднайте його від роз'єму для мікрофону та зменшіть рівень гучності мікрофону до мінімального.

**12**TQBJ2195 34

## Караоке

### **Підготовка**

Виберіть джерело музики.

### **Примітка:**

Функція Karaoke вимикається, якщо вимкнути систему.

## Ефект караоке

Функцію з ефектом караоке можна використовувати для додавання звукових ефектів.

1 **Натисніть [SOUND] на пульті дистанційного керування кілька разів поспіль, щоб вибрати «KARAOKE EFFECT», а потім натисніть кнопку [**R**,** T**], щоб обрати ефект.**

Або натисніть [KARAOKE] кілька разів поспіль, щоб вибрати звуковий ефект.

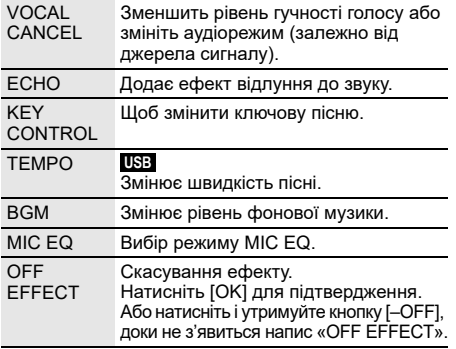

Для перевірки поточного налаштування натисніть [OK].

#### 2 **Натисніть [**2**/**3**] або [**5**/**6**], щоб вибрати налаштування, а тоді натисніть [OK].** Або поверніть [VOLUME/MULTI CONTROL], щоб вибрати налаштування.

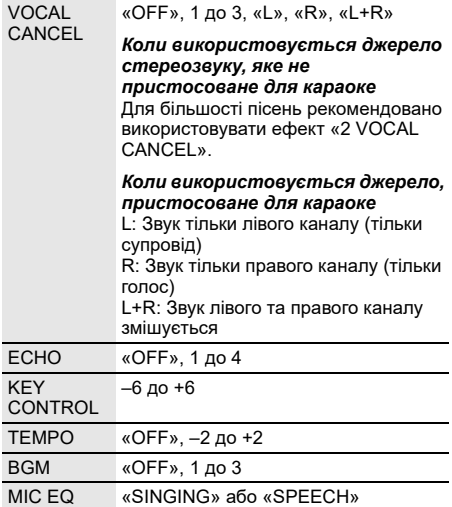

## Годинник і таймери

## Налаштування годинника

Годинник відображає час у 24-годинному форматі.

- 1 **Натисніть [SETUP] кілька разів поспіль, щоб вибрати «CLOCK».**
- 2 **Натисніть [**R**,** <sup>T</sup>**], щоб встановити час, а тоді натисніть [OK].**

### *Перевірка налаштувань часу*

### **Натисніть [SETUP], щоб вибрати «CLOCK», а тоді натисніть [OK].**

В режимі очікування натисніть кнопку [DISPLAY].

### **Примітка:**

- Годинник скидається в разі збою живлення або від'єднання мережевого кабелю змінного струму.
- Для забезпечення точності годинника періодично встановлюйте час.

## Таймер режиму очікування

Таймер режиму очікування вимикає систему у встановлений час.

### **Натисніть [SLEEP], щоб вибрати налаштування (у хвилинах).**

Для скасування виберіть «OFF».

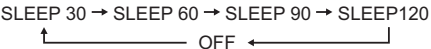

### *Щоб перевірити час, що залишився* **Натисніть [SLEEP].**

#### **Примітка:**

- Час, який залишився, відображатиметься протягом кількох секунд кожної хвилини. «SLEEP 1» відображається завжди, коли залишилася лише 1 хвилина.
- Таймер режиму очікування завжди вмикається першим. Впевніться, що ви не встановили час таймерів таким чином, що вони накладаються один на одного.

## Таймер відтворення

### **(Окрім джерела Bluetooth®, D-IN та AUX)**

Ви можете налаштувати таймер, щоб пристрій увімкнувся в заданий час і розбудив вас.

### **Підготовка**

Встановіть годинник.

- 1 **Натисніть [SETUP] кілька разів поспіль, щоб вибрати «TIMER ADJ».**
- 2 **Натисніть [**R**,** <sup>T</sup>**], щоб вибрати « PLAY», а тоді натисніть [OK].**
- 3 **Натисніть [**R**,** <sup>T</sup>**], щоб встановити час початку, а тоді натисніть [OK].**
- 4 **Повторіть пункт 3, щоб установити час завершення.**

5 **Натисніть [**R**,** <sup>T</sup>**], щоб вибрати джерело, з якого потрібно виконати відтворення, а тоді натисніть [OK].**

### *Щоб запустити таймер*

- 1 **Підготуйте джерело, з якого ви бажаєте здійснювати прослуховування (диск, носій USB або радіо).**
- 2 **Натисніть [SETUP] кілька разів поспіль, щоб вибрати «TIMER SET».**
- 3 **Натисніть [**R**,** <sup>T</sup>**], щоб вибрати «PLAY ON», а тоді натисніть [OK].** Для скасування виберіть «PLAY OFF». Система має бути вимкненою, щоб почав

### працювати таймер. *Перевірка налаштувань*

- 1 **Натисніть [SETUP] кілька разів поспіль, щоб вибрати «TIMER ADJ».**
- 2 **Натисніть [**R**,** <sup>T</sup>**], щоб вибрати « PLAY», а тоді натисніть [OK].**
- В режимі очікування двічі натисніть кнопку [DISPLAY].

### **Примітка:**

- Таймер починає відтворення за низького рівня гучності та поступово збільшує до заздалегідь встановленого рівня.
- Якщо таймер увімкнено, він буде спрацьовувати у встановлений час кожного дня.
- У разі вимкнення та повторного ввімкнення системи під час роботи таймера його не буде зупинено в установлений час.

## Зовнішнього обладнання

### **Підготовка**

- Від'єднайте шнур живлення змінного струму.
- Вимкніть усе обладнання і прочтіть відповідні інструкції з експлуатації.

### **Примітка:**

- Не згинайте кабель під гострими кутами.
- Компоненти і кабелі продаються окремо.
- Спотворення звуку може відбуватися, коли ви використовуєте адаптер.
- Якщо ви хочете під'єднати обладнання окрім того, яке описано вище, проконсультуйтеся з дилером з продажу аудіообладання.

## Використання оптичного входу

Ви можете під'єднати телевізор, відеомагнітофон, DVD-плеєр тощо та прослухати звук через цю систему.

ТВ (не постачається в комплекті)

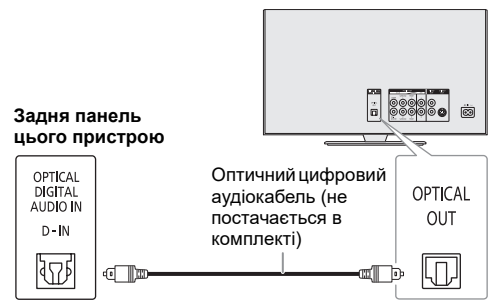

- 1 **Під'єднайте зовнішнє устаткування.**
- 2 **Натисніть [SELECT <, >] кілька разів поспіль, щоб вибрати «D-IN».**
- 3 **Відтворюйте звук через зовнішнє обладнання.**

### **Примітка:**

- Ця система підтримує лінійний сигнал PCM.
- Багатоканальний вхідний сигнал буде перетворений у 2-канальний.
- Частота вибірки: 32 кГц, 44,1 кГц, 48 кГц та до 96 кГц
- Якщо формат або частота сигналу не підтримуються, звук вимикається.
- Якщо звук іде з динаміків телевізора, зменшіть гучність телевізора до мінімальної.

## Використання роз'єму AUX

Ви можете під'єднати відеомагнітофон, DVD-плеєр і т.п., а також прослухати звук через цю систему.

DVD-плеєр (не постачається в комплекті)

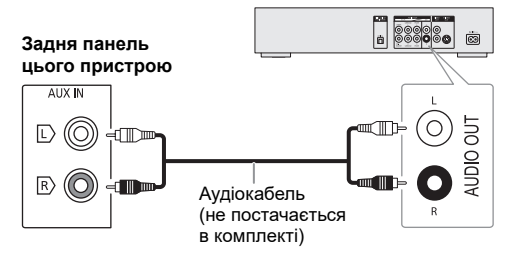

- 1 **Під'єднайте зовнішнє устаткування.**
- 2 **Натисніть [SELECT <, >] кілька разів поспіль, щоб вибрати «AUX».**
- 3 **Відтворюйте звук через зовнішнє обладнання.**

### Автоматичне вимкнення

Ця функція автоматично перемикатиме виріб у режим очікування за відсутності звуку і якщо виріб не використовується впродовж 20 хвилин.

- 1 **Натисніть [SETUP] кілька разів поспіль, щоб вибрати «AUTO OFF».**
- 2 **Натисніть [**R**,** <sup>T</sup>**], щоб вибрати «ON», а тоді натисніть [OK].**

Для скасування виберіть «OFF».

### **Примітка:**

- Ця функція не працює, якщо джерелом сигналу є радіо.
- Ця функція може не працювати, коли під'єднаний мікрофон.
- Заводське налаштування «ON». Щоб вимкнути цю функцію, виберіть «OFF».

## Режим очікування Bluetooth**®**

Ця функція вмикає систему автоматично у випадку встановлення з'єднання Bluetooth® зі спарованим пристроєм.

- 1 **Натисніть [SETUP] кілька разів поспіль, щоб вибрати «BLUETOOTH STANDBY».**
- 2 **Натисніть [**R**,** <sup>T</sup>**], щоб вибрати «ON», а тоді натисніть [OK].**

Для скасування виберіть «OFF».

### **Примітка:**

Деякі пристрої можуть потребувати більше часу для відповіді. Якщо перед вимиканням системи ви підключені до пристрою Bluetooth®, зачекайте щонайменше 5 секунд перед тим, як підключатися до цієї системи з пристрою Bluetooth® знову.

## Оновлення програмного забезпечення

Час від часу компанія Panasonic може випускати оновлення програмного забезпечення для даного пристрою, що сприяє нарощуванню або поліпшенню його технічних характеристик. Такі оновлення пропонуються безкоштовно. З метою отримання докладної інформації відвідайте наступний сайт. **http://panasonic.jp/support/global/cs/** (Сторінка лише англійською мовою.)

█ Перевірка версії програмного забезпечення

- 1 **Натисніть [SETUP] кілька разів поспіль, щоб вибрати «SW VER.», а тоді натисніть [OK].** Відобразиться версія програмного забезпечення.
- 2 **Знову натисніть [OK], щоб вийти.**

## Усунення несправностей

Перш ніж звертатися до ремонтної служби, прочитайте надані нижче поради. Якщо ви маєте сумніви відносно деяких пунктів перевірки, або якщо перелічені дії не вирішують проблему, зверніться за інструкціями до свого дилера.

### Загальні несправності

### **Пристрій не працює.**

- Активовано захисний механізм. Виконайте описані нижче дії:
- 1. Натисніть [ $\bigcup I$ ] на пристрої, щоб перевести пристрою в режим очікування. Якщо пристрій не переходить в режим очікування, від'єднайте й знову під'єднайте шнур живлення змінного струму.
- 2. Натисніть [1] знову, щоб увімкнути пристрою. Якщо проблему вирішити не вдається, зверніться до дилера.

#### **Дисплей засвітився і зображення безперервно змінюється в режимі очікування.**

• Натисніть і утримуйте [ $\blacksquare$ ] на пристрої, доки не з'явиться напис «SDEMO OFF».

#### **За допомогою пульта дистанійного керування неможливо виконувати жодні операції.**

• Перевірте, чи батарейку правильно встановлено.

### **Звук спотворений або відсутній.**

- Відрегулюйте рівень гучності системи.
- Вимкніть систему, визначте й усуньте причину, а потім увімкніть систему знову. Причиною може бути перегрузка динаміків через надмірний рівень гучності або надмірну потужність, а також використання системи при високій температурі навколишнього середовища.

### **Можливо, під час відтворення буде чути шум.**

• Кабель електроживлення змінного струму або флуоресцентна лампа знаходяться поряд із кабелями. Тримайте інші побутові прилади та кабелі подалі від кабелю цієї системи.

### **Рівень звуку зменшується.**

• Захисна схема була активована внаслідок тривалого використання з високим рівнем вихідної гучності. Цей засіб спрямований на захист системи та збереження якості звуку.

### █ Диск

#### **Інформація на дисплеї не відображається правильно. Відтворення не починається.**

- Диск встановлено неправильно. Вставте його правильно.
- Диск забруднений. Очистьте диск.
- Замініть диск, якщо він подряпаний, деформований або нестандартний.
- Присутня конденсація. Дозвольте системі висохнути від 1 до 2 годин.

### **Усі доріжки відображаються неправильно. Диск не читається.**

- **Чується спотворений звук.**
- Ви вставляєте диск, який система не може відтворити. Змініть диск на той, який може бути відтворенний.
- Ви вставляєте диск, який не був фіналізований.

## **N** USB

#### **Пристрій USB або вміст, який в ньому міститься, неможливо прочитати.**

- Формат пристрою USB або вміст, який на ньому міститься, є несумісним із системою.
- Пристрої USB з об'ємом пам'яті більше 32 ГБ не можуть працювати в деяких умовах.

#### **Сповільнена робота пристрою USB.**

• Завантаження великого обсягу даних або великий об'єм пам'яті пристрою USB потребує більше часу.

## █ Bluetooth**®**

### **Неможливо виконати парування.**

- Перевірте стан пристрою Bluetooth®.
- Пристрій перебуває поза межами області зв'язку (дальше 10 метрів). Присуньте пристрій ближче до системи.

### **Пристрій не вдається підключити.**

- Не вдалося виконати парування пристрою. Виконайте парування ще раз  $(\Rightarrow 8)$ .
- Спарований пристрій було замінено. Виконайте парування ще раз  $(\Rightarrow 8)$ .
- Система може бути під'єднана до іншого пристрою. Від'єднайте інший пристрій і спробуйте підключити його повторно.
- Можливі проблеми з системою. Вимкніть систему, а потім увімкніть її знову.

### **Пристрій під'єднано, однак звук із системи не лунає.**

• У деяких пристроях із вбудованим Bluetooth®, потрібно вручну встановити для вихідного звуку налаштування «SC-TMAX40». Докладніше читайте в інструкції з експлуатації пристрою.

#### **Відтворення в режимі Multi Connect не працює, або не відтворюється звук.**

- Перезапустіть програму пристрою.
- Не вдається змінити керування пристроєм. Від'єднайте підключені пристрої та повторіть спробу.

### **Звук із пристрою переривається.**

- Пристрій перебуває поза межами області зв'язку (дальше 10 метрів). Присуньте пристрій ближче до системи.
- Заберіть сторонні предмети, розташовані між системою і пристроєм.
- Інші пристрої, що використовують частотний діапазон 2,4 ГГц (бездротовий маршрутизатор, мікрохвильова піч, бездротовий телефон тощо), створюють перешкоди. Перемістіть пристрій ближче до системи і відсуньте його подалі від інших пристроїв.

### █ Радіо

### **Звук є спотвореним.**

• Застосуйте додаткову FM зовнішню антену. Залишайте рамочну антену під'єднаною.

### **Чути звук вдаряння.**

- Вимкніть TB або перемістіть його подалі від системи.
- Якщо наявні перешкоди, перемістіть мобільні телефони подалі від виробу.

### **В Екранна індикація пристрою**

### **«--:--»**

38

- Ви вперше під'єднали шнур живлення змінного струму, або недавно відбувся збій в живленні. Встановіть годинник.
- Час відтворення треку складає близько 99 хвилин.

### **«ADJUST CLOCK»**

**16**TQBJ2195 • Годинник не налаштовано. Налаштуйте годинник.

### **«ADJUST TIMER»**

• Таймер відтворювання не налаштовано. Налаштуйте таймер відтворювання.

### **«AUDIO UNSUPPORTED»**

- Формат або частота сигналу не підтримуються.
- Ця система не підтримує сигнали у форматі Bitstream. На зовнішньому обладнанні змініть налаштування цифрового вихідного звуку на PCM.
- Ця система підтримує частоти вибірки 32 кГц, 44,1 кГц, 48 кГц та до 96 кГц. Виберіть на зовнішньому обладнанні лише такі частоти вибірки, які підтримуються.
- Спробуйте підключити зовнішнє обладнання до роз'єму **AUX**

### **«AUTO OFF»**

• Система не використовується упродовж 20 хвилин і за хвилину вимкнеться. Для скасування знову натисніть будь-яку кнопку.

### **«DEVICE CONNECTED FULL»**

• Ви підключили 3 пристрої Bluetooth®. Щоб підключити інший пристрій, від'єднайте один із підключених пристроїв і повторіть спробу.

### **«ERROR»**

• Було виконано некоректну операцію. Прочитайте інструкцію та спробуйте ще раз.

### «**F**» **/ «F**» **(«» це число.)**

- Активовано захисну схему, і система може вимкнутись автоматично.
- Від'єднайте шнур живлення змінного струму і зачекайте кілька секунд, перш ніж під'єднувати його знову. Якщо проблему не вдається вирішити, від'єднайте шнур живлення змінного струму та зверніться до дилера.

### **«NO DISC»**

• Ви не вставили диск.

### **«NO PLAY»**

- **«UNSUPPORT»**
- На пристрої USB немає альбом або доріжку.
- Перевірте вміст. Можна відтворювати тільки підтримуваний формат даних.
- Можливо, файли на пристрої USB пошкоджені. Відформатуйте пристрій USB та повторіть спробу.
- Можливі проблеми з системою. Вимкніть систему, а потім увімкніть її знову.

### **«NOT SUPPORT MULTI CONNECT»**

• Не вдалося встановити підключення через Bluetooth®. Від'єднайте підключені пристрої та повторіть спробу.

### **«NOT SUPPORTED»**

• Для використання ефекту караоке для джерела D-IN, на зовнішньому обладнанні змініть налаштування цифрового вихідного звуку на PCM.

### **«PLAYERROR»**

• Ви намагалися відтворити непідтримуваний файл MP3. Цю доріжку буде пропущено, після чого почнеться відтворення наступної доріжки.

### **«REMOTE 1»**

### **«REMOTE 2»**

- Пульт дистанційного керування і головний блок використовують різні коди. Змініть код пульта дистанційного керування.
	- Якщо відображається «REMOTE 1», натисніть і утримуйте [OK] та [ ] на пульті дистанційного керування протягом щонайменше 4 секунд.
	- Якщо відображається «REMOTE 2», натисніть i утримуйте [OK] та [<] щонайменше 4 секунд.

### **«USB A NO DEVICE»**

#### **«USB B NO DEVICE»**

• Пристрій USB не під'єднано. Перевірте з'єднання.

### **«USB OVER CURRENT ERROR»**

- Пристрій USB споживає занадто багато електроенергії. Від'єднайте пристрій USB, вимкніть систему і увімкніть її знову.
- Перевірте з'єднання, причина може полягати у несправному кабелю USB.

#### **«VBR»**

• Система не може показати час відтворення, який залишився, для доріжок зі змінною швидкістю потоку даних (VBR).

### Код дистанційного керування

Якщо інше устаткування торгової марки Panasonic відповідає на команди дистанційного керування цієї системи, змініть код дистанційного керування нею.

### **Підготовка**

Натисніть [SELECT] кілька разів поспіль на пристрої, щоб вибрати «AUX».

- Шоб установити код «REMOTE 2»
- 1 **Натисніть і утримуйте [SELECT] на пристрої та [<], доки не з'явиться напис «REMOTE 2».**
- 2 **Натисніть і утримуйте [OK] та [<] протягом щонайменше 4 секунд.**
- **Щоб установити код «REMOTE 1»**
- 1 **Натисніть і утримуйте [SELECT] на пристрої та [ ] на пульті дистанційного керування, доки не з'явиться напис «REMOTE 1».**
- 2 **Натисніть i утримуйте [OK] та [ ] на пульті дистанційного керування протягом щонайменше 4 секунд.**

## Скидання пам'яті системи

Скиньте налаштування пам'яті у разі настання описаного нижче.

- Відсутня реакція на натискання кнопок.
- Ви бажаєте очистити та відновити вміст пам'яті.
- 1 **Натисніть і утримуйте кнопку [**1**] на виробі, доки не з'явиться напис «RESET?».**
- 2 **Утримуючи натиснутою кнопку [**1**] на пристрої, натисніть [SELECT].** Відображається індикація «RESET». Після того, як відобразиться «– – – – – – – – –», пристрій автоматично вимкнеться. Відбудеться відновлення заводських налаштувань. Потрібно знову встановити відповідні налаштування в пам'яті.

## DEMO play

Виріб відтворюватиме вбудовану демонстраційну композицію протягом 1 хвилини.

1 **Натисніть і утримуйте кнопку**  $\left[\begin{smallmatrix}J_{\text{UKEBOX}}\ -\text{OEMO}\end{smallmatrix}\right]$  протягом **щонайменше 2 секунд.**

Дочекайтеся появи напису «WAIT FOR DEMO PLAY» під час натискання й утримання кнопки. Почнеться відтворення демонстраційної композиції та відобразиться напис «DEMOPLAY».

2 **Натисніть кнопку [**8**], щоб зупинити демонстрацію.**

## Технічні характеристики

## █ Загальні параметри

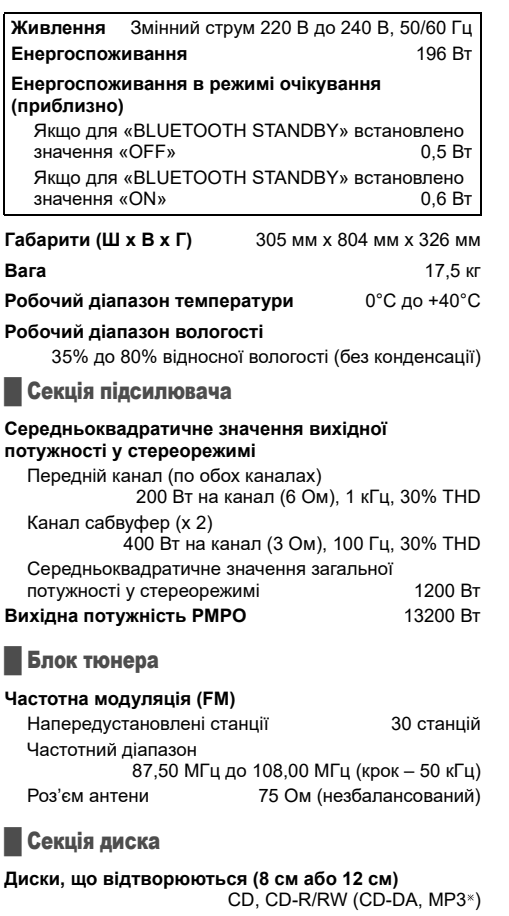

### MPEG-1 Layer 3

### **Відбір**

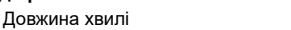

## █ Розділ роз'ємів

### **USB-роз'єм**

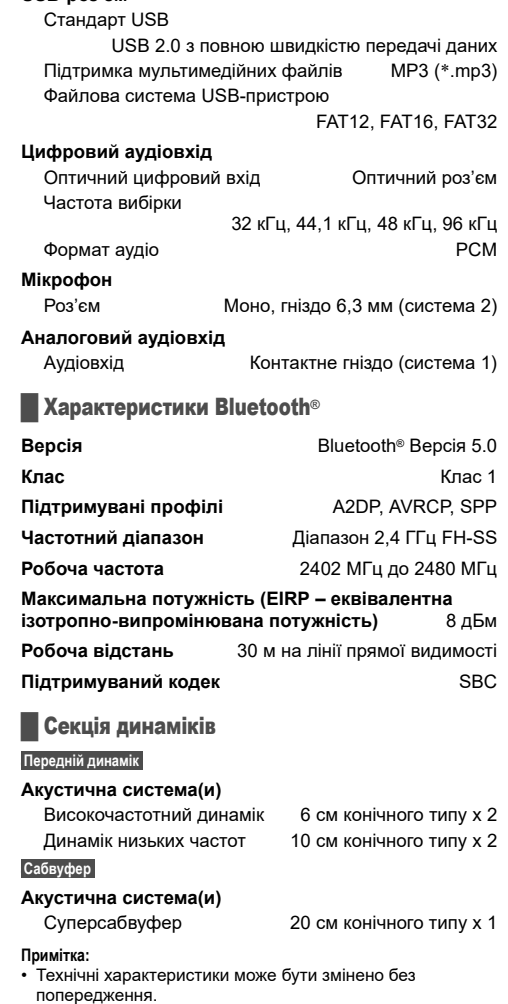

Вага та габарити є приблизними.

790 нм (CD)

• Сумарне значення коефіцієнта нелінійних спотворень вимірюється цифровим аналізатором спектру.

## **Спрощена декларація про відповідність**

Справжнім компанія Panasonic Corporation заявляє, що бездротова акустична система моделі SC-TMAX40 з інтерфейсом передачі даних Bluetooth та FM приймачем відповідає Технічному регламенту радіообладнання.

Повний текст декларації про відповідність доступний на веб- сайті https://service.panasonic.ua (розділ «Технічне регулювання»)

## **Додаткова інформація**

Виробник: "Панасонік Корпорейшн", 1006 Кадома, Кадома-ші, Осака, 571-8501, Японія

Імпортер: ТОВ "ПАНАСОНІК УКРАЇНА ЛТД", провулок Охтирський 7, м.Київ, 03022, Україна

Термін служби: 7 років

Дату виготовлення ви можете визначити за серійним номером, що розташований на виробі.

Приклад:

ХХХХХХХХXХХ — останні 4 цифри: серійний номер

Рік (остання цифра номера року): 7-2017, 8-2018, 9-2019…. Місяць (за алфавітом): А – Січень, В – Лютий… L – Грудень

### **Информационный центр Panasonic**

Для звонков из Москвы и международных звонков: +7 (495) 662-46-86 Бесплатный звонок по России: 8-800-200-21-00

### **Інфармацыйны цэнтр Panasonic**

Бясплатны званок па тэррыторыі Рэспублікі Беларусь: 8-820-007-1-21-00 Бесплатный звонок в пределах Республики Белорусь: 8-820-007-1-21-00

### **Iнформацiйний центр Panasonic**

Для дзвінків з-за кордону та дзвінків із Києва: +380-(44)-490-38-98 Безкоштовні дзвінки зі стаціонарних телефонів в межах України: 0 (800) 309-880

### **Panasonic ақпараттық орталығы**

Қазақстан аумағында жергілікті ұялы байланыс операторлары мен қалалық телефондардан тегін қоңырау шалу: 8-800-0-809-809

Бесплатные звонки с городских и мобильных телефонов местных сотовых операторов в пределах Казахстана: 8-800-0-809-809

Алматы қаласы мен Қырғызстаннан қоңырау шалу үшін: +7 (727) 330-88-07 Для звонков из Алматы и Кыргызстана: +7 (727) 330-88-07

### **Panasonic Centrul Informational**

Apelurile efectuate prin telefonia fixă de pe teritoriul Republicii Moldova sunt gratuite: 0 (800) 61-444 Бесплатный звонок со стационарных телефонов в пределах Молдовы: 0 (800) 61-444

### **Panasonic Məlumat mərkəzi**

Azәrbaycan üçün qaynar xәtt: +994-(12)-465-10-11

### **Panasonic ի տեղեկատվական կենտրոն**

Անվճար զանգեր Հայաստանի տարածքի ֆիքսված հեռախոսահամարներից: 0 (800) 01-005

### პანასონიკის საინფორმაციო ცენტრი

0-800-100-110 უფასო სატელეფონო ზარები ადგილობრივი და მობილური ტელეფონებიდან საქართველოს ტერიტორიაზე

### **Информационный центр Panasonic**

Для звонков из Таджикистана: +992 (44) 640-44-00 - звонки оплачиваются согласно действующим тарифам операторов связи

### **Информационный центр Panasonic**

Для звонков из Узбекистана: +998 (71) 147-67-77 - звонки оплачиваются согласно действующим тарифам операторов связи

### **Информационный центр Panasonic**

Для звонков из Туркменистана:

+38 (044) 490-38-98 - тарификация звонков осуществляется по международным тарифам

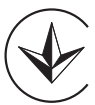

### **المواصفات**

█ **مواصفات عامة**

**تزويد الطاقة الكهربائية** تيار متردد 220 فولت إلى 240 فولت، 60/50 هرتز **استهلاك الطاقة الكهربائية** 196 واط **ًا) استهلاك الطاقة الكهربائية في وضع الاستعداد للتشغيل (تقريب** أثناء ضبط "STANDBY BLUETOOTH "على "OFF" 0.5 واط أثناء ضبط "STANDBY BLUETOOTH "على "ON" 0.6 واط **الأبعاد (العرض x الارتفاع x العمق)** 305 مم x 804 مم x 326 مم **الكتلة** 17.5 كجم **نطاق درجة حرارة التشغيل** 0 درجة مئوية إلى +40 درجة مئوية **نطاق رطوبة التشغيل** 35% إلى 80% RH) بدون تكثيف للرطوبة) █ **قسم مضخم الصوت**

**وضع ستيريو لطاقة خرج RMS** القناة الامامية (تشغيل كلا القناتين) 200 واط لكل قناة (6 أوم)، 1 كيلو هرتز، تشويش توافقي كلي بنسبة 30% سماعة الويفر الفرعية (2 x) 100 هرتز، تشويش توافقي كلي بنسبة 30% إجمالي طاقة وضع ستيريو RMS 1200 واط **طاقة خرج PMPO** 13200 واط

█ **قسم الموالف** 

### **تضمين التردد (FM(**

للذاكرة الضبط المسبق<br>نطاق الذي الضبط المسبق 87.50 مبحا هر نز الے 108.00 مبحا هر نز نطاق التردد 87.50 ميجا هرتز إلى 108.00 ميجا هرتز (بمراحل 50 كيلو هرتز) أطراف الهوائي 75 أوم (غير متوازن)

█ **قسم الاسطوانة**

**الاسطوانة التي تم تشغيلها (8 سم أو 12 سم)** ( MP3 ،CD-DA) CD-R/RW ،CD

### MPEG-1 Layer 3  $*$

## ا**لعدسة اللاقطة**<br>طول الموجة

█ **قسم الطرف** 

**منفذ USB** قياسي USB 2.0 USB بسرعة كاملة دعم تنسيق ملف الوسائط 3MP) 3mp.(\*

FAT32 ،FAT16 ،FAT12 USB جهاز ملف نظام **مدخل صوت رقمي** مدخل رقمي ضوئي طرف توصيل ضوئي تردد أخذ العينات ،32 ،44.1 ،48 96 كيلو هرتز تنسيق الصوت PCM

**الميكروفون** الطرف مونو، مقبس 6.3 مم (2 نظام)

**دخل الصوت التناظري** دخل الصوت مقبس دبوس (1 نظام)

**قسم** <sup>R</sup> █ Bluetooth

**الإصدار** RBluetooth الإصدار 5.0 **الفئة** الفئة 1 SPP ،AVRCP ،A2DP **المدعومة التعريف ملفات نطاق التردد** نطاق 2.4 جيجاهرتز SS-FH **تردد التشغيل** 2402 ميجا هرتز إلى 2480 ميجا هرتز **الطاقة القصوى (EIRP (**8 ديسيبل مللي واط **مسافة التشغيل** يبلغ خط مستوى النظر 30 أمتار **الترميز المدعوم** SBC

█ **قسم السماعات**

### **السماعة الأمامية**

**وحدة (وحدات) السماعة** تويتر 6 سم نوع مخروطي x 2 مضخم الصوت 10 سم نوع مخروطي x 2

### **سماعة الويفر الفرعية**

**وحدة (وحدات) السماعة** مضخم الصوت الفائق 20 سم نوع مخروطي x 1

### **ملاحظة:**

طول الموجة 790 نانو متر (CD(

• تخضع المواصفات للتغيير دون إشعار مسبق. تعد أرقام الكتلة والأبعاد تقريبية. • تم قياس التشويش التوافقي الكلي باستخدام المحلل الطيفي الرقمي.

**CBJ2195** TQBJ2195 **19** 42

## **المراجع**

## **نبذة عن** <sup>R</sup>Bluetooth

لا تتحمل Panasonic المسؤولية عن البيانات و/أو المعلومات التي قد يتم الكشف عنها أثناء عملية الإرسال اللاسلكية.

### **نطاق التردد**

• يستخدم هذا النظام نطاق التردد بسرعة 2.4 جيجاهرتز.

### **المصادقة**

- ً يتوافق هذا النظام مع قيود التردد وقد تلقى المصادقة استنادا إلى قوانين التردد. لذا، لا يلزم الحصول على ترخيص لاسلكي.
	- الإجراءات الواردة أدناه معاقب عليها قانونيًا في بعض البلاد: – تفكيك الوحدة الرئيسية أو تعديلها.
		- إزالة مؤشرات المواصفات.

### **قيود الاستخدام**

- ُضمن الإرسال اللاسلكي و/أو الاستخدام مع جميع الأجهزة لا ي المزودة بتقنية RBluetooth.
- يجب أن تتوافق جميع الأجهزة مع المعايير التي وضعتها شركة .Bluetooth SIG, Inc.
- ًا للمواصفات أو الإعدادات الخاصة بالجهاز، قد يفشل في الاتصال وفق أو قد تختلف بعض عمليات التشغيل.
- يدعم هذا النظام ميزات أمان ®Bluetooth. ولكن وفقًا لبيئة التشغيل ر/أو الإعدادات، قد لا يكون هذا الأمان كافيًا. أرسل البيانات لاسلكيًا إلى هذا النظام بحذر.
	- يتعذر على هذا النظام إرسال البيانات إلى جهاز R Bluetooth.

### **نطاق الاستخدام**

- استخدم هذا الجهاز في نطاق يبلغ 10 أمتار كحد أقصى.
	- قد يقل النطاق وفقًا للبيئة أو العوائق أو التداخل.

### **التداخل من الأجهزة الأخرى**

- قد لا يعمل هذا النظام بشكل سليم وقد تنجم مشكلات مثل التشويش وتقطعات الصوت بسبب تداخل الموجات اللاسلكية إذا تم وضع هذه الوحدة على مقربة شديدة من أجهزة RBluetooth الأخرى أو الأجهزة التي تستخدم نطاق التردد بسرعة 2.4 جيجاهرتز.
- قد لا يعمل هذا النظام بشكل سليم إذا كانت الموجات اللاسلكية الواردة من محطة البث القريبة، أو ما إلى ذلك قوية للغاية.

### **الاستخدام المقصود**

- هذا النظام معد للاستخدام العادي والعام فقط.
- لا تستخدم هذا النظام بالقرب من جهاز أو في بيئة حساسة لتداخل الترددات اللاسلكية (على سبيل المثال: المطارات والمستشفيات والمعامل وما إلى ذلك).

### **التراخيص**

كلمة وشعارات RBluetooth هي علامات تجارية مسجلة مملوكة لشركة .Inc ,SIG Bluetooth وأي استخدام لهذه العلامات من قبل Corporation Panasonic بموجب ترخيص. وتعود ملكية العلامات التجارية والأسماء التجارية الأخرى لأصحابها المعنيين.

ُعد Android و Play Google علامتين تجاريتين لشركة ت .Google LLC

### **"NOT SUPPORTED"**

• لاستخدام مؤثر Karaoke) كاريوكي) في مصدر IN-D، قم بتغيير إعداد خرج الصوت الرقمي في الأجهزة الخارجية إلى PCM.

### **"PLAYERROR"**

• قمت بتشغيل ملف 3MP غير مدعوم. سوف يتخطى النظام ذلك المسار ويقوم بتشغيل المسار التالي.

### **"REMOTE 1"**

### **"REMOTE 2"**

- تستخدم وحدة التحكم عن بعد والوحدة شفرات مختلفة. قم بتغيير شفرة وحدة التحكم عن بعد.
- عندما تظهر الإشارة "1 REMOTE"، اضغط وتابع ضغط الزر [OK[ و [ ] الموجودين بوحدة التحكم عن بعد لمدة 4 ثوان على الأقل. – عندما تظهر الإشارة "2 REMOTE"، اضغط وتابع ضغط الزر [OK[
- و [>] لمدة 4 ثوان على الأقل.

### **"USB A NO DEVICE"**

### **"USB B NO DEVICE"**

• جهاز USB غير متصل. افحص التوصيلات.

### **"USB OVER CURRENT ERROR"**

- يستهلك جهاز USB طاقة كهربائية هائلة. افصل جهاز USB وقم بإيقاف تشغيل الجهاز، ثم أعد تشغيله مرة أخرى.
	- افحص التوصيل، فقد يكون سبب ذلك عطل في كبل USB.

### **"VBR"**

• لا يستطيع الجهاز إظهار وقت التشغيل المتبقي لمسارات معدل البت المتغيرة (VBR).

### **شفرة وحدة التحكم عن بعد**

عندما تستجيب أجهزة Panasonic الأخرى لوحدة التحكم عن بعد الخاصة بهذا الجهاز، قم بتغيير شفرة وحدة التحكم عن بعد لهذا الجهاز.

### **التحضير**

اضغط الزر [SELECT [بالوحدة بشكل متكرر لاختيار "AUX".

- █ **لضبط الشفرة على** "2 REMOTE"
- **"2 REMOTE".** <sup>1</sup> **اضغط وتابع ضغط الزر [SELECT [بالوحدة و [>] حتى تظهر** 
	- 2 **اضغط وتابع ضغط الزر [OK [و [>] لمدة 4 ثوان على الأقل.**
		- █ **لضبط الشفرة على** "1 REMOTE"
- **على وحدة التحكم عن بعد حتى يتم عرض الإشارة "1 REMOTE".** <sup>1</sup> **اضغط وتابع ضغط الزر [SELECT [بالوحدة و [ ] الموجود**
- 2 **اضغط وتابع ضغط الزر [OK [و [ ] الموجودين بوحدة التحكم عن بعد لمدة 4 ثوان على الأقل.**

### **إعادة ضبط ذاكرة النظام**

- أعد ضبط الذاكرة في حالة حدوث المواقف التالية:
	- لا تستجيب الأزرار عند ضغطها.
- أنت تريد مسح محتويات الذاكرة وإعادة ضبطها.
- **"?RESET".** <sup>1</sup>**اضغط مع الاستمرار على الزر [**1**] بالوحدة حتى تظهر**
- **الزر [SELECT[.** 2 **أثناء الضغط مع الاستمرار على الزر [**1**] بالوحدة، اضغط على**  تظهر الإشارة "RESET". بعد ظهور "– – – – – – – – –"، سيتم إيقاف تشغيل الوحدة

تلقائيًا.

يتم ضبط جميع الإعدادات مرة أخرى إلى الضبط المسبق للمصنع. من الضروري ضبط بنود الذاكرة مرة أخرى.

### **تشغيل** DEMO

ستقوم الوحدة بتشغيل أغنية العرض التوضيحي المدمجة لمدة دقيقة واحدة.

- 1 **اضغط مع الاستمرار على الزر لأكثر من ثانيتين.**  يظهر "PLAY DEMO FOR WAIT "أثناء الضغط مع الاستمرار على الزر. يتم تشغيل أغنية العرض التوضيحي ويظهر "DEMOPLAY".
	- 2 **اضغط على الزر** [8] **لإيقاف أغنية العرض التوضيحي.**

### **لا يمكن قراءة جهاز USB أو المحتويات الموجودة داخله.**

- لا يتوافق تنسيق جهاز USB أو المحتويات الموجودة داخله مع الجهاز.
- لا يمكن أن تعمل أجهزة USB التي تمتلك سعة تخزين أكثر من 32 جيجا بايت في بعض الظروف.

### **تشغيل بطيء لجهاز USB.**

ًا • يستغرق حجم المحتوى الكبير أو جهاز USB ذو الذاكرة الكبيرة وقت أطول في القراءة.

### **Bluetooth**<sup>®</sup>

### **يتعذر إتمام الإقران.**

- تحقق من حالة جهاز ®Bluetooth.
- الجهاز خارج نطاق الاتصال الذي يبلغ 10 أمتار. انقل الجهاز بالقرب من النظام.

### **يتعذر توصيل الجهاز.**

- لم تنجح عملية إقران الجهاز. حاول إجراء الإقران مرة أخرى (<sup>~</sup> 8).
- تم استبدال عملية إقران الجهاز. حاول إجراء الإقران مرة أخرى (<sup>~</sup> 8). • قد يكون هذا النظام متصلاً بجهاز آخر افصل الجهاز الأخر وحاول
	- توصيل الجهاز مرة أخرى.
- ربما يكون النظام يعاني من مشكلة. أوقف تشغيل الجهاز وأعد تشغيله مرة أخرى.

### **الجهاز متصل ولكن لا يمكن سماع الصوت من خلال النظام.**

- بالنسبة لبعض أجهزة R Bluetooth المدمجة، يجب عليك ضبط خرج الصوت على "SC-TMAX40" بدويًا. اقرأ تعليمات تشغيل جهاز للاطلاع على التفاصيل.
	- **لا يعمل النظام أثناء تفعيل خاصية التوصيل المتعدد أو لا يوجد صوت.**
		- أعد تشغيل تطبيق الجهاز. • لم يتم تبديل التحكم في الجهاز بنجاح. افصل الأجهزة الحالية المتصلة وحاول مرة أخرى.

### **الصوت الصادر من الجهاز متقطع.**

- الجهاز خارج نطاق الاتصال الذي يبلغ 10 أمتار. انقل الجهاز بالقرب من النظام.
	- قم بإزالة أي عائق يحول بين النظام والجهاز.
- يوجد تداخل من الأجهزة الأخرى التي تستخدم نطاق التردد بسرعة 2.4 جيجاهرتز (الموجه اللاسلكي، وأجهزة الميكروويف، والهواتف ً اللاسلكية، وما إلى ذلك). انقل الجهاز بالقرب من النظام وبعيدا عن الأجهزة الأخرى.

### █ **الراديو**

### **الصوت مشوه.**

• استخدم هوائيًا خارجيًا اختياريًا لموجة FM. يجب تثبيت الهوائي بواسطة فني متمكن.

### **يتم سماع صوت نغمة.**

- أوقف تشغيل التلفزيون أو ابعد التلفزيون عن الجهاز.
- ابعد الهواتف الخلوية عن النظام إذا كان التداخل ظاهرا.

### █ **شاشات عرض الوحدة**

### **"--:--"**

- قمت بإدخال سلك الطاقة الكهربائية الرئيس للتيار المتردد للمرة الأولى أو ً يوجد عطل في الطاقة الكهربائية مؤخرا. اضبط الساعة.
	- وقت تشغيل المقطوعة أكثر من 99 دقيقة.

### **"ADJUST CLOCK"**

• الساعة غير مضبوط. اضبط الساعة.

### **"ADJUST TIMER"**

• مؤقت التشغيل غير مضبوط. اضبط مؤقت التشغيل.

### **"AUDIO UNSUPPORTED"**

- تنسيق الإشارة أو التردد غير مدعوم.
- لا يدعم هذا النظام سوى إشارات تدفق البت. قم بتغيير إعداد خرج الصوت الرقمي في الأجهزة الخارجية إلى PCM.
- هذا النظام يدعم ترددات العينات بمعدل 32 كيلوهرتز و 44.1 كيلوهرتز و 48 كيلوهرتز، حتى 96 كيلوهرتز. لا تحدد سوى ترددات معدل أخذ العينات المدعومة في الأجهزة المتصلة.
	- حاول توصيل الأجهزة الخارجية باستخدام دخل للجهاز الإضافي.

### **"AUTO OFF"**

• لم يتم استخدام النظام لمدة 20 دقيقة وسيتم إيقاف تشغيله في غضون دقيقة واحدة. للإلغاء، اضغط على أي زر.

### **"DEVICE CONNECTED FULL"**

 قمت بتوصيل 3 أجهزة مزودة بتقنية R • Bluetooth . لتوصيل جهاز آخر، افصل أحد الأجهزة المتصلة وحاول مرة أخرى.

### **"ERROR"**

• تم التشغيل بصورة خاطئة. اقرأ التعليمات وحاول مرة أخرى.

### **(.رقما يمثل" ") "F" / "F"**

- تم تنشيط دائرة الحماية، وقد يتم إيقاف تشغيل النظام تلقائيا.
- افصل سلك الطاقة الكهربائية الرئيسي للتيار المتردد وانتظر لعدة ثوان قبل توصيله مرةً أخرى. إذا استمرت المشكلة، فافصل سلك الطاقة الكهربائية الرئيسي للتيار المتردد واستشر الموزع.

### **"NO DISC"**

• إنك لم تدخل اسطوانة.

### **"NO PLAY"**

### **"UNSUPPORT"**

- لا الالبوم أو المسار في جهاز USB.
- افحص المحتوى. يمكنك تشغيل التنسيق المدعوم فقط. • يمكن أن تكون الملفات في جهاز USB تالفة. قم بتنسيق جهاز USB
- وحاول مرة أخرى. • ربما يكون النظام يعاني من مشكلة. أوقف تشغيل الجهاز وأعد تشغيله مرة أخرى.

### **"NOT SUPPORT MULTI CONNECT"**

 لا يمكن إنشاء اتصال R • Bluetooth . افصل الأجهزة الحالية المتصلة وحاول مرة أخرى.

## **تحديث البرنامج**

في بعض الأحيان، قد تصدر Panasonic برنامجًا محدثًا لهذه الوحدة قد يضيف أو يحسن طريقة تشغيل الميزة. تتوافر هذه التحديثات مجانًا. للاطلاع على المزيد من التفاصيل، راجع موقع الويب التالي. **http://panasonic.jp/support/global/cs/** (هذا الموقع باللغة الإنجليزية فقط.)

█ **التحقق من إصدار البرنامج**

- **اضغط الزر [OK[.** <sup>1</sup> **اضغط الزر [SETUP [بشكل متكرر لاختيار ".VER SW "ثم**  يظهر إصدار البرنامج.
	- 2 **اضغط الزر [OK [مرة أخرى للإنهاء.**

## **استكشاف الأخطاء وإصلاحها**

قبل طلب الصيانة، قم بإجراء الفحوصات التالية. إذا كان عندك شك حول بعض نقاط الفحص التالية، أو إذا كانت الحلول الموضحة هنا لا تحل المشكلة، فاستشر الموزع لمعرفة الإرشادات.

█ **المشكلات الشائعة**

### **لا تعمل هذه الوحدة.**

- تم تشغيل جهاز السلامة. قم بإجراء هذه الخطوات:
- .1 اضغط الزر [1] بالوحدة لتحويل الوحدة إلى وضع الاستعداد للتشغيل. إذا الوحدة لم يكن تحويل إلى وضع الاستعداد للتشغيل، افصل سلك الطاقة الكهربائية الرئيس للتيار المتردد، ثم اتصل مرة أخرى.
- .2 اضغط الزر [1] مرة أخرى لتشغيل الوحدة. إذا كانت الحلول لا تحل المشكلة، فاستشر الموزع.

### تضيء لوحة شاشة العرض وتتغيّر باستمرار في وضع الاستعداد للتشغيل<sub>.</sub>

• اضغط مع الاستمرار على الزر [8] بالوحدة حتى تظهر ."SDEMO OFF"

### **لا يمكن إجراء أية عمليات تشغيل بواسطة وحدة التحكم عن بعد.**

• تأكد من تركيب البطاريات بشكل صحيح.

### **صوت مشوش أو لا يوجد صوت.**

- اضبط مستوى صوت الجهاز.
- أوقف تشغيل الجهاز، حدد السبب وقم بحل المشكلة، بعد ذلك قم بتشغيل الجهاز مرة أخرى. يمكن أن يكون السبب إجهاد السماعات من خلال مستوى الصوت أو الطاقة الزائدة، أو عند استخدام الجهاز في بيئة حارة.

### **يمكن سماع صوت همهمة أثناء التشغيل.**

• يوجد سلك الطاقة الكهربائية الرئيس للتيار المتردد أو ضوء فلوريسنت بجوار الكابلات. ابعد الأجهزة والأسلاك الأخرى عن كبلات هذا الجهاز.

### **انخفاض مستوى الصوت.**

• لقد تم تنشيط دائرة الحماية بسبب الاستخدام المستمر لخرج مستوى الصوت المرتفع. وهذا الإجراء لحماية النظام والحفاظ على جودة الصوت.

### █ **الاسطوانة**

### **لا تظهر شاشة العرض بشكل صحيح.**

### **لا يبدأ التشغيل.**

- إنك لم تضع الاسطوانة بصورة صحيحة. ادخل الاسطوانة بصورة صحيحة.
	- الاسطوانة متسخة. قم بتنظيف الاسطوانة.
	- استبدل الاسطوانة إذا كانت مخدوشة، أو منحنية، أو غير قياسية.
	- يوجد تكاثف للرطوبة. اترك الجهاز يجف من ساعة إلى ساعتين.

### **إجمالي عدد المسارات المعروضة غير صحيح. لا يمكن قراءة الاسطوانة.**

## **يتم سماع صوت مشوه.**

- لقد أدخلت اسطوانة لا يستطيع النظام تشغيلها. قم بالتغيير إلى اسطوانة يمكن تشغيلها.
	- لقد أدخلت اسطوانة لم يتم إنهاؤها.

## **الأجهزة الخارجية**

### **التحضير**

- افصل سلك الطاقة الكهربائية الرئيس للتيار المتردد.
- أوقف تشغيل جميع الأجهزة واقرأ تعليمات التشغيل الملائمة.

### **ملاحظة:**

- لا تقم بثني الكابلات بزوايا حادة.
- تباع المكونات والكبلات بشكل منفصل.
- يمكن أن يحدث تشويه للصوت عندما تستخدم مهايئ.
- إذا أردت توصيل أجهزة أخرى غير تلك الموضحة، فارجع إلى موزع الأجهزة الصوتية الخاص بك.

### **استخدام المدخل الضوئي**

يمكنك توصيل التلفزيون ومشغّل DVD وفيديو VCR وغير ذلك والاستماع للصوت من خلال هذا النظام.

التلفاز (غير مرفق)

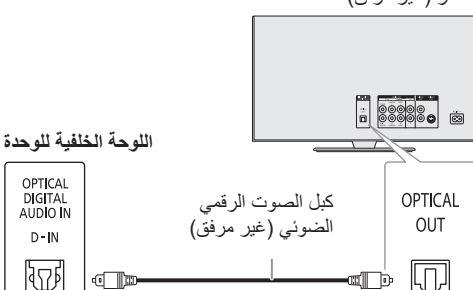

- 1 **صل الجهاز الخارجي.**
- 2 **اضغط الزر [SELECT> ، [< بشكل متكرر لاختيار "IN-D".**
	- 3 **قم بتشغيل الجهاز الخارجي.**

### **ملاحظة:**

- يدعم النظام إشارات PCM خطية.
- المصدر متعدد القنوات سيتلاقى عند قناتين.
- تردد أخذ العينات: 32 كيلوهرتز و 44.1 كيلوهرتز و 48 كيلوهرتز، حتى 96 كيلوهرتز.
	- يتم كتم الصوت عندما يكون تنسيق الإشارة أو التردد غير مدعومًا.
- في حالة ورود أصوات من مكبرات الصوت بالتلفاز، اخفض مستوى صوت التلفاز إلى الحد الأدنى.

## **استخدام دخل للجهاز الإضافي**

يمكنك توصيل مشغّل DVD وفيديو VCR وغير ذلك والاستماع للصوت من خلال هذا النظام.

ّل DVD) غير مرفق) مشغ

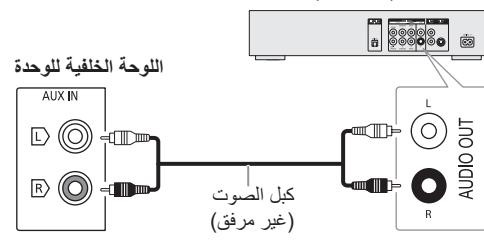

- 1 **صل الجهاز الخارجي.**
- 2 **اضغط الزر [SELECT> ، [< بشكل متكرر لاختيار "AUX".**
	- 3 **قم بتشغيل الجهاز الخارجي.**

## **أخرى**

## **الإيقاف التلقائي**

تقوم هذه الوظيفة بتحويل الوحدة تلقائيًا إلى وضع الاستعداد في حالة عدم وجود صوت وعدم استخدامها لمدة 20 دقيقة تقريبًا

- 1 **اضغط الزر [SETUP [بشكل متكرر لاختيار "OFF AUTO".**
	- للإلغاء، حدد "OFF". <sup>2</sup> **اضغط الزر [**T**،** R **[لاختيار "ON "ثم اضغط الزر [OK[.**

### **ملاحظة:**

- لا تعمل هذه الوظيفة عندما تكون في مصدر الراديو.
	- قد لا تعمل هذه الوظيفة عند توصيل ميكروفون.
- إعداد المصنع الافتراضي هو "ON". لإيقاف تشغيل هذه الوظيفة، حدد "OFF".

### **وضع استعداد** <sup>R</sup>Bluetooth

نقوم هذه الوظيفة بتشغيل النظام تلقائيًا عند القيام بإنشاء اتصىال RBluetooth من جهاز مقترن.

- **"STANDBY BLUETOOTH".** <sup>1</sup> **اضغط الزر [SETUP [بشكل متكرر لاختيار**
- **2 اضغط الزر [▼، ▲] لاختيار "ON" ثم اضغط الزر [OK].**<br>للإلغاء، حدد "OFF".

### **ملاحظة:**

قد تستغرق بعض الأجهزة وقتًا أطول للاستجابة. إذا كنت متصلاً بجهاز RBluetooth قبل إيقاف تشغيل النظام، انتظر لمدة 5 ثوان على الأقل قبل الاتصال مرة أخرى بهذا النظام من جهاز RBluetooth.

## **اضغط الزر [OK[**. <sup>2</sup> **اضغط الزر [**2**/**3**] أو [**5**/**6**] لاختيار الإعداد ثم**

أو قم بتدوير [CONTROL MULTI/VOLUME [لاختيار الإعداد.

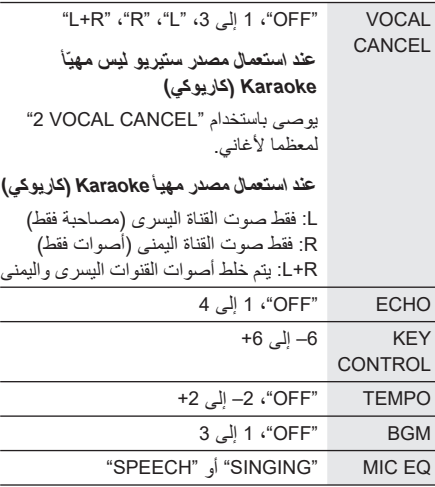

## **ّتات الساعة والمؤق**

### **ضبط الساعة**

الساعة بتنسيق 24 ساعة.

- 1 **اضغط الزر [SETUP [بشكل متكرر لاختيار "CLOCK".**
	- 2 **اضغط الزر [**T**،** R **[لضبط الوقت ثم اضغط الزر [OK[.**

### **لفحص الوقت**

**اضغط الزر [SETUP [لاختيار "CLOCK "ثم اضغط الزر [OK[.** في وضع الاستعداد للتشغيل، اضغط على [DISPLAY[.

### **ملاحظة:**

- تتم إعادة ضبط الساعة عند فشل الطاقة أو عند فصل أسلاك التيار المتردد الرئيسية.
	- أعد ضبط الساعة بانتظام للمحافظة على دقتها.

## **مؤقت النوم**

يقوم مؤقت النوم بإيقاف تشغيل النظام بعد الوقت المضبوط.

**اضغط الزر [SLEEP [لاختيار الضبط (في الدقائق).** للإلغاء، حدد "OFF".

SLEEP 30  $\rightarrow$  SLEEP 60  $\rightarrow$  SLEEP 90  $\rightarrow$  SLEEP120 t.  $\overline{\phantom{0}}$  OFF  $\overline{\phantom{0}}$ 

## **للتحقق من الوقت المتبقي**

**اضغط الزر [SLEEP[.**

### **ملاحظة:**

- يتم عرض الوقت المتبقى لبضع ثوان في كل دقيقة. دائمًا تظهر "1 SLEEP "عندما لا يتبقى سوى دقيقة واحدة.
- يأتي مؤقت النوم دائمًا في الأول. تأكد من عدم ضبط تداخل المؤقتات.

### **مؤقت التشغيل**

### **(باستثناء مصدر** R**Bluetooth و IN-D و AUX(**

يمكنك ضبط المؤقت ليبدأ تشغيل الجهاز في وقت محدد حتى تستيقظ من النوم.

### **التحضير**

 $\overline{a}$  $\overline{a}$ 

اضبط الساعة.

- 1 **اضغط الزر [SETUP [بشكل متكرر لاختيار "ADJ TIMER".**
- 2 **اضغط الزر [**T**،** R **[لاختيار "PLAY " ثم اضغط الزر [OK[.**
	- 3 **اضغط الزر [**T**،** R **[لضبط وقت البدء ثم اضغط الزر [OK[.**
		- 4 **قم بتنفيذ الخطوة 3 مرة أخرى لضبط وقت الإنهاء.**
- **الزر [OK[.** <sup>5</sup> **اضغط الزر [**T**،** R **[لاختيار المصدر الذي تريد تشغيله ثم اضغط**

### **لبدء المؤقت**

- 1 **قم بتحضير مصدر الموسيقى الذي تريد الاستماع إلي (الاسطوانة**، **USB أو الراديو).**
- 2 **اضغط الزر [SETUP [بشكل متكرر لاختيار "SET TIMER".**
	- **[OK[.** <sup>3</sup> **اضغط الزر [**T**،** R **[لاختيار "ON PLAY "ثم اضغط الزر**  للإلغاء، حدد "OFF PLAY". يجب إيقاف تشغيل النظام حتى يعمل المؤقت.

### **لفحص الإعداد**

- 1 **اضغط الزر [SETUP [بشكل متكرر لاختيار "ADJ TIMER".**
- 2 **اضغط الزر [**T**،** R **[لاختيار "PLAY " ثم اضغط الزر [OK[.**

في وضع الاستعداد للتشغيل، اضغط الزر [DISPLAY [مرتين.

### **ملاحظة:**

- يبدأ المؤقت على مستوى صوت منخفض ويزداد تدريجيا حتى يصل إلى المستوى المضبوط مسبقًا.
- يعمل المؤقت على الوقت المضبوط كل يوم إذا كان المؤقت قيد التشغيل.
- إذا أوقفت تشغيل الجهاز وقمت بتشغيله مرة أخرى أثناء تشغيل المؤقت، فلن يتوقف المؤقت عند وقت الإنهاء.

**مؤثرات** DJ

**(باستثناء مصدر IN-D و AUX(**

**بواسطة الوحدة فقط**

يمكنك استخدام وظيفة مؤثر DJ لإضافة تأثيرات صوتية.

- **"DJ EFFECT SELECT NUMBER" لاختيار] DJ] الزر اضغط** 1 **."ON DJ EFFECT" أو** للإلغاء، حدد "EFFECT OFF".
	- 2 **اضغط الزر [1DJ [الزر [6DJ [لاختيار المؤثر.**
	- PHASER ً أضف مسافة وبعدا إلى الصوت. [DJ1] FILTER قم بتحسين نطاقات الصوت أو تنقيتها. [DJ2]
		- SOUND CHOPPER قم بقطع الصوت بشكل دوري. [DJ3]
		- ELECTRO ECHO اضف صدى رقميًا إلى الصوت. [DJ4]
			- PITCH SHIFTER قم بضبط مفاتيح الصوت. [DJ5]
	- HARMONIZER أضف ملاحظات إلى الصوت لتحقيق التناغم. [DJ6]

للإلغاء، اضغط الزر مرة ثانية.

3 **قم بتدوير [CONTROL MULTI/VOLUME [لاختيار الإعداد.** 

### **ملاحظة:**

تم إيقاف تشغيل مؤثر DJ عند إيقاف تشغيل النظام، قم بالتغيير إلى مصدر .AUX ،D-IN

**أداة استخراج عينات** DJ

### **(باستثناء مصدر IN-D و AUX(**

**بواسطة الوحدة فقط**

يمكنك تطبيق صوت خدش أو عينة صوت على المسار قيد التشغيل.

- **SELECT NUMBER" لاختيار] DJ] الزر اضغط** 1 **."ON SAMPLER" أو" SAMPLER** للإلغاء، حدد "EFFECT OFF".
- 2 **اضغط الزر [1DJ [إلى [6DJ [لاختيار الصوت المطلوب.**  للإلغاء، اضغط الزر مرة ثانية.
	- **.[VOLUME/MULTI CONTROL] بتدوير قم** 3

## **استخدام الميكروفون**

**التحضير**

اخفض مستوى صوت الجهاز إلى الحد الأدنى له قبل توصل الميكروفون أو فصله.

12**P**<sub>2195</sub> **ًا (غير مرفق) بمقبس الميكروفون.** 1 **صل ميكروفون** نوع القابس: Ø 6.3 مم أحادي الصوت

- **ُعد بشكل متكرر لاختيار "VOL MIC".** <sup>2</sup> **اضغط على الزر [SOUND [بوحدة التحكم عن ب** أو اضغط مع الاستمرار على الزر [VOL MIC [–حتى تظهر ."MIC VOL"
- **الزر [OK[.** <sup>3</sup> **اضغط الزر [**T**،** R **[لضبط مستوى صوت الميكروفون اضغط**  أو قم بتدوير [CONTROL MULTI/VOLUME [لضبط مستوى صوت الميكروفون.
	- 4 **إذا أردت الغناء بمصاحبة الموسيقى الخلفية، قم بتشغيل مصدر الموسيقى وضبط مستوى الصوت للنظام.**

### **ملاحظة:**

- في حالة انبعاث ضجيج غريب (صفير)، ابعد الميكروفون عن السماعات، أو اخفض مستوى صوت الميكروفون.
	- عند عدم استخدام الميكروفون، افصله عن مقبس الميكروفون، واخفض مستوى صوت الميكروفون إلى الحد الأدنى.

## Karaoke**) كاريوكي)**

**التحضير**

اختيار مصدر الموسيقى.

**ملاحظة:**

يتم إيقاف تشغيل وظيفة Karaoke) كاريوكي) عندما تقوم بإيقاف تشغيل النظام.

## **مؤثرات** Karaoke**) كاريوكي)**

يمكنك استخدام وظيفة مؤثر Karaoke) كاريوكي) لإضافة تأثيرات صوتية.

**ُعد بشكل متكرر**  1 **اضغط على الزر [SOUND [بوحدة التحكم عن ب لاختيار "EFFECT KARAOKE "ثم اضغط على الزر [**T**،** R **[لاختيار المؤثر.** 

أو اضغط على الزر [KARAOKE [بشكل متكرر لاختيار المؤثر.

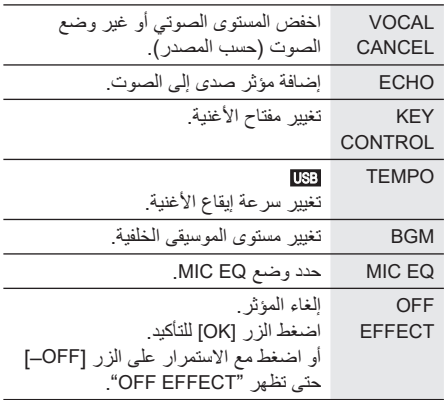

للتحقق من الإعداد الحالي، اضغط على [OK[.

## **مؤثرات الصوت**

- 1 **اضغط الزر [SOUND [لبشكل متكرر لاختيار المؤثر.**
- 2 **اضغط الزر [**T**،** R **[لاختيار الإعداد ثم اضغط الزر [OK[.** أو قم بتدوير [CONTROL MULTI/VOLUME [لاختيار الإعداد.

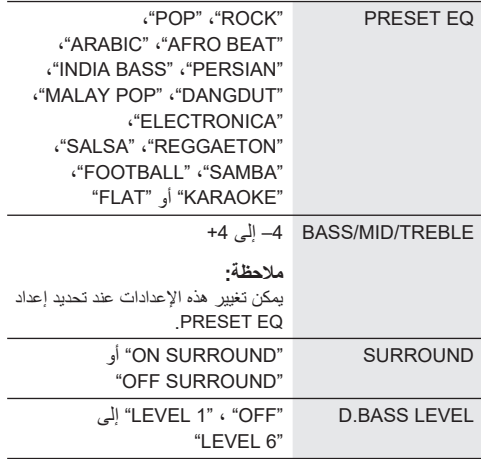

## **الإضاءة**

يمكنك تشغيل الإضاءة أو إيقاف تشغيلها على النظام.

- **"ILLUMINATION".** <sup>1</sup> **اضغط الزر [SETUP [بشكل متكرر لاختيار**  أو اضغط على الزر [ILLUMINATION [على الوحدة.
- 2 **اضغط على الزر [**T**،** R **[لاختيار المؤثر ثم اضغط على الزر .[OK]** أو قم بتدوير [CONTROL MULTI/VOLUME [لاختيار المؤثر.

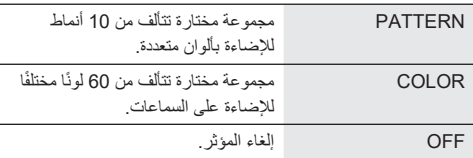

### **ملاحظة:**

عند تشغيل وظيفة الإعتام، فستظل إضاءة النظام قيد إيقاف التشغيل حتى ولو تم تشغيل وظيفة الإضاءة.

## **وظائف** DJ

يمكنك استخدام وظائف DJ لإضافة مؤثر صوت أو عينة صوت بين الأغاني.

### **"Panasonic MAX Juke" تطبيق استخدام**

يمكنك تنزيل وتثبيت تطبيق "Juke MAX Panasonic" المجاني الذي يدعم العمل على نظام TMAndroid من خلال TMPlay Google للحصول على ميزات إضافية، على سبيل المثال طلب تشغيل أغان من أجهز ة متعددة في وقتٍ واحد. يمكنك استدعاء المسارات التي ترغب في تشغيلها من خلال التطبيق. لمعرفة تفاصيل حول التطبيق، راجع الموقع أدناه.

### **http://av.jpn.support.panasonic.com/support/global/ cs/audio/app/** (هذا الموقع باللغة الإنجليزية فقط.)

### **ملاحظة:**

يتم إيقاف تشغيل وظيفة DJ عندما تقوم بإيقاف تشغيل النظام أو التبديل إلى مصدر آخر.

### DJ jukebox

### USB

يمكنك استخدام وظيفة jukebox DJ لإضافة مزيج من عينات الصوت بين الأغاني.

- 1 **اضغط الزر [MENU PLAY [لاختيار "JUKEBOX".**
- 2 **اضغط الزر [**T**،** R **[لاختيار الإعداد ثم اضغط الزر [OK[.**

### **استخدام الوحدة**

- 1 **اضغط الزر [JUKEBOX [لاختيار ."DJ JUKEBOX SELECT NUMBER"** للإلغاء، حدد "JUKEBOX OFF".
- 2 **اضغط الزر [1DJ [الزر [6DJ [لاختيار المؤثر.**
- تتم إضافة عينة صوت إلى الفواصل الزمنية لجميع المسارات. للإلغاء، اضغط الزر مرة ثانية.

### **ملاحظة:**

يتحول النظام إلى وضع التكرار تلقائيًا عند قيامك بتشغيل DJ jukebox.

█ **مؤقت التشغيل**

- **"PLAYMODE".** <sup>1</sup> **اضغط الزر [MENU PLAY [بشكل متكرر لاختيار**
- 2 **اضغط الزر [**T**،** R **[لاختيار الإعداد ثم اضغط الزر [OK[.**

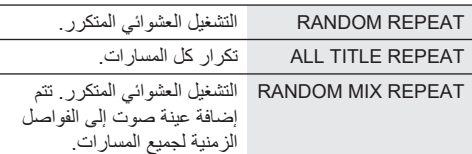

### **ملاحظة:**

لا يمكنك اختيار مؤثر jukebox DJ عند استخدام وضع ."RANDOM MIX REPEAT"

### **ملف 3MP على الأسطوانة**

- يستطيع هذا الجهاز التعامل مع ما يصل إلى: – 255 ألبومًا (متضمنًا المجلد الأساسي)
	- ا ً 999 مسار
		- 20 دورة –
- يجب أن تتوافق الاسطوانة مع 9660ISO المستوى 1 أو 2 (باستثناء التنسيقات الموسعة).

### **ملف 3MP على جهاز USB**

- يستطيع هذا الجهاز التعامل مع ما يصل إلى: – 800 ألبومًا (متضمنًا المجلد الأساسي)
	- 8000 ً مسارا
	- 999 ً مسارا في ألبوم واحد

## **الراديو**

### **التحضير**

اضغط الزر [SELECT> ، [< بشكل متكرر لاختيار "FM".

### **التوليف اليدوي**

- **"MODE TUNE".** <sup>1</sup> **اضغط الزر [MENU PLAY [بشكل متكرر لاختيار**  أو اضغط الزر [8] بالوحدة لاختيار "MANUAL". تابع مع الخطوة 3.
- **[OK[.** <sup>2</sup> **اضغط الزر [**T**،** R **[لاختيار "MANUAL "ثم اضغط الزر**
- 3 **اضغط الزر [**2**/**3**] أو [**5**/**6**] للتوليف على المحطة.** للتوليف تلقائيًا، اضغط وتابع ضغط الزر حتى يبدأ التردد في التغيير بسرعة. يتم عرض الاشارة "STEREO "عند استقبال ارسال ستيريو.

### **الضبط المسبق للذاكرة**

يمكنك إجراء الضبط المسبق لما يصل إلى 30 محطة FM.

█ **الضبط المسبق التلقائي**

- **."A.PRESET" لاختيار] PLAY MENU] الزر اضغط** 1
- **ثم اضغط الزر [OK[.** <sup>2</sup> **اضغط الزر [**T**،** R **[لاختيار "LOWEST "أو "CURRENT"**

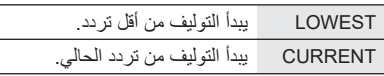

الضبط المسبق الموالف جميع المحطات أنه يمكن استقبال في القنوات في ترتيب تصاعدي. للإلغاء، اضغط الزر [8].

█ **الضبط المسبق اليدوي**

الخطوة .3

**"MODE TUNE".** <sup>1</sup> **اضغط الزر [MENU PLAY [بشكل متكرر لاختيار**  أو اضغط الزر [8] بالوحدة لاختيار "MANUAL". تابع مع

- **[OK[.** <sup>2</sup> **اضغط الزر [**T**،** R **[لاختيار "MANUAL "ثم اضغط الزر** 
	- 3 **اضغط الزر [**2**/**3**] أو [**5**/**6**] للتوليف على المحطة.**
		- 4 **اضغط الزر [OK[.**
- **ًا ثم اضغط الزر [OK[.** <sup>5</sup> **اضغط الزر [**T**،** R **[لاختيار رقم مضبوط مسبق** قم بتنفيذ الخطوات من 3 إلى 5 مرة أخرى لضبط محطات أكثر بشكل مسبق. تحل المحطة الجديدة محل أي محطة موجودة على نفس الرقم المضبوط مسبقًا.
	- **ًا** █ **اختيار محطة مضبوطة مسبق**
	- **"MODE TUNE".** <sup>1</sup> **اضغط الزر [MENU PLAY [بشكل متكرر لاختيار**  أو اضغط الزر [8] بالوحدة لاختيار "PRESET". تابع مع الخطوة .3
	- **[OK[.** <sup>2</sup> **اضغط الزر [**T**،** R **[لاختيار "PRESET "ثم اضغط الزر**
	- 3 **اضغط الزر [**2**/**3**] أو [**5**/**6**] لاختيار المحطة ًا. المضبوطة مسبق**

**تحسين جودة الصوت**

- **"MODE FM".** <sup>1</sup> **اضغط الزر [MENU PLAY [بشكل متكرر لاختيار**
- للإلغاء، حدد "STEREO". <sup>2</sup> **اضغط الزر [**T**،** R **[لاختيار "MONO "ثم اضغط الزر [OK[.** يتم كذلك إلغاء "MONO "عند تغيير التردد.

**لتذكر الإعداد** تابع مع الخطوة 4 الخاصة بالقسم "الضبط المسبق اليدوي"  $(10 \Leftrightarrow)$ 

## **لفحص حالة الإشارة**

### **اضغط الزر [DISPLAY[.**

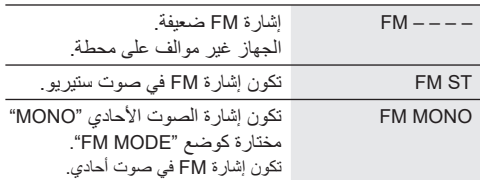

### **ملاحظة:**

- تفصل هذه الوظيفة جميع الأجهزة المتصلة.
	- يتم فصل الجهاز عند:
	- تحديد مصدر مختلف.
- نقل الجهاز خارج الحد الأقصى للنطاق. تعطيل إرسال R – Bluetooth بالجهاز.
	- أوقف تشغيل الجهاز أو جهاز.

## **تشغيل الوسائط**

تشير العلامات التالية إلى توفر الميزة. أقراص RW/R-CD بتنسيق DA-CD أو التي تشتمل على ملفات 3MP. جهاز USB الذي يشتمل على ملفات 3MP. جهاز RBluetooth. : BLUETOOTH : CD : USB

## **التشغيل الرئيسي**

## BLUETOOTH USB CD

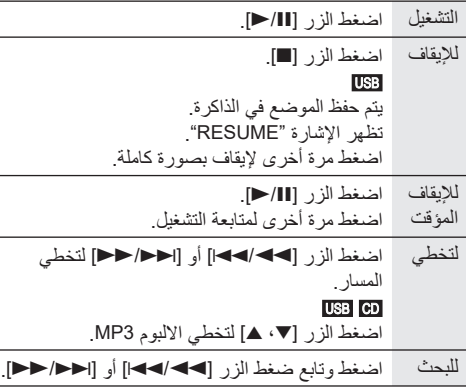

### **ملاحظة:**

وفقًا لجهاز ®Bluetooth، قد لا تعمل بعض عمليات التشغيل.

### **مشاهدة المعلومات المتوفرة**

### BLUETOOTH USB CD

يمكنك مشاهدة المعلومات المتوفرة، مثل ألبوم 3MP ورقم المسار، على شاشة العرض.

### **اضغط الزر [DISPLAY [بشكل متكرر.**

مثال: يتم عرض رقم ألبوم 3MP والمسار.

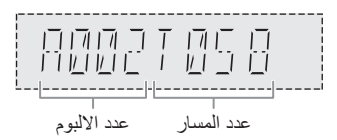

### **ملاحظة:**

- الحد الأقصىي للحروف التي يمكن إظهار ها: تقريبًا 32
- يدعم هذا الجهاز بطاقات 3ID الإصدار 1.0 و 1.1 و .2.3

**قائمة التشغيل**

## USB CD

- $CD<sub>1</sub>$ **.[PLAY MENU] الزر اضغط** USB **اضغط الزر [MENU PLAY [بشكل متكرر لاختيار ."PLAYMODE"**
- 2 **اضغط الزر [**T**،** R **[لاختيار الإعداد ثم اضغط الزر [OK[.**

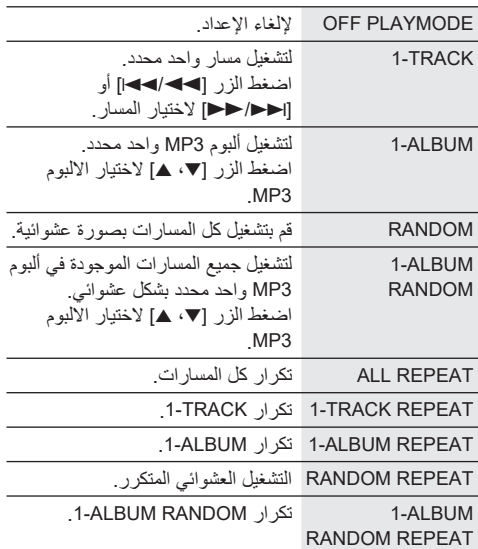

### **ملاحظة:**

- أثناء التشغيل العشوائي، لا يمكنك التخطي إلى المسارات التي تم تشغيلها.
- يتم إلغاء الإعداد عندما تفتح صينية الأسطوانة أو تفصل جهاز USB.

█ **ملاحظة حول الاسطوانة**

- يستطيع هذا الجهاز تشغيل اسطوانات RW/R-CD بتنسيق .MP3 أو CD-DA
- قبل التشغيل، أنجز الاسطوانة على الجهاز الذي تم تسجيل الاسطوانة عليه.
- لا يمكن تشغيل بعض اسطوانات RW/R-CD بسبب حالة التسجيل.

### █ **ملاحظة حول جهاز** USB

- لا يضمن هذا النظام الاتصال بجميع أجهزة USB.
	- يدعم هذا النظام 2.0 USB بسرعة كاملة.
- يمكن لهذا النظام دعم أجهزة USB التي تصل سعتها إلى 32 جيجابايت.
	- يتم فقط دعم نظام 12/16/32 FAT.

### █ **ملاحظة حول ملف** 3MP

- الملفات المعرفة على أنها مسارات والمجلدات المعرفة على أنها ألبومات.
- يجب أن يحتوي المسارات على الملحق "3mp. "أو "3MP.".
- لن يتم بالضرورة تشغيل المسارات بالترتيب الذي سجلتهم به.
	- يمكن أن لا تعمل بعض الملفات بسبب حجم القطاع.

## **تحضير وسائل الإعلام**

### **الاسطوانة**

- 1 **اضغط على الزر [**x **[على الوحدة لفتح صينية الأسطوانة.**  ً ضع الاسطوانة بحيث يكون الملصق متجها للأعلى. اضغط مرة أخرى لإغلاق صينية الأسطوانة.
- 2 **اضغط الزر [SELECT> ، [< بشكل متكرر لاختيار "CD".**

### USB

### **التحضير**

قبل توصيل جهاز USB بالجهاز، تأكد من إجراء نسخ احتياطي للبيانات.

- 1 **اخفض مستوى الصوت وصل جهاز USB بمنفذ USB.**
- 2 **اضغط الزر [SELECT> ، [< بشكل متكرر لاختيار "A USB " ."USB B" أو**

### **ملاحظة:**

- لا تستخدم كبل وصلة USB ّ . لن يتعرف النظام على جهاز USB متصل من خلال كبل.
- لا يمكن شحن بعض الأجهزة لأن أقصى تيار لشحن USB هو 0.5 أمبير فقط.

### Bluetooth®

يمكنك توصيل جهاز صوت وتشغيله لاسلكيًا من خلال ®Bluetooth.

### **التحضير**

- لتشغيل الوحدة.
- قم بتشغيل ميزة R Bluetooth بالجهاز وضع الجهاز بالقرب من النظام.
	- اقرأ تعليمات تشغيل جهاز للاطلاع على التفاصيل.

### █ **إقران جهاز**

### **التحضير**

إذا كان هذا النظام متصلاً بجهاز ®Bluetooth، فافصله (← 8).

- **اث في الفران [ @ ].**<br>في حالة ظهور "PAIRING"، تابع إلى الخطوة 3.
- **الزر [OK[.** <sup>2</sup> **اضغط الزر [MENU PLAY [لاختيار "PAIRING "ثم اضغط**
- 3 **حدد "40TMAX-SC "من قائمة** R**Bluetooth الخاصة بالجهاز.** ُ إذا تم طلب مفتاح مرور، فأدخل "0000" أو "1234". يتصل الجهاز بهذا النظام تلقائيًا بعد اكتمال عملية الإقران. قد يظهر عنوان MAC (على سبيل المثال: GC:5A:B5:B3:1D:0F) قبل إظهار "SC-TMAX40". ٍ يظهر اسم الجهاز المتصل لبضع ثوان.

### **استخدام الوحدة**

- 1 **اضغط مع الاستمرار الزر [ ] حتى تظهر "PAIRING".**
- 2 **حدد "40TMAX-SC "من قائمة** R**Bluetooth الخاصة بالجهاز.**

### **ملاحظة:**

- يمكنك إقران ما يصل إلى 8 أجهزة مع هذا النظام. في حالة إقران جهاز ناسع، سيتم استبدال الجهاز الذي لم يُستخدم لأطول فترة زمنية.
- ً اعتمادا على خاصية البحث للجهاز المزود بميزة R Bluetooth والبيئة المحيطة، إذا كان اسم المنتج غير ظاهر على قائمة RBluetooth بالجهاز، فكرر إيقاف تشغيل ميزة RBluetooth بالجهاز ثم تشغيلها عدة مرات أثناء عملية الإقران.

## █ **توصيل جهاز**

### **التحضير**

إذا كان هذا النظام متصلاً بجهاز ®Bluetooth، فافصله (→ 8).

- تظهر الإشارة "READY BLUETOOTH". <sup>1</sup> **اضغط الزر [ ].**
- 2 **حدد "40TMAX-SC "من قائمة** R**Bluetooth الخاصة بالجهاز.**
	- ٍ يظهر اسم الجهاز المتصل لبضع ثوان.
		- 3 **ابدأ تشغيل الجهاز.**

### **ملاحظة:**

- يجب إقران الجهاز لتوصيله.
- عند تحديد "BLUETOOTH "كمصدر، سيحاول هذا النظام الاتصال بآخر جهاز متصل تلقائيًا. (يتم عرض "LINKING" خلال هذه العملية.)

### █ **التوصيل المتعدد**

يدعم هذا النظام خاصية التوصيل المتعدد، والتي يمكنها توصيل ما يصل إلى 3 أجهزة في وقت واحد.

### **للتبديل بين الأجهزة المتصلة**

أثناء تشغيل أحد الأجهزة المتصلة، يمكنك تبديل التحكم بسهولة إلى جهاز متصل آخر ببساطة عن طريق بدء التشغيل على هذا الجهاز. سيتم إيقاف التشغيل السابق بشكل مؤقت تلقائيًا.

### **ملاحظة:**

 قد لا تعمل هذه الوظيفة مع بعض التطبيقات أو الأجهزة (حسب مواصفات التطبيق أو الجهاز).

## █ **فصل جهاز**

### **ً عندما يكون جهاز** <sup>R</sup>**Bluetooth متصلا**

- **"?DISCONNECT".** <sup>1</sup> **اضغط الزر [MENU PLAY [بشكل متكرر لاختيار**
- **[OK[.** <sup>2</sup> **اضغط الزر [**T**،** R **[لاختيار "YES? OK "ثم اضغط الزر**  تظهر الإشارة "READY BLUETOOTH". للإلغاء، حدد "OK? NO".

### **استخدام الوحدة**

**اضغط مع الاستمرار الزر [ ] حتى تظهر "PAIRING".**

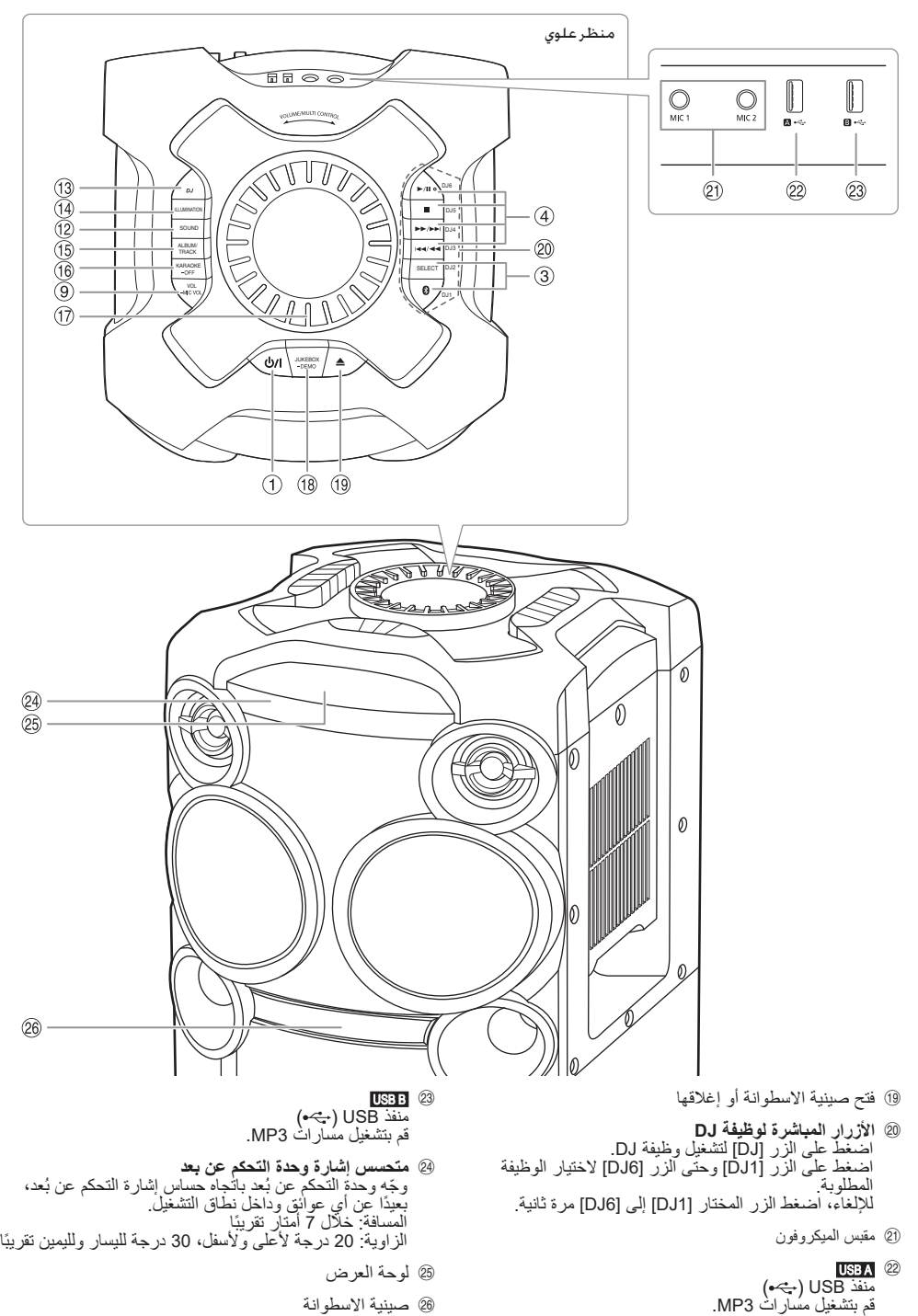

## **نظرة عامة على أزرار التحكم**

<sup>A</sup> **مفتاح الاستعداد للتشغيل/التشغيل** [`]**،** [1] **قم بتنفيذ الإجراءات بواسطة وحدة التحكم عن بعد. يمكنك أيضا استخدام الأزرار الموجودة على الوحدة إذا كان للأزرار نفس التسميات.**

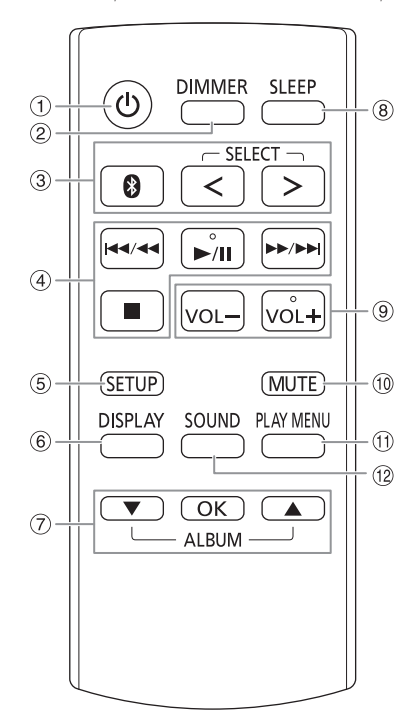

- اضغط المفتاح لتحويل الوحدة من وضع التشغيل إلى وضع الاستعداد للتشغيل أو العكس. في وضع الاستعداد للتشغيل، تبقى الوحدة تستهلك كمية صغيرة من الطاقة الكهربائية.
	- **تقليل شدة إضاءة لوحة العرض** B تم أيضًا ايقاف تشغيل الإضاءة.<br>للإلغاء، اضغط وتابع ضغط الزر مرة ثانية.
- **اختيار مصدر الصوت** C اضغط الزر [SELECT> ،) [< الوحدة: [SELECT ([على نحو متكرر لاختيار المصدر:  $USB A \rightarrow USB B \rightarrow CD \rightarrow FM$  $\ddot{\phantom{1}}$ BLUETOOTH ← AUX ← D-IN الموجود على الوحدة: Bluetooth، اضغط وتابع ضغط الزر [ ]. لبدء إقران R
	- التحكم الرئيسي في التشغيل D
		- عرض قائمة الإعداد E
		- مشاهدة معلومات المحتوى F
			- تحديد الخيار أو تأكيده G
				- ضبط مؤقت النوم H
- **ضبط مستوى الصوت** I الموجود على الوحدة: اضغط على [VOL] ثم أدر [VOLUME/MULTI CONTROL] لتعديل مستوى الصوت. **ضبط مستوى صوت الميكروفون** الموجود على الوحدة: اضغط وتابع ضغط الزر [MIC VOL-] حتى تظهر<br>"MIC VOL" أدر [CONTROL MULTI/VOLUME [لضبط مستوى الصوت.
- **كتم الصوت** J للإلغاء، اضغط الزر مرة ثانية. يتم أيضا إلغاء كتم الصوت "MUTE "ّ عندما تعدل مستوى الصوت أو عندما توقف تشغيل الجهاز.
	- مشاهدة قائمة التشغيل K
	- اختيار فعاليات الصوت L
	- اختيار مؤثر DJ أو أداة استخراج عينات DJ M
		- اختيار مؤثرات الضوء N
	- **اختيار ألبوم 3MP أو اختيار مسار** O اضغط الزر **[ALBUM/TRACK] لاختيار الألبوم أو ال**مسار<br>ا**ستعراض مسارات أو البومات** اضغطٌ علّى الزرّ [▼، ▲]ّ أو أدر<br>[VOLUME/MULTI CONTROL] للاستعراض<sub>.</sub> لّبدء التشغيل من العناصر المختارة، اضغط الزّر [11/⊲].
	- **اختيار مؤثرات Karaoke) كاريوكي)** P للإلغاء، اُضغط مع الاستمرارُ عَلَى الزَّر [OFF=] حتى يظهر<br>"OFF EFFECT"
	- **مقبض مستوى الصوت أو التحكم المتعدد** Q تجنب تدوير المقبض بسرعة لتجنب تشغيل الصوت بشكل غير منتظم.
	- **DJ jukebox اختيار**  R ا**ختيار تشغيل DEMO**<br>اضغط مع الاستمرار على الزر [DEMO ] لأكثر من ثانيتين<br>وسيتم تشغيل أغنية العرض التوضيحي المدمجة. اضغط على الزر [■] لإيقاف العرض التوضيحي.

**تحضير وحدة التحكم عن بعد**

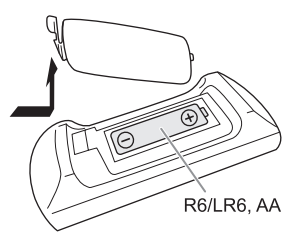

استخدم بطاريات قلوية أو بطاريات منغنيز.

قم بتركيب البطاريات بحيث تتطابق الأقطاب (+ و –) مع الأقطاب الموجودة على وحدة التحكم عن بعد.

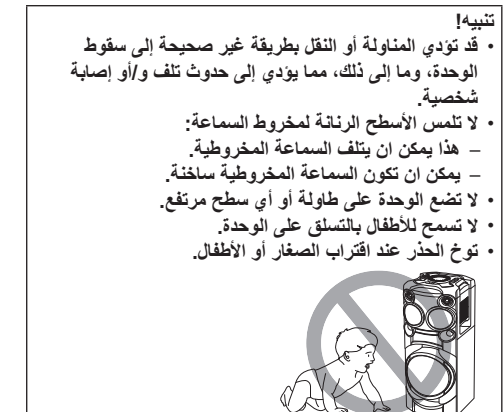

## **الصيانة**

**افصل كبل إمداد طاقة التيار المتردد قبل إجراء الصيانة. نظف هذا الجهاز بقطعة قماش ناعمة وجافة.**

- لا تستخدم الكحول أو مخفف الدهان أو البنزين مطلقًا لتنظيف هذا الجهاز.
- قبل استخدام قطعة قماش معالجة كيميائيًا، اقر أ التعليمات المرفقة مع قطعة القماش بعناية.

## **إجراء التوصيلات**

**صل سلك الطاقة الكهربائية الرئيس للتيار المتردد فقط بعد الانتهاء من إجراء كل التوصيلات الأخرى.**

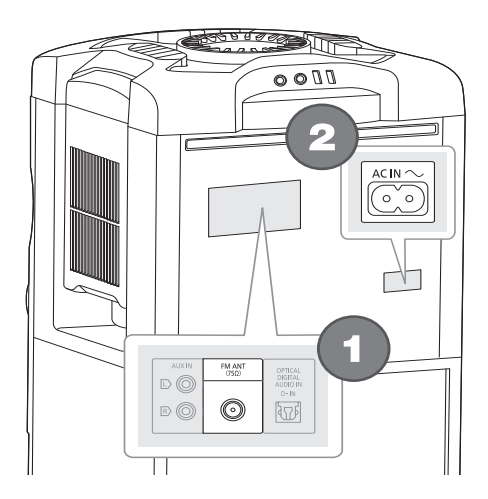

1 **صل الهوائي الداخلي لموجة FM.** ضع الهوائي في أفضل مكان للاستقبال.

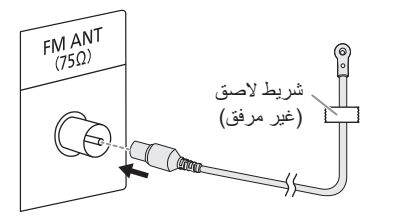

2 **صل سلك الطاقة الكهربائية الرئيس للتيار المتردد.** لا تستخدم سلك طاقة كهربائية رئيس للتيار المتردد من الأجهزة

الأخرى. أمسك الوحدة عند توصيلها أو فصلها من مصدر التيار الرئيسي المتردد تجنبًا لسقوط الوحدة.

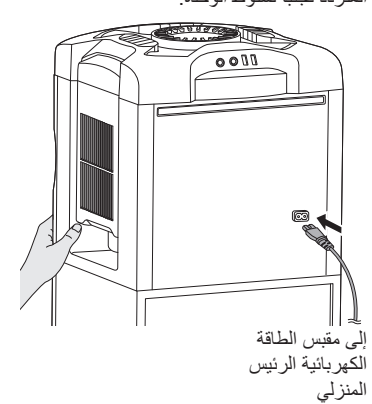

## **توفير الطاقة الكهربائية**

يستهلك النظام مقدارًا ضئيلاً من الطاقة عندما يكون في وضع الاستعداد للتشغيل. افصل مصدر تزويد الطاقة الكهربائية في حالة عدم استخدام الجهاز. سوف يتم فقدان بعض الإعدادات بعد فصل الجهاز. يجب عليك

إعادة ضبطها مرة أخرى.

### **ملاحظة:**

ً أبق الهوائيات بعيدا عن أسلاك التيار المتردد لتجنب التقاط الضوضاء.

## **ملاحظة حول سلك الطاقة الكهربائية الرئيس للتيار المتردد**

**(خاص بقابس الطاقة الكهربائية الرئيس للتيار المتردد ذي الأطراف الثلاثة)**

> **قبل الاستخدام** ّ انزع غطاء الموصل.

### **كيفية استبدال المصهر**

يختلف مكان المصهر طبقا لنوع قابس الطاقة الكهربائية الرئيس للتيار المتردد (الأشكال A و B(. تأكد من أن قابس الطاقة الكهربائية الرئيس للتيار المتردد ملائم واتبع التعليمات أدناه. يمكن أن تختلف الرسومات التوضيحية عن قابس الطاقة الكهربائية الرئيس للتيار المتردد الفعلي.

.1 افتح غطاء المصهر بواسطة مفك براعي.

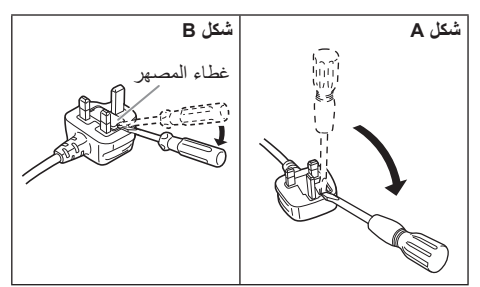

.2 استبدل المصهر وأغلق غطاء المصهر أو قم بتركيبه.

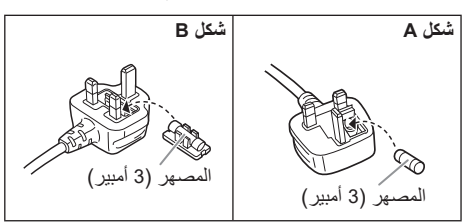

## **الملحقات المزودة**

يرجى فحص الملحقات المرفقة وتمييزها.

**4 سلك الطاقة الكهربائية الرئيسي للتيار المتردد**

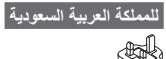

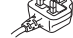

**1 الهوائي الداخلي لموجة FM**

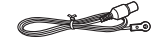

- **1 وحدة تحكم عن بعد** (N2QAYB001215)
- **1 بطارية لوحدة التحكم عن بعد**

### **ملاحظة:**

استخدم سلك الطاقة الكهربائية الرئيسي للتيار المتردد المناسب لمقبس الطاقة الكهر بائية الر ئيسي المنز لي.

## **نقل الوحدة**

**التحضير** افصل كل الكبلات والأجهزة المتصلة من الوحدة.

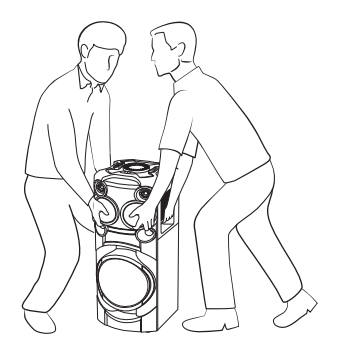

### **ملاحظة:**

- ً احتفظ بالوحدة بعيدا عن الأشياء الأخرى بمسافة لا تقل عن 10 ملم للتهوية المناسبة.
- لا تحتوي هذه السماعات على حجب مغنطيسي. لا تضع السماعات بجوار أجهزة الكمبيوتر الشخصي أو الأجهزة الأخرى التي تتأثر بسهولة بواسطة المغنطيسية.
- عند تشغيل الجهاز على مستويات عالية لمدة طويلة، يمكن ان يسبب ذلك تلفًا في السماعات ونقل فترة حياة السماعات.
	- اخفض مستوى الصوت في الحالات التالية لمنع تلف السماعات: – عند تشويه الصوت.
		- عند ضبط جودة الصوت.

يمكن أن لا يظهر جهازك تماما بنفس الشكل كما في الرسوم التوضيحية.

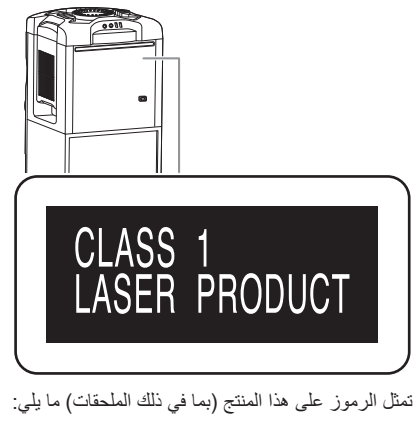

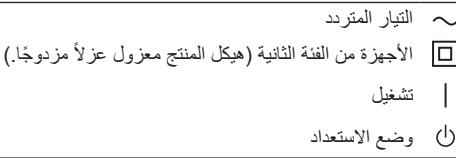

## **جدول المحتويات**

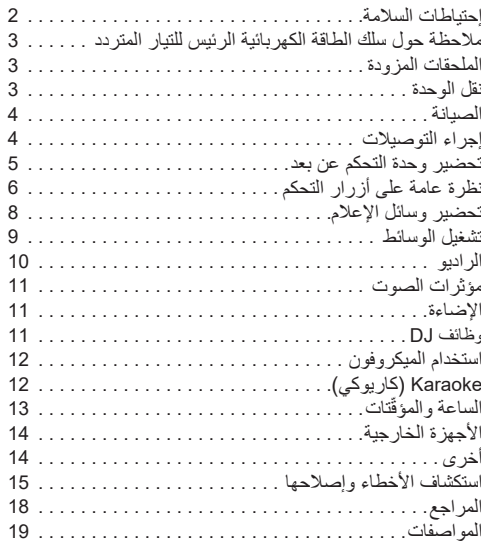

## **إحتياطات السلامة**

## **تحذير!**

## **الوحدة**

- لتقليل خطر الحريق أو الصدمة الكهربائية أو تلف المنتج، – لا تعرض هذه الوحدة للمطر أو الرطوبة أو التقطير أو رشرشة الماء.
	- لا تضع أشياء مملوءة بالسوائل، مثل المزهريات، على هذه الوحدة.
		- استخدم الملحقات الموصى بها.
			- لا تنزع الأغطية.
	- لا تحاول إصلاح الوحدة بنفسك. ارجع إلى موظفي الصيانة
		- والتصليح المؤهلين من اجل الصيانة والتصليح.
		- لا تسمح للأجسام الغريبة بالدخول داخل هذه الوحدة.

## **تنبيه!**

## **الوحدة**

- لتقليل خطر الحريق أو الصدمة الكهربائية أو تلف المنتج،
- لا تقم بتركيب هذه الوحدة ووضعها في مكتبة أو خزائن داخلية أو في مكان محصور آخر. تأكد من تهوية هذه الوحدة بصورة جيدة. – لا تغلق فتحات تهوية الوحدة بالصحف، وأغطية المائدة، والستائر،
- والمواد المشابهة لذلك.
	- لا تضع مصادر اللهب المكشوف، كالشموع المضاءة، على هذه الوحدة.
		- هذه الوحدة معدة للاستخدام في المناطق ذات المناخ المداري والمعتدل.
	- يمكن أن تستقبل هذه الوحدة تداخلاً من الراديو بسبب الهواتف المحمولة أثناء الاستخدام. في حالة حدوث مثل هذا التداخل، يرجى زيادة المسافة بين هذه الوحدة والهاتف المحمول.
- تستخدم هذه الوحدة شعاع ليزر. يمكن أن ينتج عن استخدام الضوابط أو التعديلات أو تنفيذ الإجراءات بخلاف تلك المحددة في هذا الكتيب تعرض خطير إلى الإشعاع.
	- ٍ ضع هذه الوحدة على سطح مستو ً بعيدا عن ضوء الشمس المباشر ودرجات الحرارة المرتفعة أو الرطوبة الشديدة أو الاهتزاز الزائد.
	- قد ترتفع درجة حرارة هذا النظام بعد استخدامه لفترة طويلة. هذا طبيعي. فلا تقلق.

## **سلك الطاقة الكهربائية الرئيسي للتيار المتردد**

• قابس الطاقة الكهربائية الرئيس هو الجهاز غير المتصل. قم بتركيب هذه الوحدة بحيث يمكن إلغاء توصيل قابس سلك الطاقة الكهربائية الرئيس من مقبس مأخذ التيار، على الفور.

## **البطارية**

- هنالك خطورة حدوث انفجار في حالة استبدال البطارية بشكل غير صحيح. استبدل البطارية بالنوع الذي توصى به الشركة المصنّعة.
- عند التخلص من البطاريات، يُرجى الاتصال بالسلطات المحلية أو الموزع لديك والسؤال عن الطريقة الصحيحة للتخلص منها.
	- ّ لا تسخ ّ ن البطارية أو تعرضها للهب.
	- لا تترك البطارية (البطاريات) في سيارة معرضة لأشعة الشمس المباشرة لمدة طويلة من الوقت مع إغلاق الأبواب والنوافذ.
		- ّ لا تكسر أو تقصر دائرة البطارية.
		- لا تشحن البطارية القلوية أو بطارية المنغنيز.
		- لا تستخدم البطارية إذا كان الغطاء غير موجود.
- انزع البطارية إذا لم تستخدم وحدة التحكم عن بعد لمدة طويلة من الوقت. قم بتخزين وحدة التحكم عن بعد في منطقة باردة ومظلمة.

# **Panasonic**

إرشادات التشغيل **نظام السماعات اللاسلكية**

رقم الموديل **40TMAX-SC**

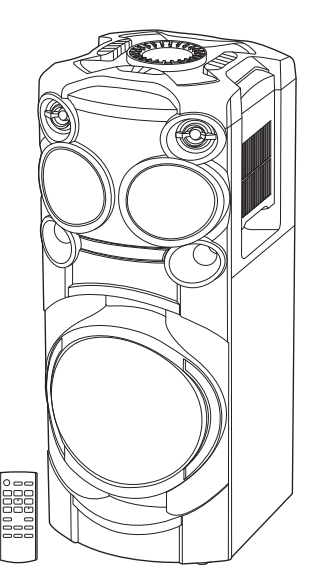

شكرا لشرائك هذا المنتج. للحصول على أفضل أداء وأمان، يرجى قراءة جميع الإرشادات جيدا. يرجى الاحتفاظ بهذا الكتيب ليكون لك مرجعا فيما بعد.

Panasonic Corporation Web Site: http://www.panasonic.com

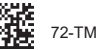

72-TM40GS-120B2

TQBJ2195 L0819YS1079

<u>Ard GS</u>

© Panasonic Corporation 2019